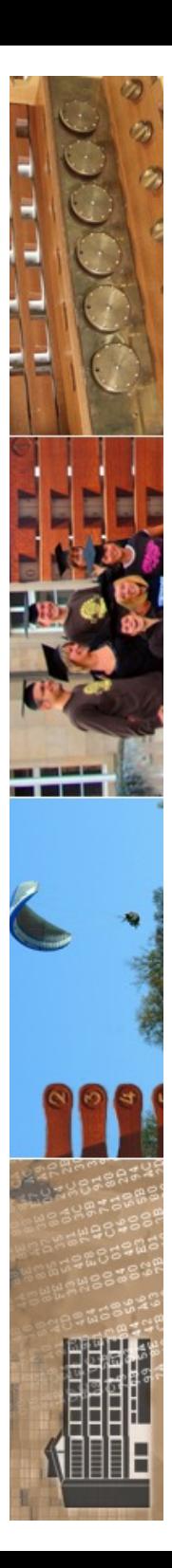

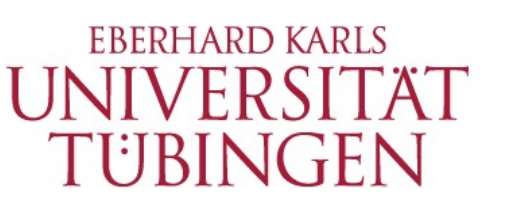

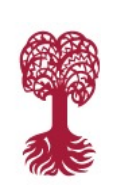

MATHEMATISCH-NATURWISSENSCHAFTLICHE FAKULTÄT **fachbereich Informatik Informationsdienste**

## **Grundlagen der Web-Entwicklung INF3172**

Der Apache Web-Server Teil I Thomas Walter

27.11.2021 Version 1.0

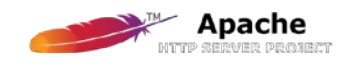

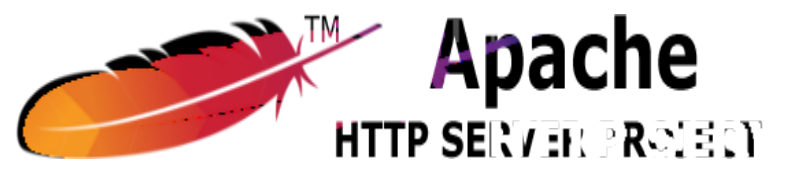

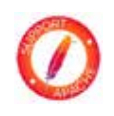

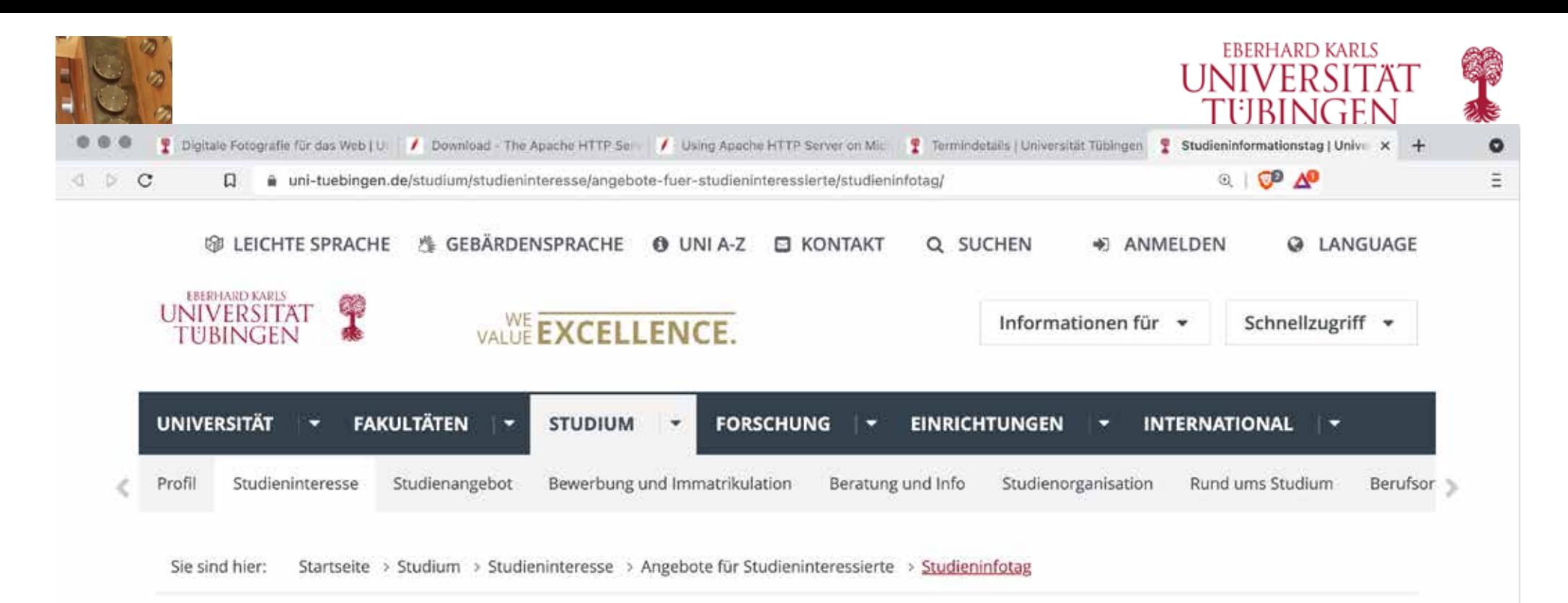

#### Studieninteresse

Tübingen als Studienort

Angebote für Studieninteressierte

Ich will studieren

Hinweise Studienwahl und Bewerbung

Schnupperstudium

AbiturientInnen-Woche

### Der Studieninformationstag an der Universität Tübingen

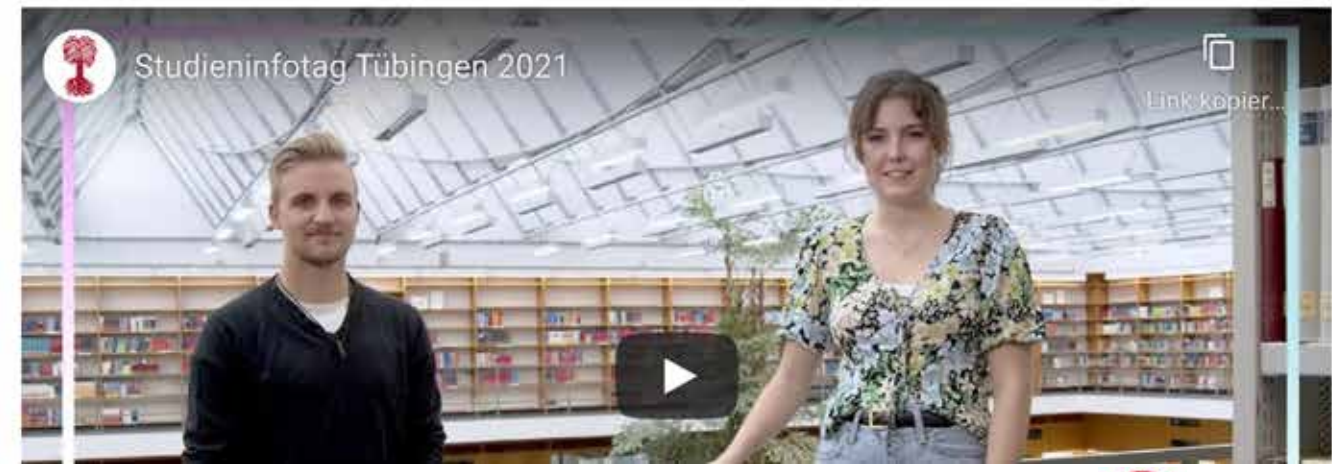

INF3172 - Grundlagen der Web-Apache INFORD CONSIDERS.

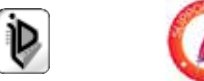

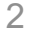

© 2021 Universität Tübingen

Studieninfotag

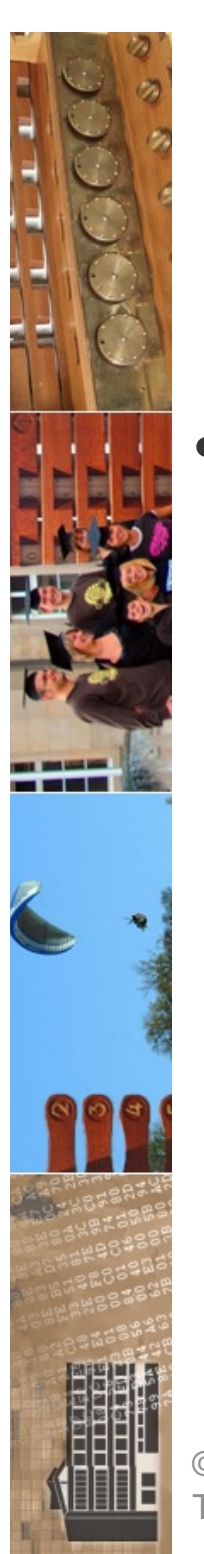

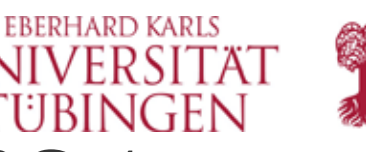

# virtueller Studientag 2021

- 19.11.2021: rein virtuell
	- sehr starker Traffic auf www.uni-tuebingen.de
	- das bestehende Content-Management-System nicht geeignet
		- Auskopplung der Webseiten studientag auf statischen Webserver
		- Optimierung des Webservers auf Performance
			- nginx
		- Anpassung des CMS
			- Auflösung Datenbank-Cluster
			- kein Redakteurs-Zugang am 18./19.11.

INF3172 - Grundlagen der Web-INF3172 - Grundlagen der Web-<br>Entwicklung, Wintersemester 2021/22 3 Apache

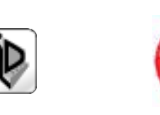

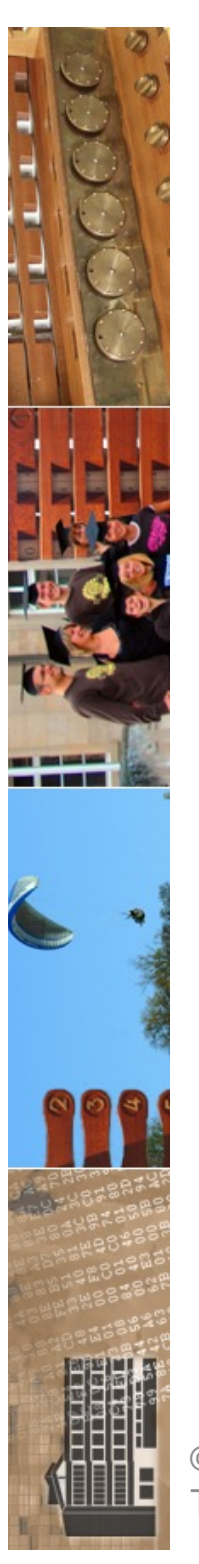

### **EBERHARD KARLS** Apache knapp & bündig

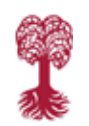

### • Teil I

- Bedeutung und Geschichte des Apache
- Installation
- Prinzip der Konfiguration
- grundlegende Konfiguration
- CGI-Programme
- Teil II
	- Erweiterungen des Apache

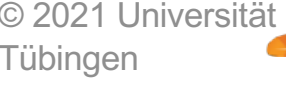

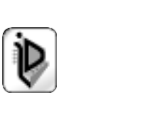

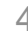

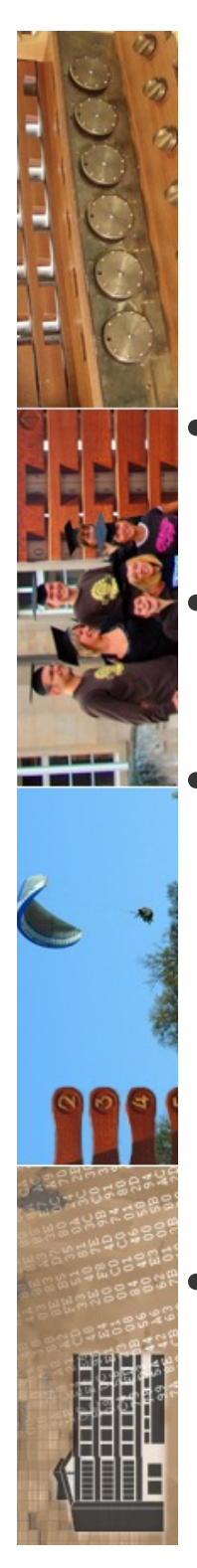

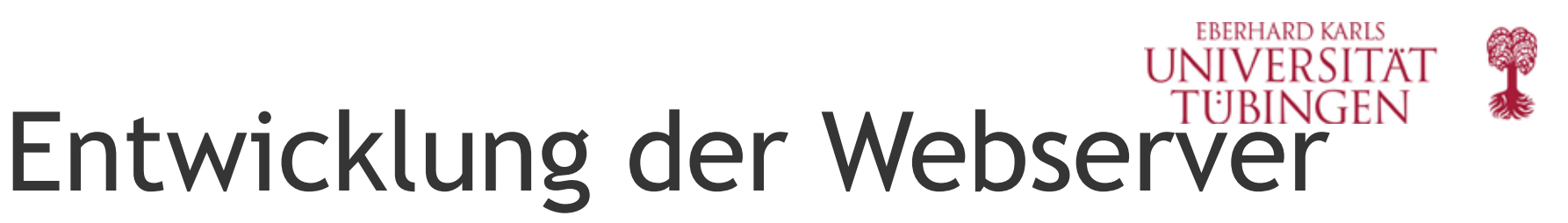

- erster verfügbarer Server: freier Webserver von Berners-Lee, der **CERN-Web-Server**
- Anfang 1995: NCSA-Web-Server, entwickelt durch Rob McCool, verbreitetster Server
- McCool verlässt um Anfang 1995 das NCSA; die Fortentwicklung verteilt sich und es erscheinen viele Patches zum NCSA-Server
	- der Standard wird der *gepatchte NCSA-Server* Legende (?):
- "**a patchy server" = Apache**

INF3172 - Grundlagen der Web-INF3172 - Grundlagen der Web-<br>Entwicklung, Wintersemester 2021/22 5 Apache

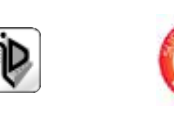

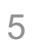

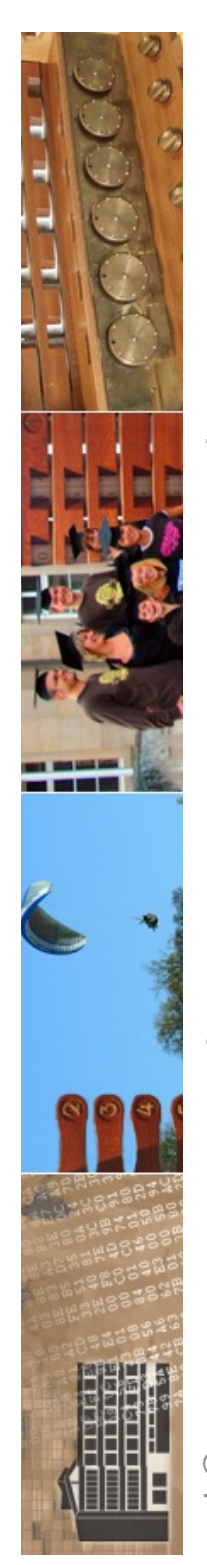

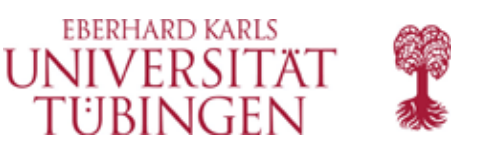

### http://httpd.apache.org/docs/1.3/misc/FAQ.html

- **Why the name "Apache"?** The name 'Apache' was chosen from respect for the Native American Indian tribe of Apache (Indé), well-known for their superior skills in warfare strategy and their inexhaustible endurance. For more information on the Apache Nation, we suggest searching Google, or AllTheWeb.
- Secondarily, and more popularly (though incorrectly) accepted, it's a considered cute name which stuck. Apache is "**A PA**t**CH**y server". It was based on some existing code and a series of "patch files".

© 2021 Universität Tübingen

INF3172 - Grundlagen der Web-INF3172 - Grundlagen der Web-<br>Entwicklung, Wintersemester 2021/22 6 Apache

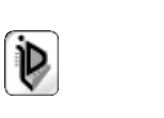

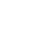

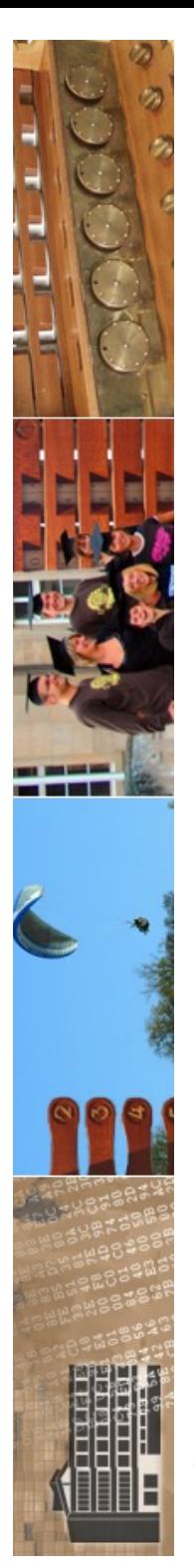

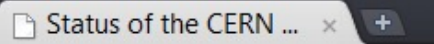

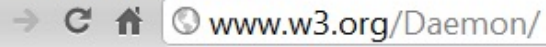

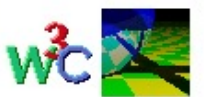

NOTE WELL: We no longer maintain the CERN httpd. In particular, there is at least one known Y2K-related bug in the latest (July 1996) release of this software.

In May 1996, we released Jigsaw, W3C's leading-edge Web server platform, providing a sample HTTP 1.1 implementation and a variety of other features on top of an advanced architecture implemented in Java.

### **CERN** httpd

The CERN httpd (also known as W3C httpd) is a generic public domain full-featured hypertext server which can be used as a regular HTTP server. The server is typically running on port 80 to serve hypertext and other documents but it can also serve as a proxy -- a server on a firewall machine -- that provides access for people inside a firewall to the outside world. When running as proxy httpd may be configured to do caching of documents resulting in faster response times.

**Authors** 

Ari Luotonen, Henrik Frystyk Nielsen, Tim Berners-Lee

**Status** 

Version 3.0A is the final version. It was generated July 15 1996. We may give out security patches but future server work has been moved to the Java based Jigsaw server. You can also read the W3C position statement on the CERN server

Platforms

The server runs on most Unix platforms. See also the VMS version.

Getting the Source Code

The latest source code is available in the following formats:

- compressed tar file
- · gzip'ed tar file

© 2021 Universität Tübingen

Apache INFOITZ - Crumburg - Material 2021/22 INF3172 - Grundlagen der Web-

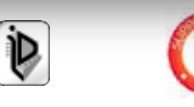

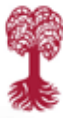

**EBERHARD KARLS** 

-**GL**  $\mathbf x$ 

 $\frac{1}{2}$ 

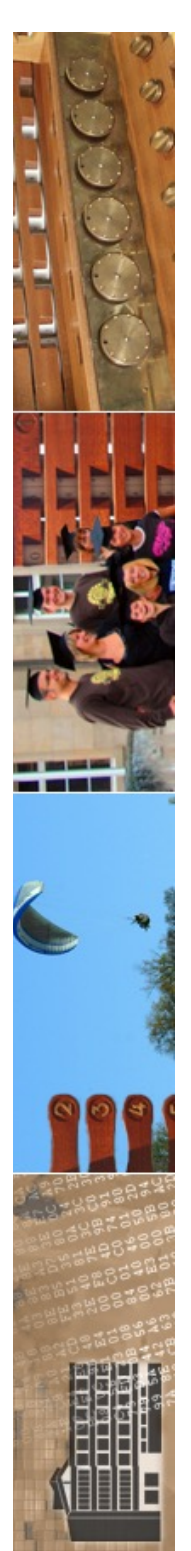

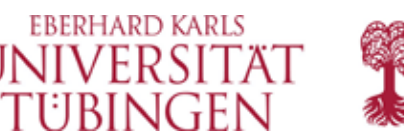

# Funktion eines Web-Servers

- was macht ein Web-Server?
	- Server-Anwendung auf tcp-Port 80
	- versteht HTTP
	- sehr stabil
	- sicher
	- anpassbar

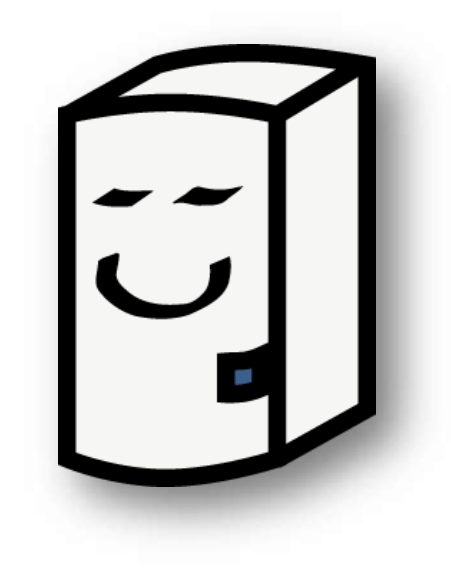

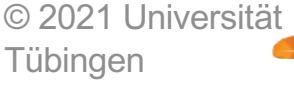

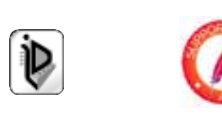

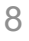

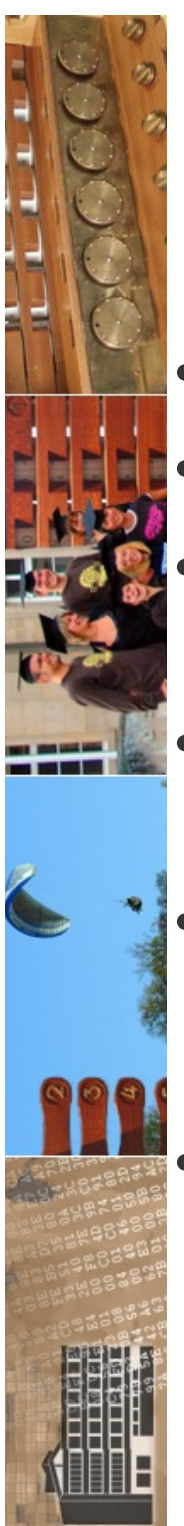

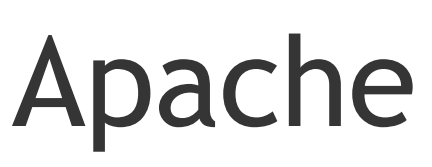

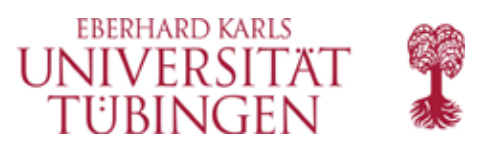

- ab April 1995 Apache-Webserver (als beta)
- Dezember 1995: Apache 1.0
- ab Ende 1996: Apache weltweit der am stärksten verbreitete Server
- (NCSA-Webserver wird nicht mehr weiterentwickelt; letzte Version 1.6 von Adam Cain)
- aktuell (Oktober 2021): **2.4.51**
	- Apache 2.0, 2.2 und 1.3 ("no longer maintained")
	- **http://httpd.apache.org**

© 2021 Universität Tübingen

INF3172 - Grundlagen der Webentwicklung, Wintersemester 2021/22 **Detailed a Control Control Control Control Control Control Control Control Control Control Control Control Control Control Control Control Control Control Control Control Control Contro** Apache

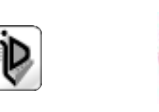

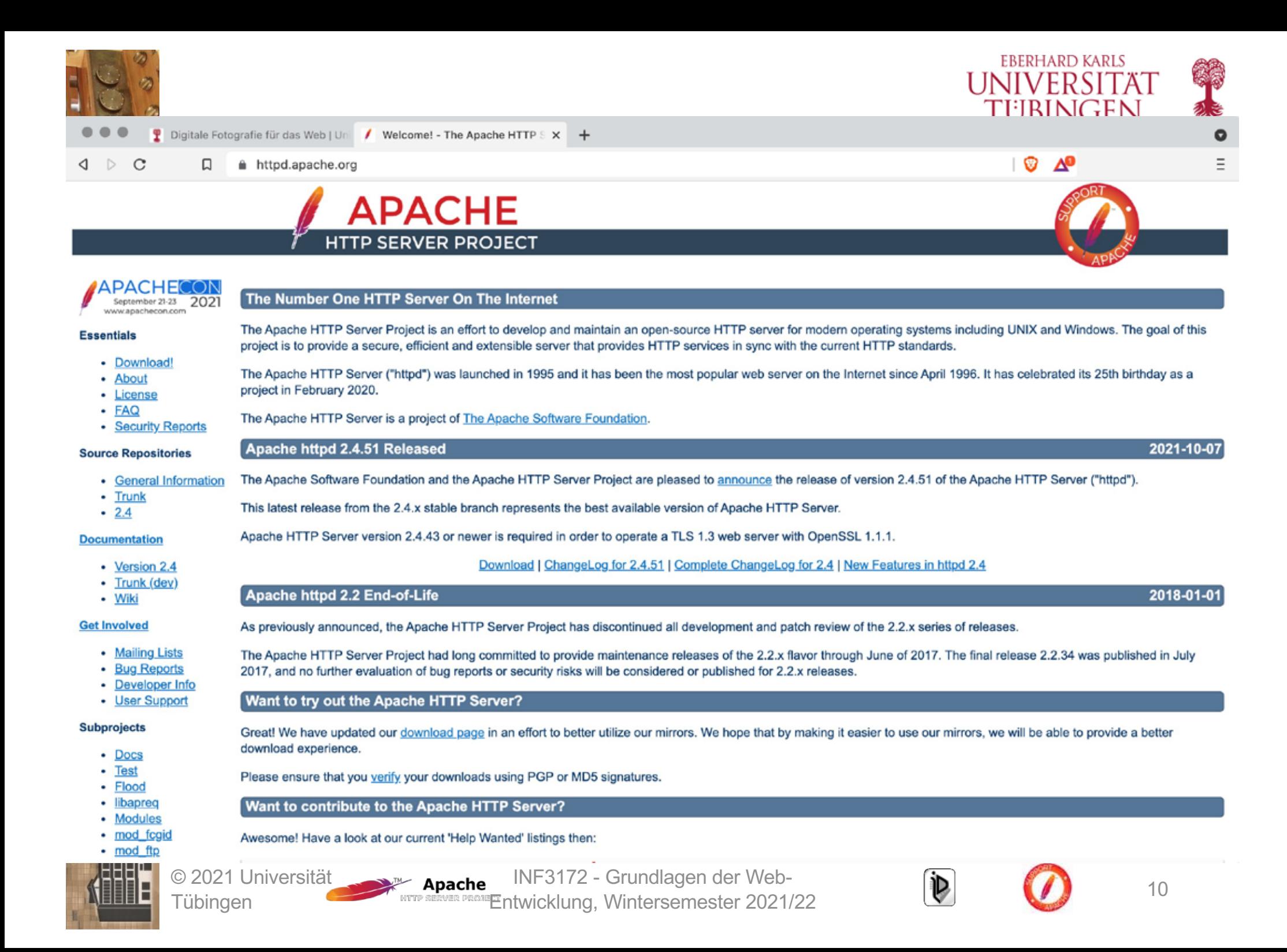

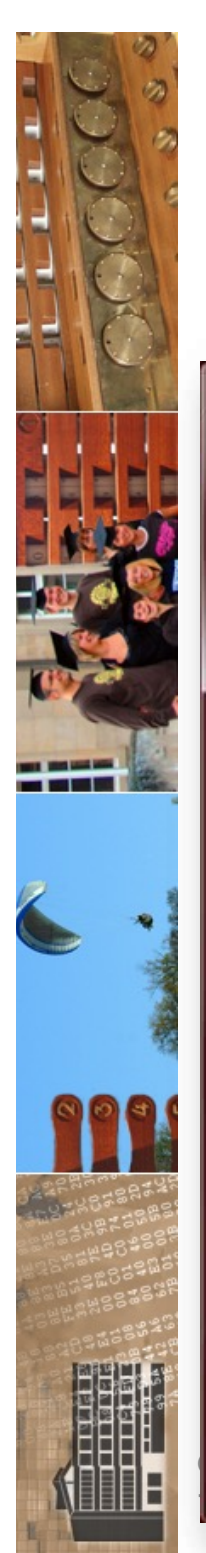

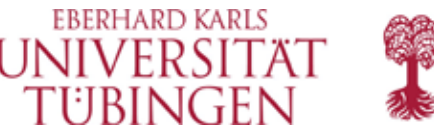

## Verteilung der Web-Server

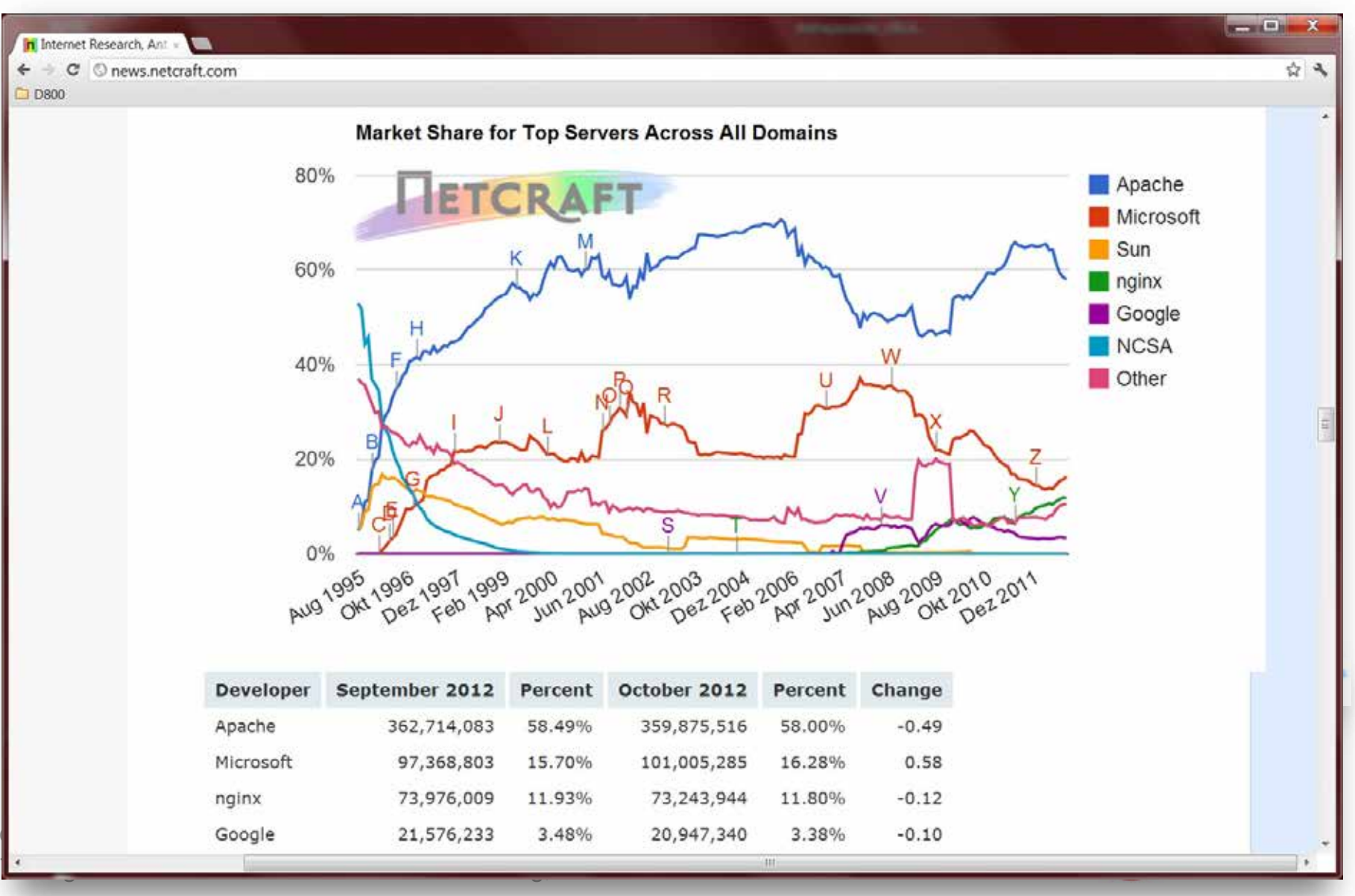

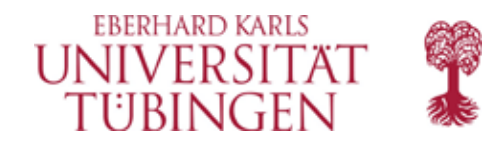

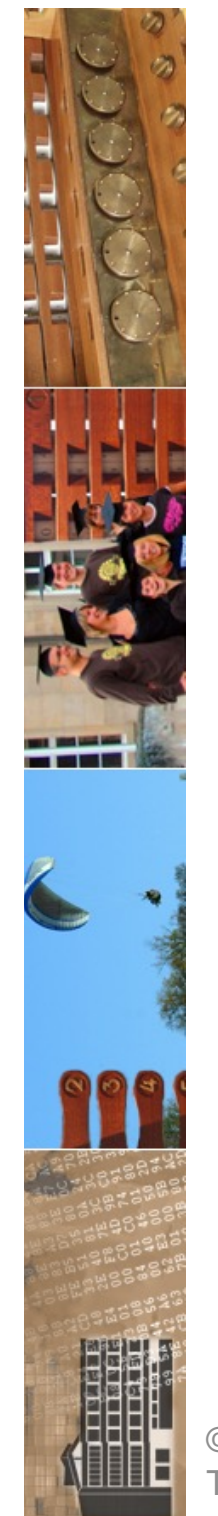

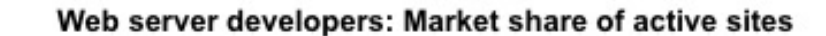

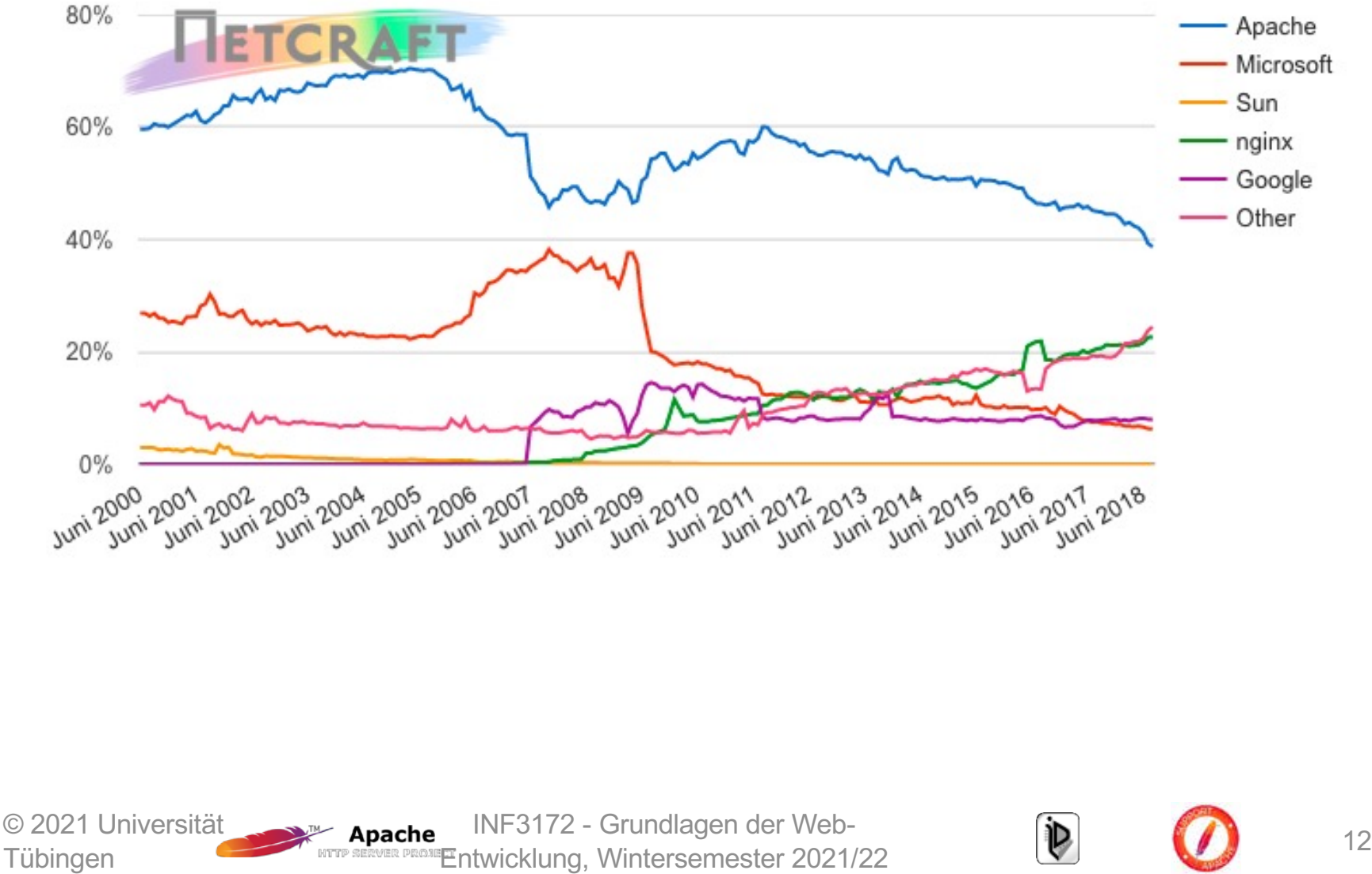

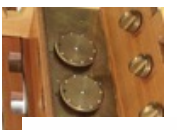

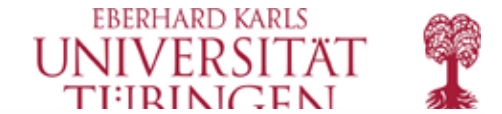

### Web server developers: Market share of all sites

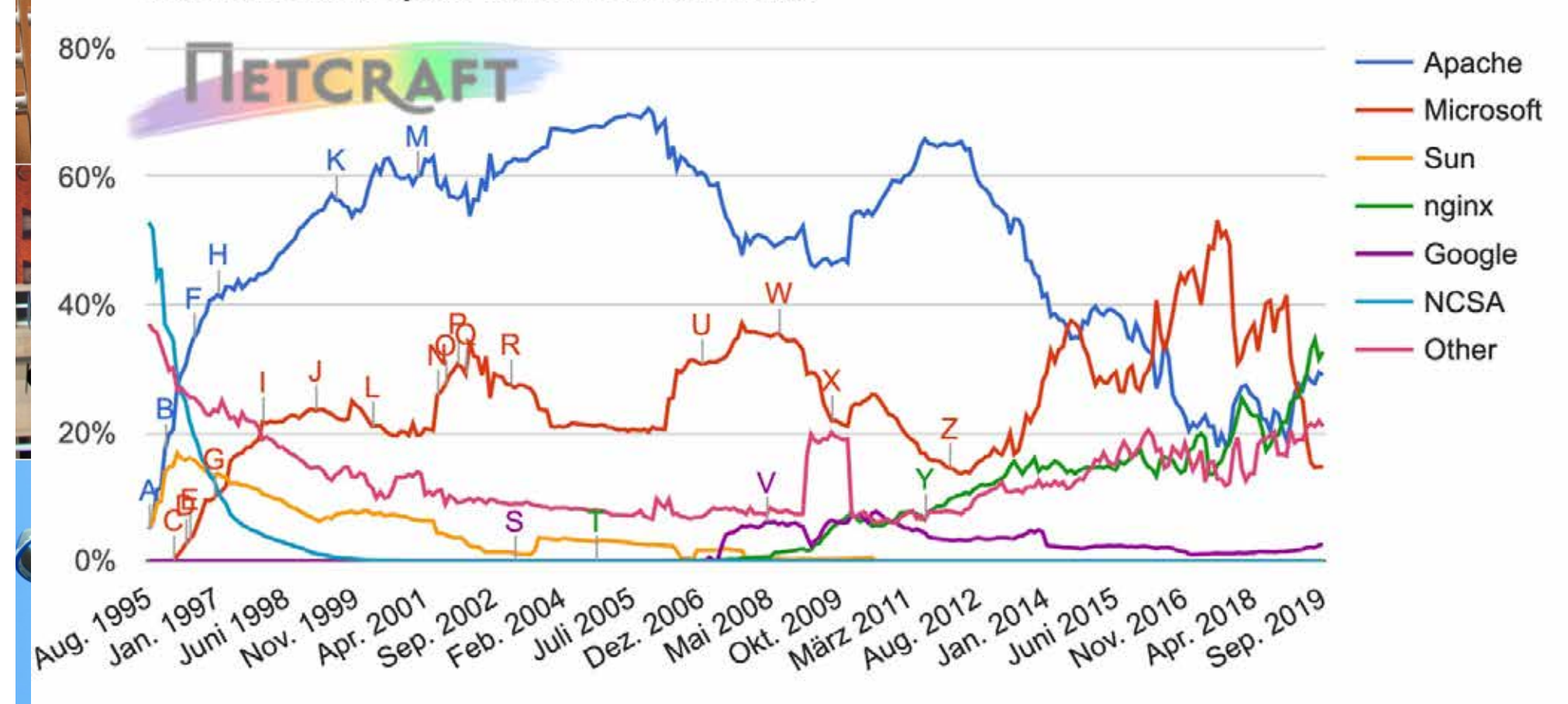

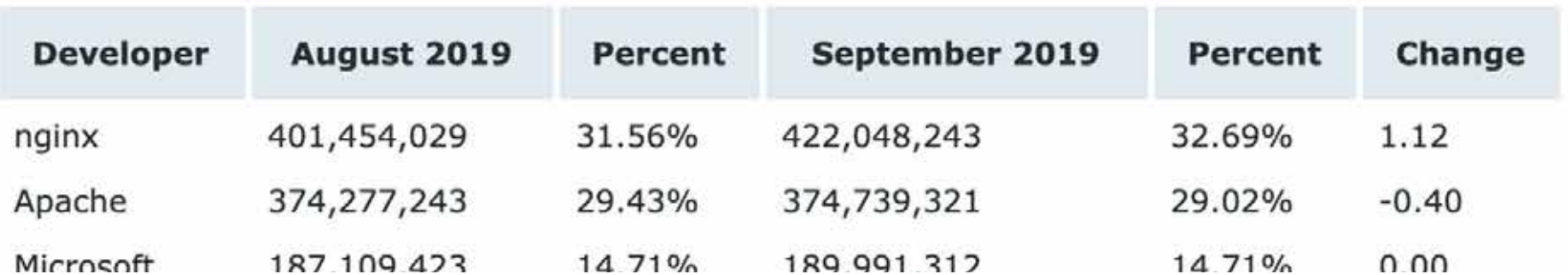

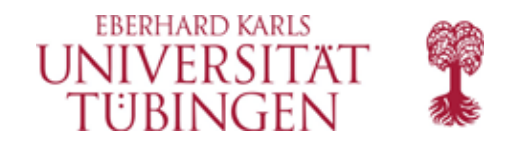

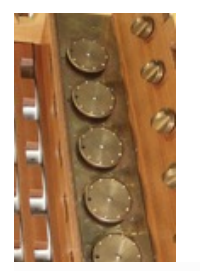

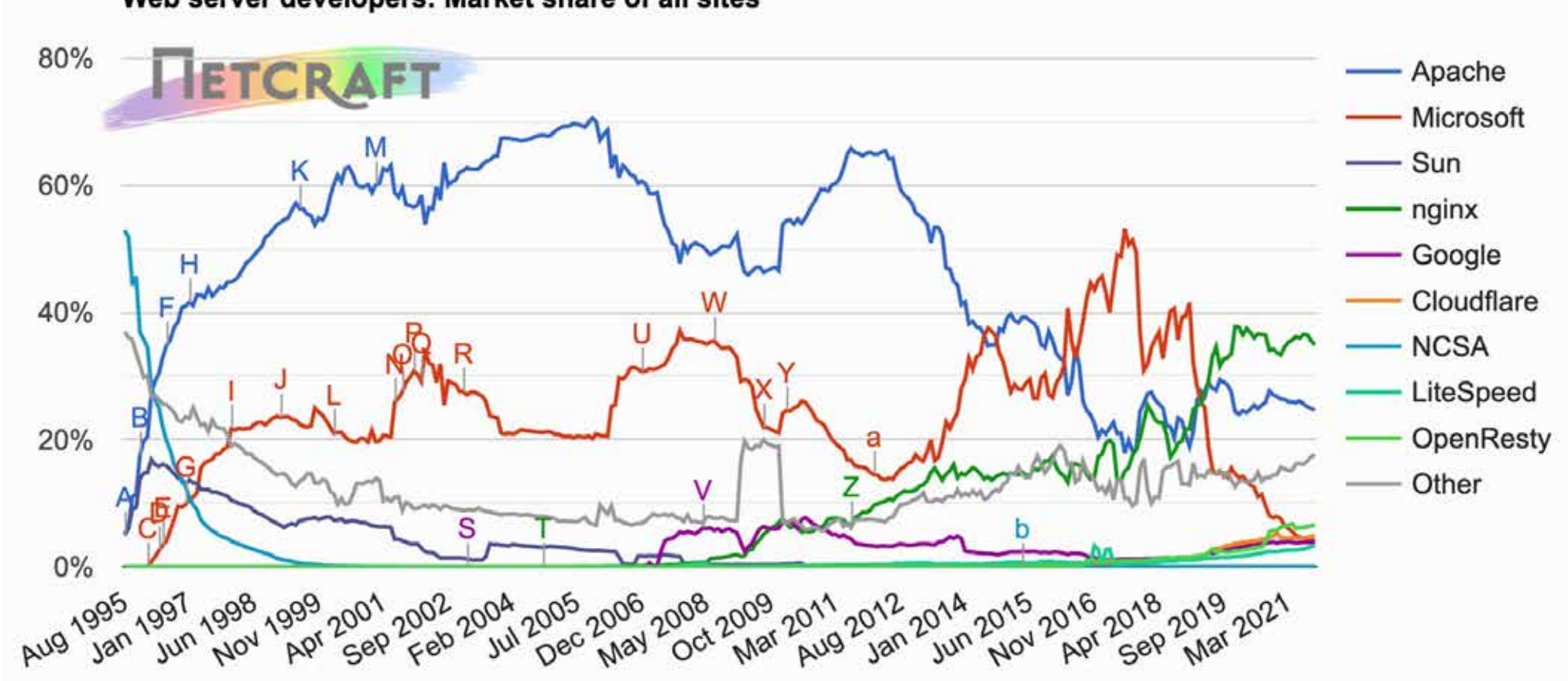

#### Web server developers: Market share of all sites

https://news.netcraft.com/archives/category/web-server-survey/

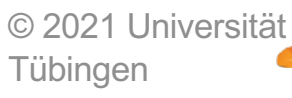

INF3172 - Grundlagen der Web-Apache INF3172 - Grundlagen der Web-<br>PRENER PROBELIT Wintersemester 2021/22 14

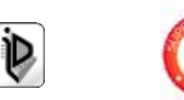

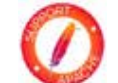

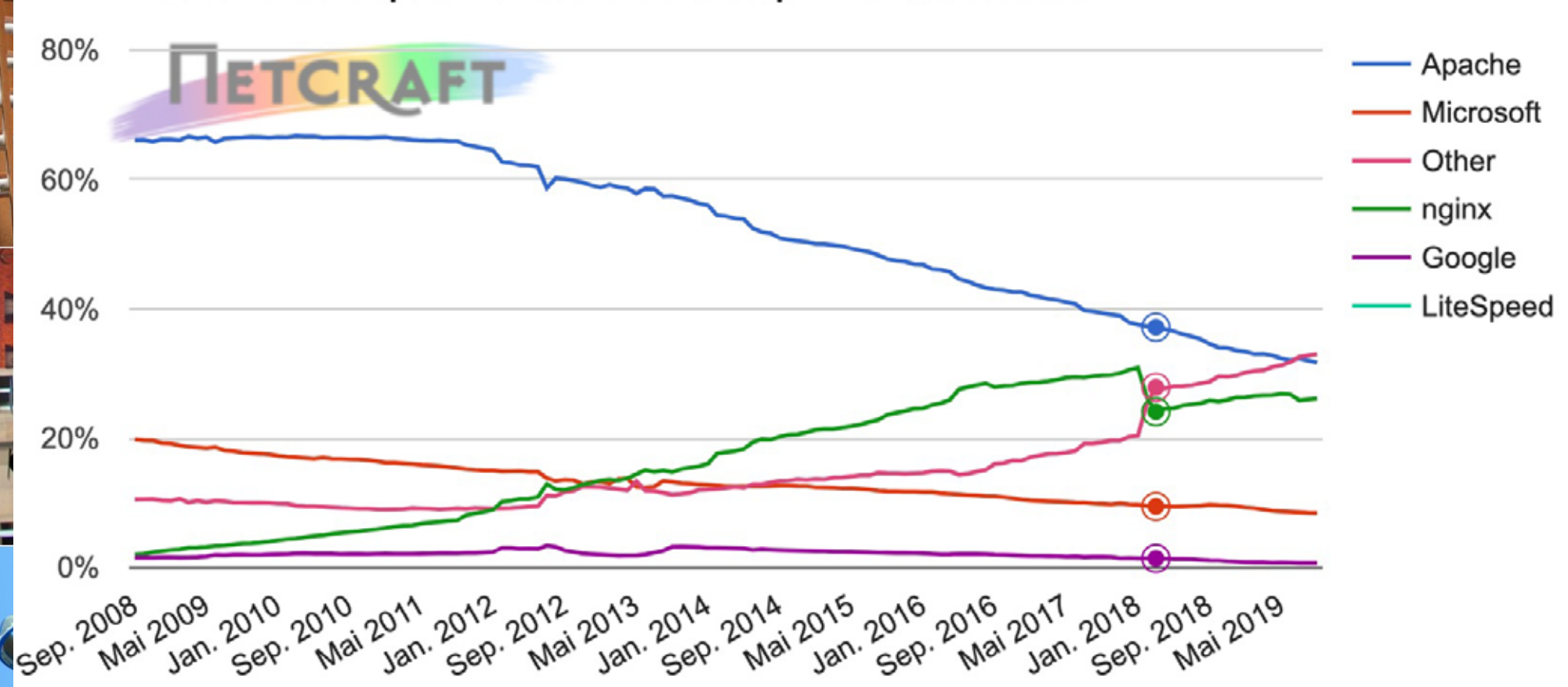

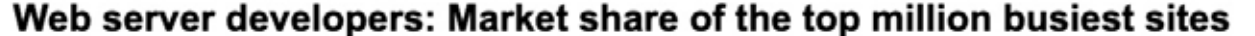

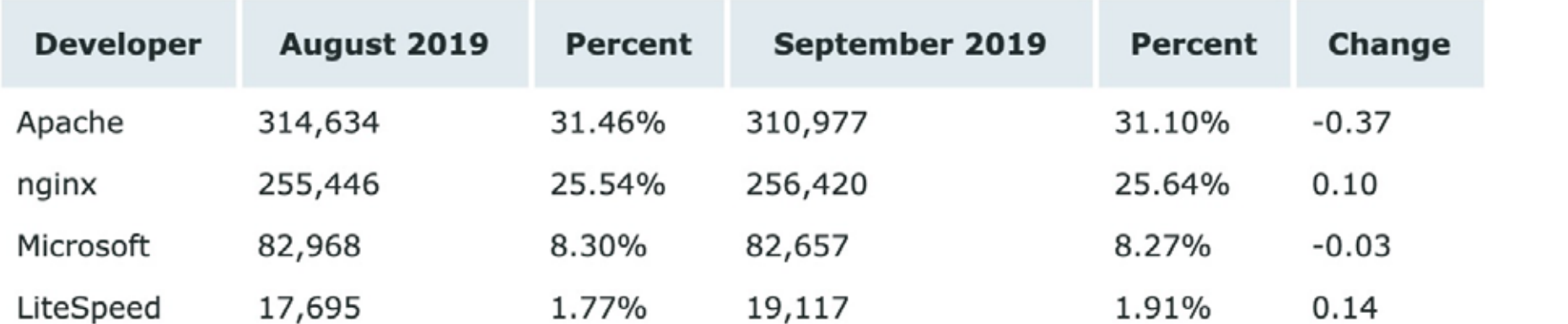

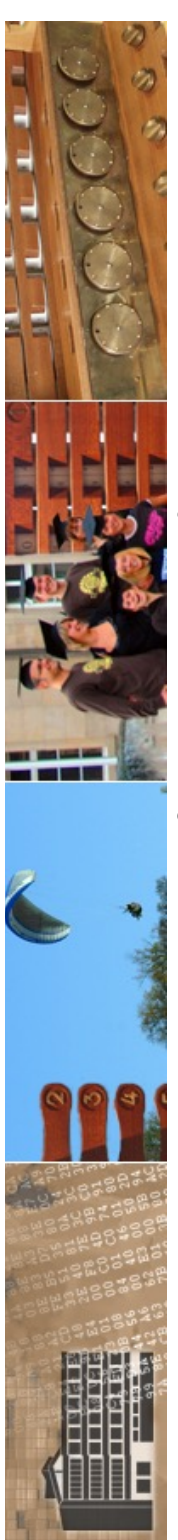

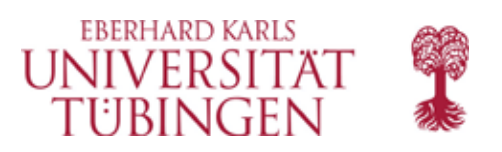

# Apache Lizenz

• der Apache wird mit der »Apache-Lizenzbedingung« (GNU - **FSF**) vergeben

- ist prinzipiell frei (auch für kommerziellen Gebrauch)
	- **Apache License Version 2.0, January 2004 http://www.apache.org/licenses/**

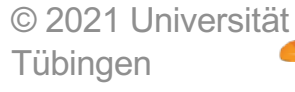

INF3172 - Grundlagen der Webentwicklung, Wintersemester 2021/22<br>"Entwicklung, Wintersemester 2021/22 16 Apache

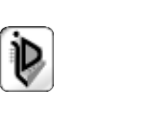

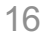

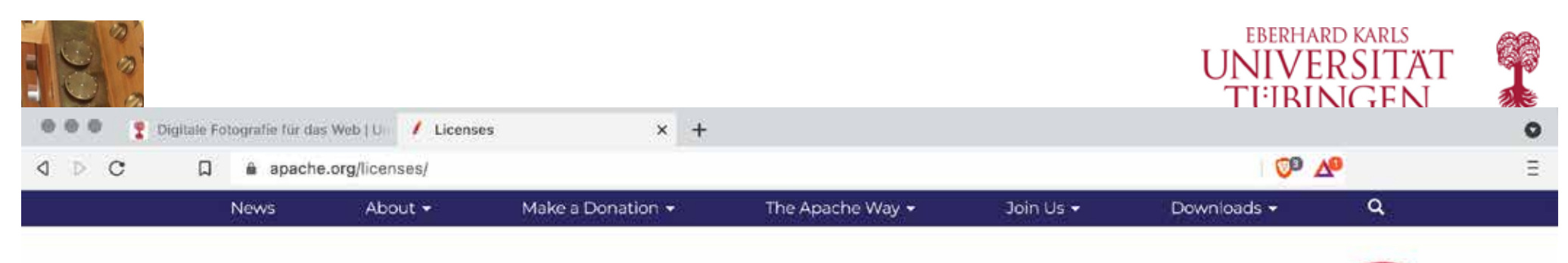

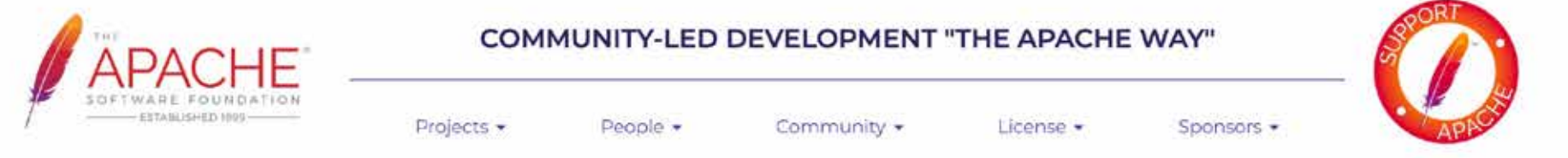

### **APACHE LICENSES**

The Apache Software Foundation uses various licenses to distribute software and documentation, and to accept regular contributions from individuals and corporations and larger grants of existing software products.

These licenses help us achieve our goal of providing reliable and long-lived software products through collaborative, open-source software development. In all cases, contributors retain full rights to use their original contributions for any other purpose outside of Apache while providing the ASF and its projects the right to distribute and build upon their work within Apache.

### LICENSING OF ASF PRODUCTS

All software produced by The Apache Software Foundation or any of its projects or subjects is licensed according to the terms of the documents listed below.

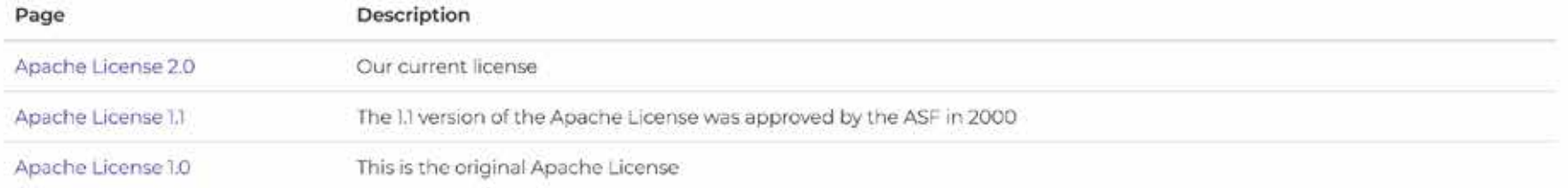

### **CONTRIBUTOR LICENSE AGREEMENTS**

For information regarding our CLAs, please consult the ASF Contributor License Agreements page.

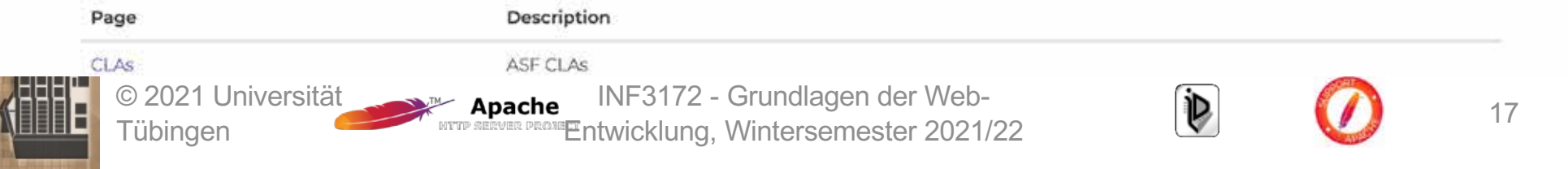

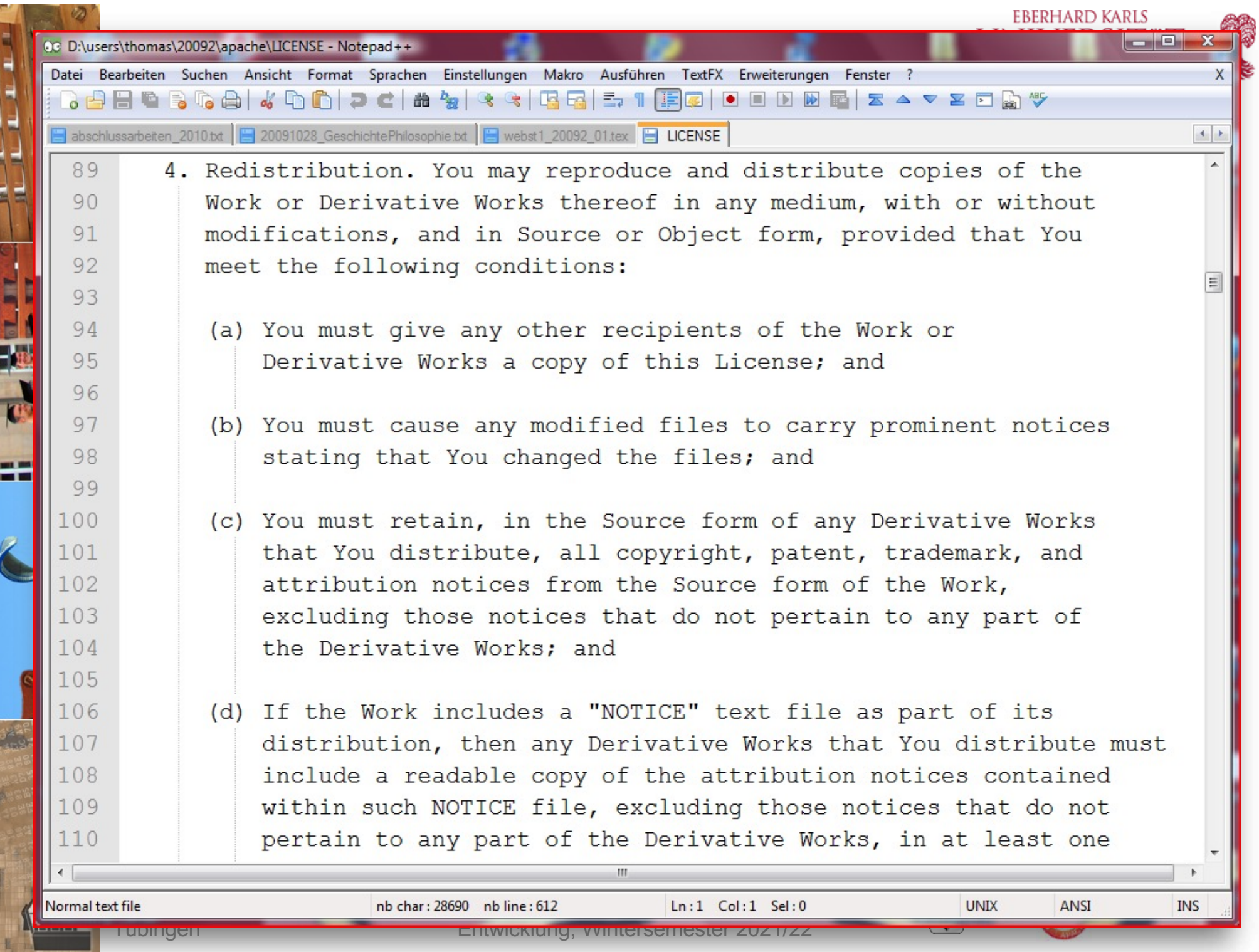

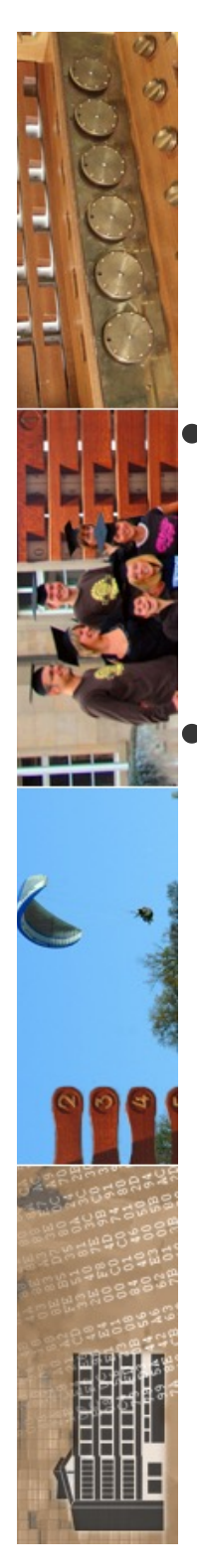

# Grundlegende Installation von Apache

- Apache (genauso wie alle anderen Webserver auch) muss **installiert** und **konfiguriert** werden
- zunächst die Installation selbst: wir müssen uns dafür für ein Betriebssystem des Servers entscheiden und dafür, welchen Funktionsumfang der Webserver haben soll (welche Module mit installiert werden sollen und weitere Spezifika)

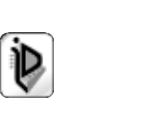

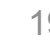

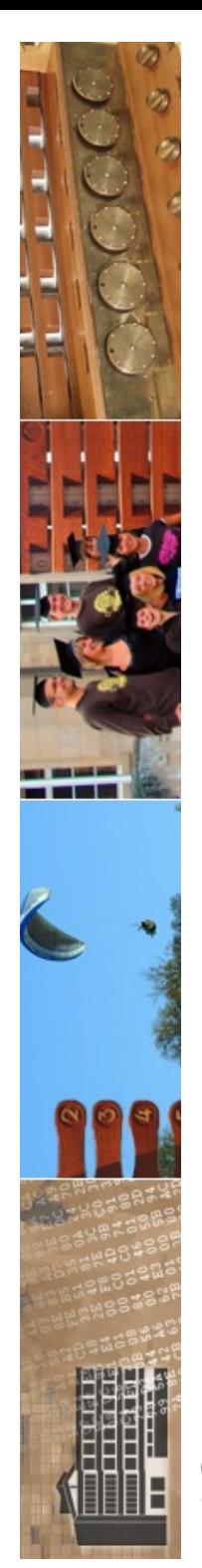

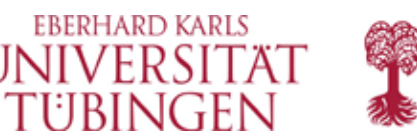

## Betriebssysteme für Web-Server

- verschiedene BS im Einsatz:
	- Linux/Unix
		- SuSe, Debian, Solaris, …
	- MS Windows Server
- Hardware: wichtig sind
	- Speicher (RAM)
	- IO-Prozesse: Netzwerkkarten

© 2021 Universität Tübingen

INF3172 - Grundlagen der Web**ache INF3172 - Grundlagen der Web-<br>Entwicklung, Wintersemester 2021/22 20<br>Entwicklung, Wintersemester 2021/22 20** Apache

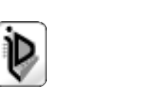

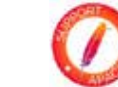

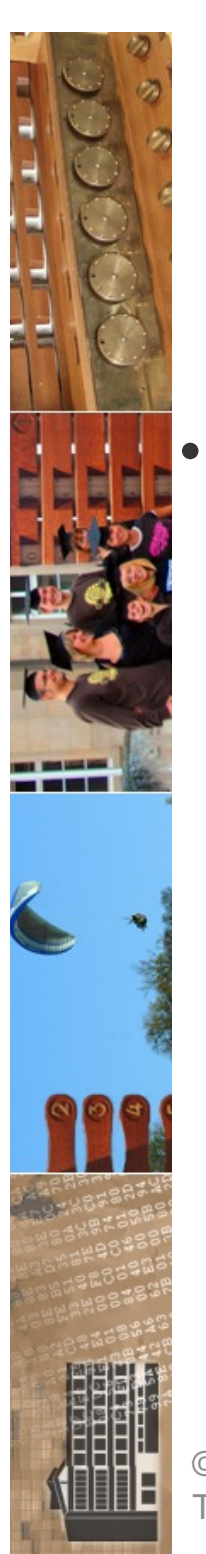

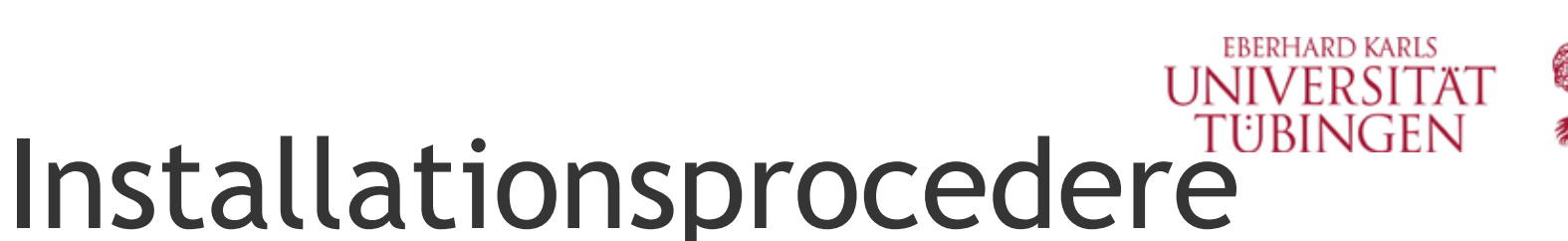

- unter Unix/Linux
	- Paketinstallation
		- bereits kompiliert
		- Konfiguration danach

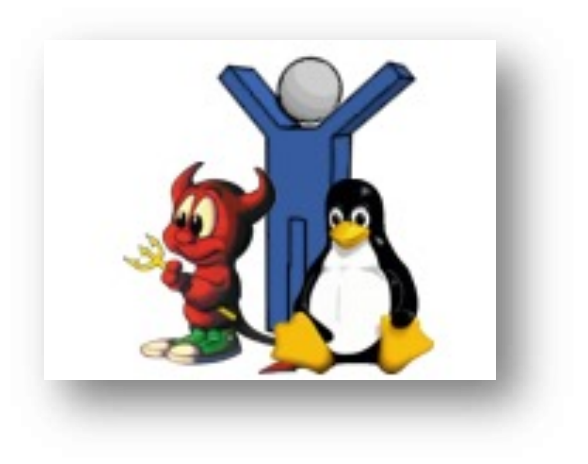

- C++-Quellen Ausgangspunkt
	- eine Konfiguration legt Installationsparameter fest
	- danach sind gemäß dieser Auswahl die Quellen zu compilieren
	- die compilierten Programme sind zu installieren
	- der installierte Server ist entsprechend anzupassen (etwa docRoot, tcp-Port, ...)

INF3172 - Grundlagen der Webentwicklung, Wintersemester 2021/22<br>"Entwicklung, Wintersemester 2021/22 21 Apache

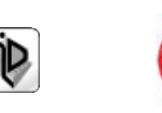

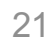

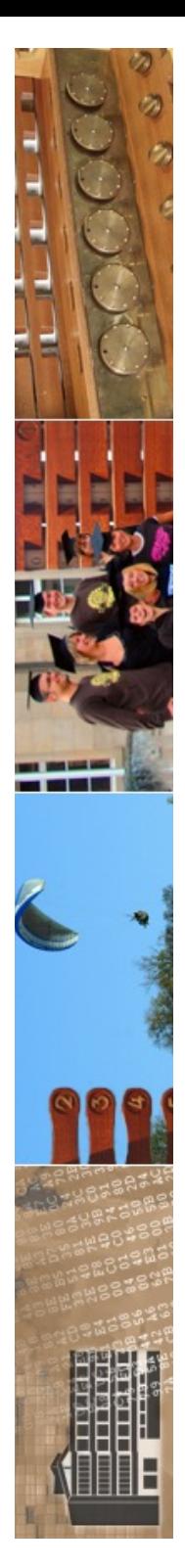

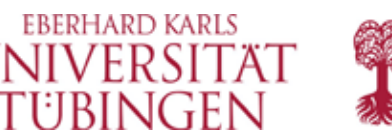

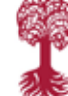

# Installation unter Windows

• nicht direkt über Apache.org

http://ftp-stud.hsesslingen.de/pub/Mirrors/ftp.apache.org/dist/httpd/binaries/w in32/

### **Downloading Apache for Windows**

The Apache HTTP Server Project itself does not provide binary releases of software, only source code. Individual committers may provide binary packages as a convenience, but it is not a release deliverable.

If you cannot compile the Apache HTTP Server yourself, you can obtain a binary package from numerous binary distributions available on the Internet.

Popular options for deploying Apache httpd, and, optionally, PHP and MySQL, on Microsoft Windows, include:

- ApacheHaus
- Apache Lounge
- BitNami WAMP Stack
- WampServer
- $\bullet$  XAMPP

© 2021 Universität Tübingen

INF3172 - Grundlagen der Web-INF3172 - Grundlagen der Web-<br>Entwicklung, Wintersemester 2021/22 22 Apache

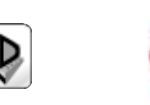

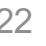

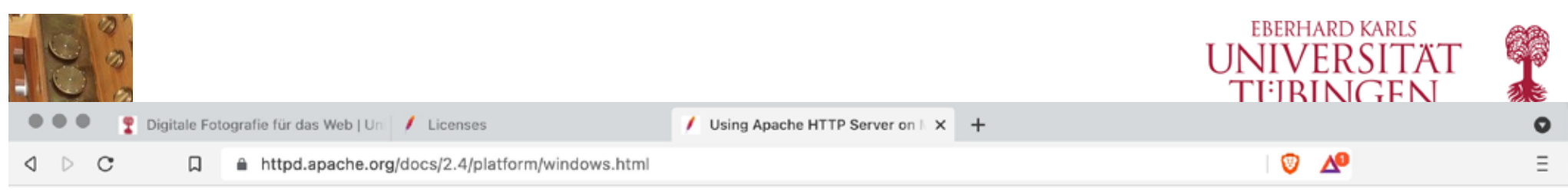

**Apache HTTP Server Version 2.4** 

### **APACHE**

#### HTTP SERVER PROJECT

Apache > HTTP Server > Documentation > Version 2.4 > Platform Specific Notes

#### **Using Apache HTTP Server on Microsoft Windows**

Available Languages: en | fr | ko

This document explains how to install, configure and run Apache 2.4 under Microsoft Windows. If you have questions after reviewing the documentation (and any event and error logs), you should consult the peer-supported users' mailing list.

This document assumes that you are installing a binary distribution of Apache. If you want to compile Apache yourself (possibly to help with development or tracking down bugs), see Compiling Apache for Microsoft Windows.

#### $\blacktriangle$ **Operating System Requirements**

The primary Windows platform for running Apache 2.4 is Windows 2000 or later. Always obtain and install the current service pack to avoid operating system bugs.

Apache HTTP Server versions later than 2.2 will not run on any operating system earlier than Windows 2000.

#### $\blacktriangle$ **Downloading Apache for Windows**

The Apache HTTP Server Project itself does not provide binary releases of software, only source code. Individual committers may provide binary packages as a convenience, but it is not a release deliverable.

If you cannot compile the Apache HTTP Server yourself, you can obtain a binary package from numerous binary distributions available on the Internet.

Popular options for deploying Apache httpd, and, optionally, PHP and MySQL, on Microsoft Windows, include:

- ApacheHaus
- Apache Lounge
- Bitnami WAMP Stack
- WampServer
- XAMPP

#### ᄎ **Customizing Apache for Windows**

Apache is configured by the files in the conf subdirectory. These are the same files used to configure the Unix version, but there are a few different directives for Apache on Windows. See the directive index for all the available directives.

.<br>The main differences in Anache for Windows are:

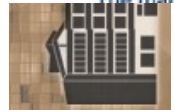

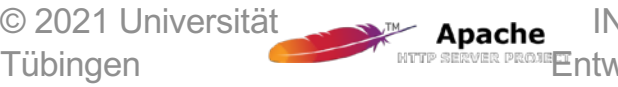

INF3172 - Grundlagen der Web-**INTE SERVER PROJEE ntwicklung. Wintersemester 2021/22** 

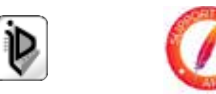

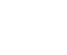

23

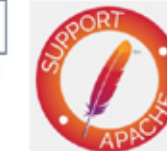

**Operating System Requirements** 

Modules | Directives | FAQ | Glossary | Sitemap

- Downloading Apache for **Windows**
- **Customizing Apache for** Windows
- Running Apache as a Service
- Running Apache as a **Console Application**
- Testing the Installation
- **Configuring Access to Network Resources**
- Windows Tuning

#### See also

• Comments

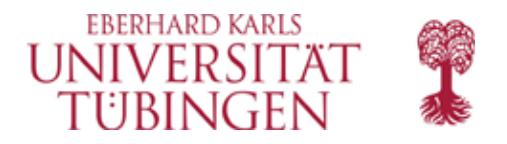

#### Warning: TCP/IP networking must be installed

TCP/IP must be correctly installed, configured and running in order to install and use Apache on Windows. If you use dial-up networking exclusively, you may need to be connected to the internet for Apache to correctly determine that TCP/IP is installed.

#### If you are installing Apache on Windows 95, 98, ME or NT 4.0, stop

Read the LEGACY notes first!

#### If you are installing Apache on Windows XP prior to Service Pack 3

Install the Windows XP Service Pack 3. Refer to KB article 317949 if you need the gory details exactly why you must not run the original Windows XP or SP1.

#### Warning about the Quality of Service driver

We suggest disabling the "Quality of Service" (or QoS) network driver from Microsoft if you primarily use the machine as an Apache Server, as Apache does not support the QoS extensions to the WinSock API.

#### Warning about Firewall and similar software

Most Firewall programs, Web Spam filters and other TCP/IP driver-based products (including spyware!) do not correctly implement the entire WinSock API. The shortcuts taken by the developers of such products cause Apache to fail. If you insist on leaving such programs installed, and have problems with your Apache installation, consider the suggestion below.

INF3172 - Grundlagen der Web-<br>Entwicklung, Wintersemester 2021/22 24

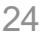

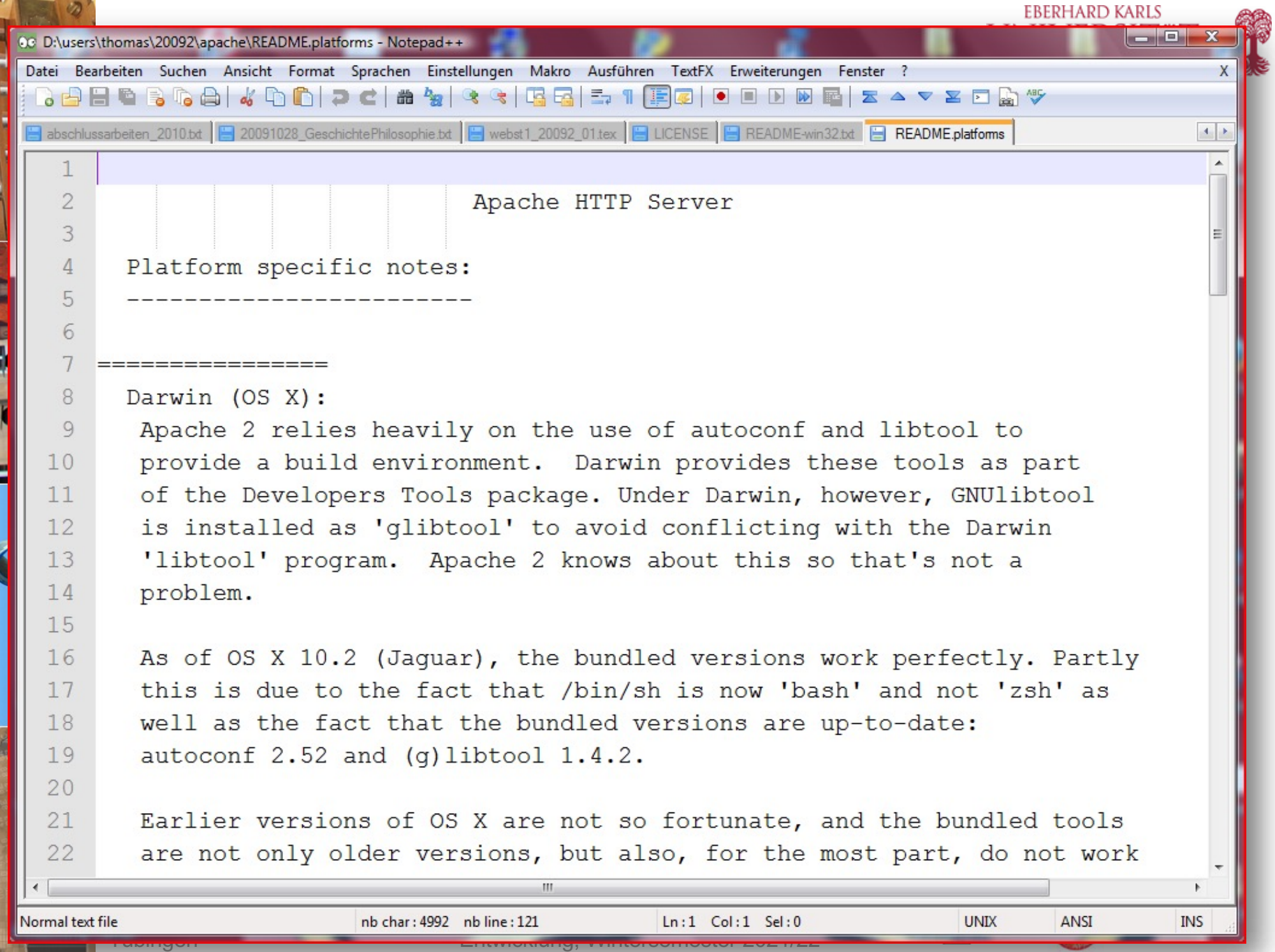

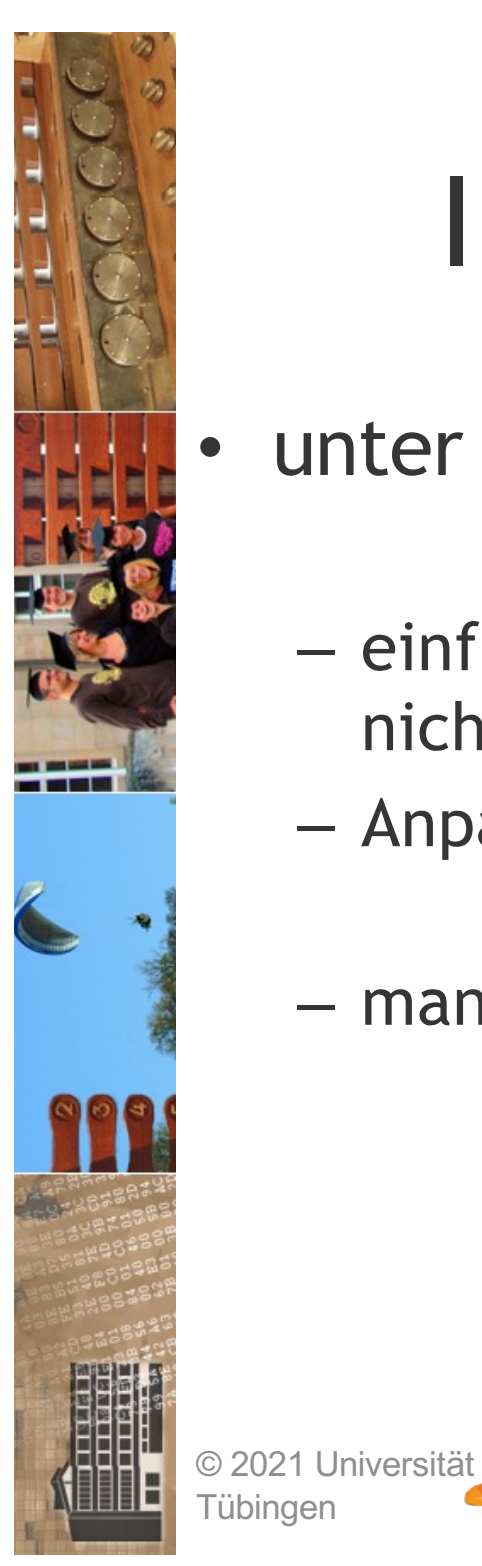

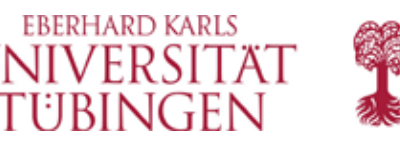

# Installationsprocedere

- unter Windows ist eine .msi Datei verfügbar
	- einfache Installation ohne Compilieren dafür nicht optimal für konkrete Rechnerarchitektur

INF3172 - Grundlagen der Web-

- Anpassung danach dann ganz **analog zu Unix/Linux**
- man könnte auch auf Win compilieren…

Apache

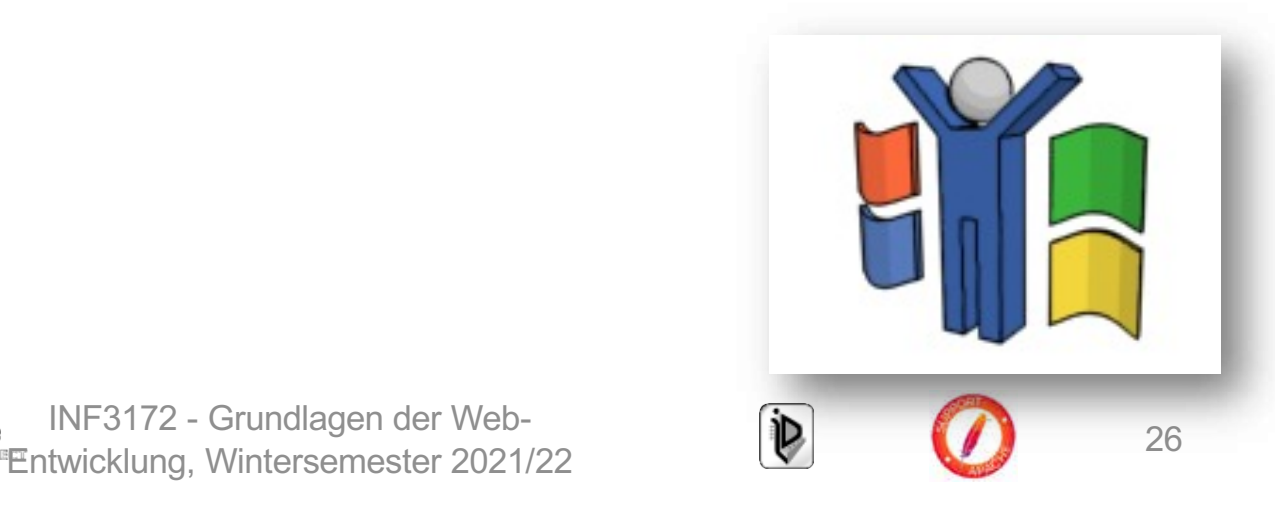

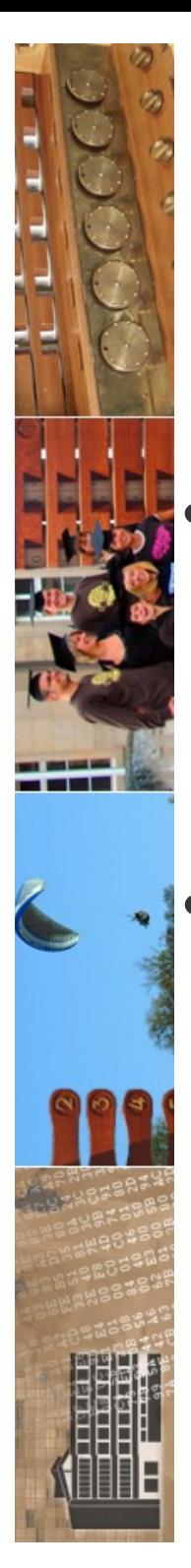

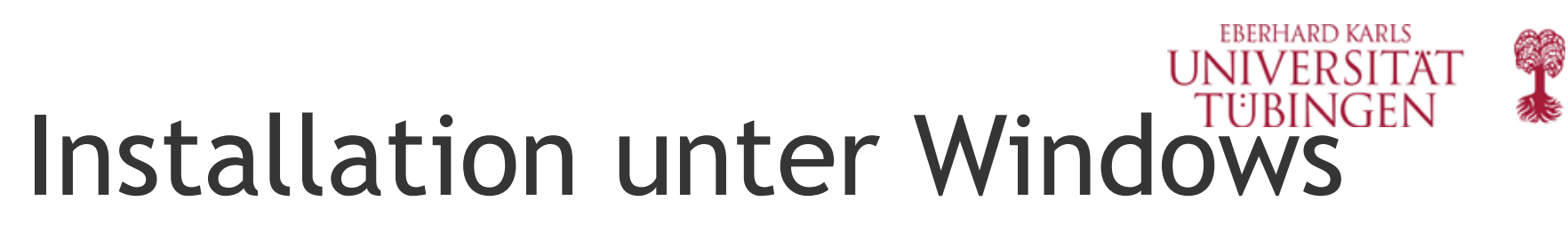

- Ausgangspunkt ist eine Datei wie
	- **httpd-2.4.51-win32-x86-no\_ssl.msi**
- enthält Standard-Konfiguration des Apache (einschließlich der typischen Module) ohne SSL
	- Version mit SSL ebenfalls über apache.org verfügbar

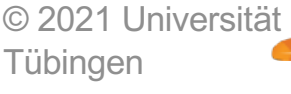

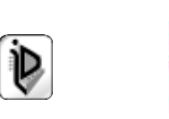

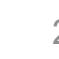

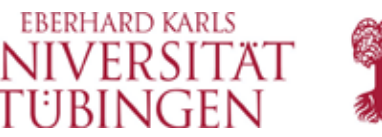

## heute ist es nicht mehr so

**WARNING**

**-------**

**Apache on Win32 has not yet been optimized for performance. Apache still performs best, and is most reliable on Unix platforms. Over time we will improve performance for Windows NT. Folks doing comparative reviews of webserver performance are asked to compare against Apache on a Unix platform such as Solaris, FreeBSD, or Linux.**

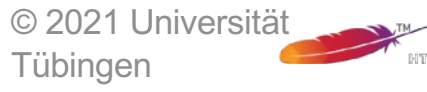

INF3172 - Grundlagen der Web**ache** INF31/2 - Grundlagen der Web-<br> **Entrychische State (1988)** 28<br> **Entrychische State (1989)** 28 **Apache** 

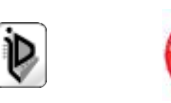

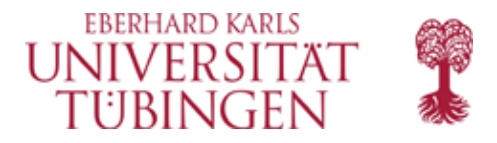

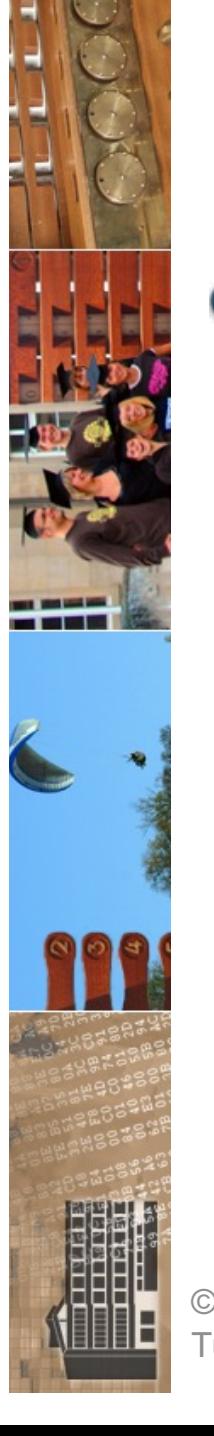

**WARNING: The Win32 release of Apache should still be considered beta quality code. It does not meet the normal standards of stability and security that Unix releases do. There are numerous known bugs and inconsistencies. There is also a much greater chance of security holes being present in the Win32 version of Apache.**

© 2021 Universität Tübingen

INF3172 - Grundlagen der Webache INF3172 - Grundlagen der Web-<br>Entwicklung, Wintersemester 2021/22 29 Apache

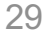

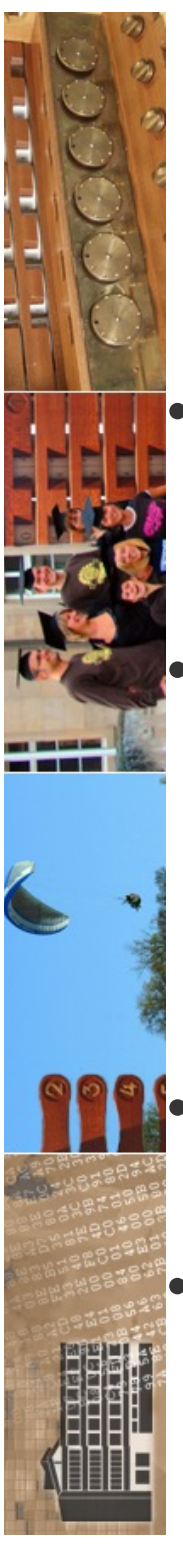

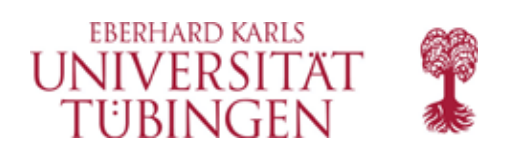

## Windows-Dienste

- seit Apache 1.3.14 ist Apache unter NT/2000/XP/Vista/7 ein echter Dienst (Hintergrundprogramm)
- Dienst muß bei älteren Apache-Versionen noch separat installiert (registriert) werden:

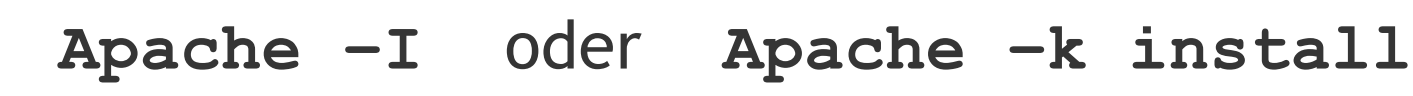

- neuere Versionen registrieren den Dienst nach Frage direkt über Setup-Programm
- Startscript über Eintrag in Services (Systemsteuerung)

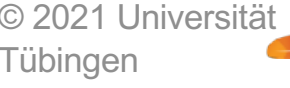

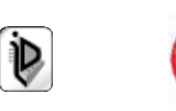

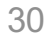

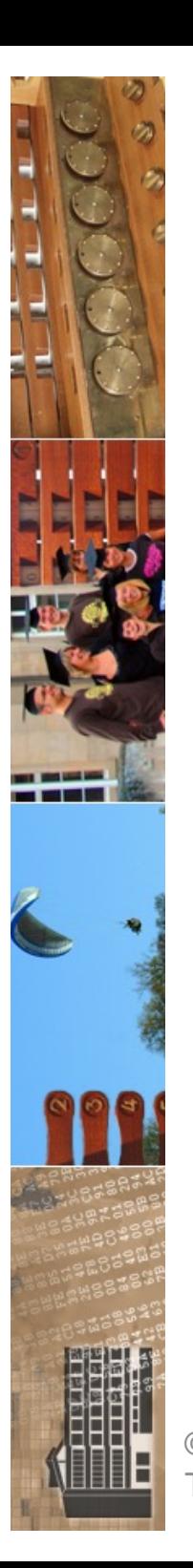

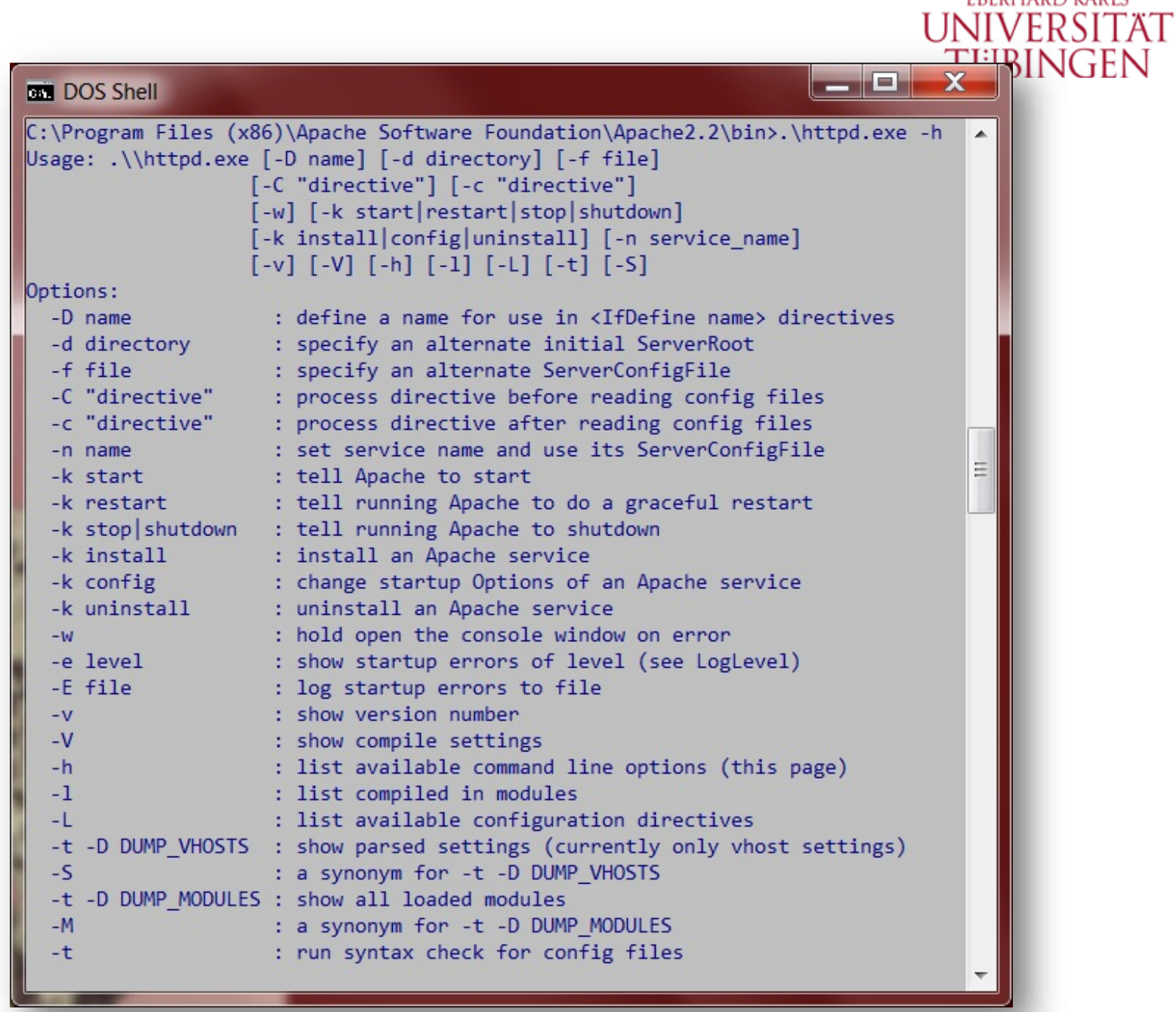

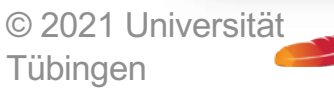

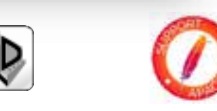

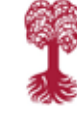

**EBERHARD KARLS** 

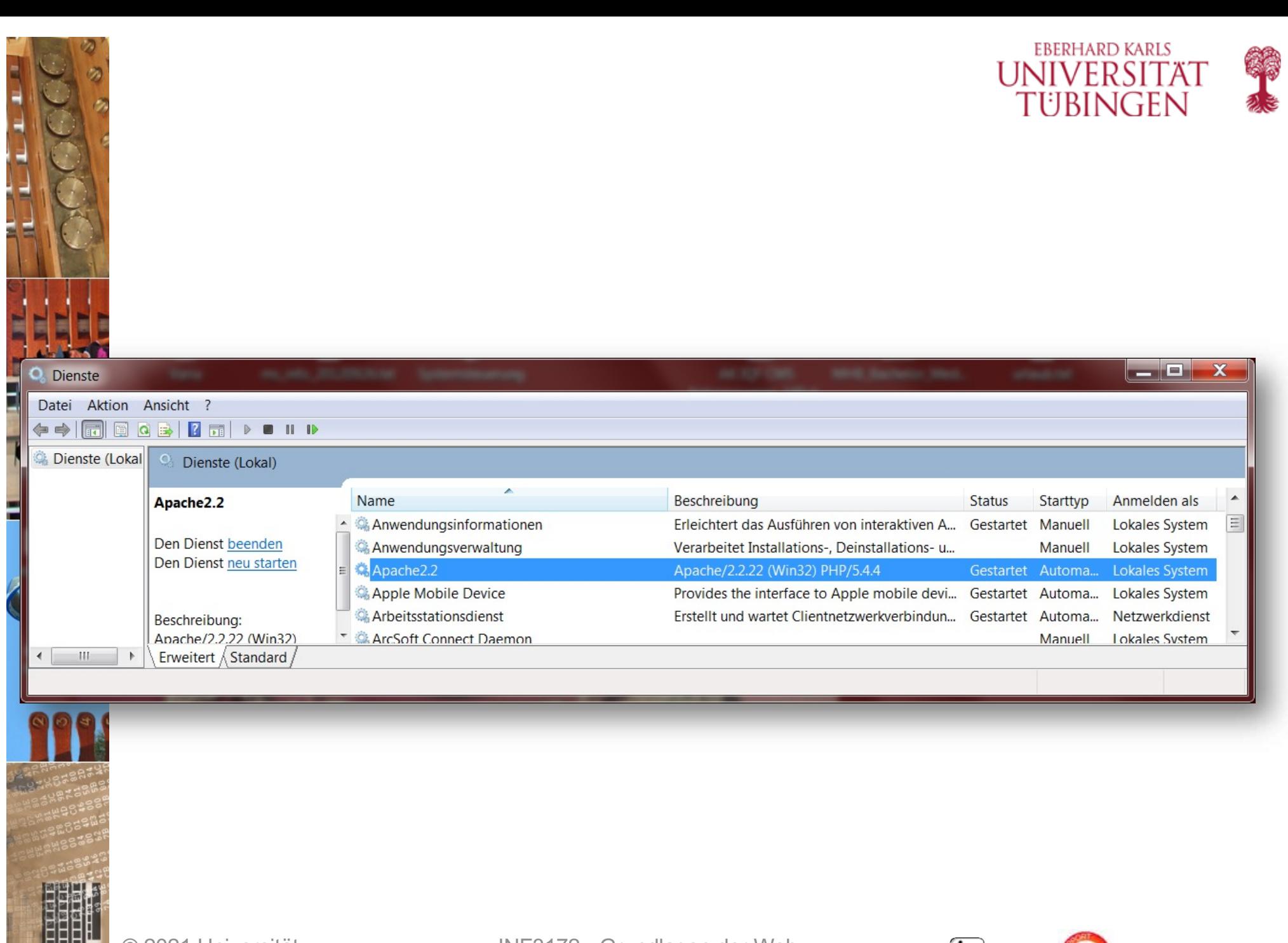

© 2021 Universität **Tübingen** 

INF3172 - Grundlagen der Web-<br>Entwicklung, Wintersemester 2021/22 **1989 - 1989 - 1989 - 1989 - 1989 - 1989 - 1989 - 1989 - 1989 - 1989 - 198** 

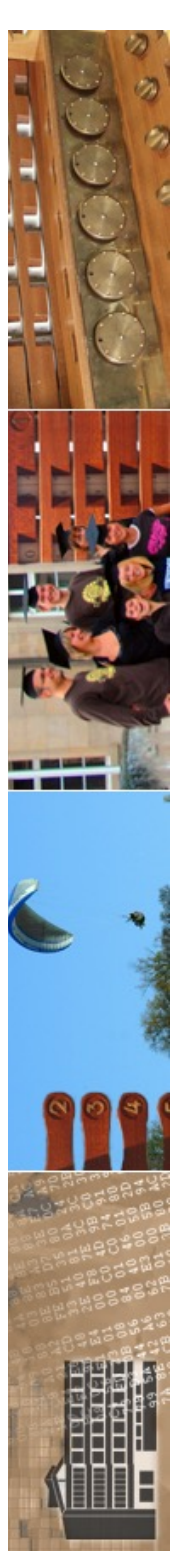

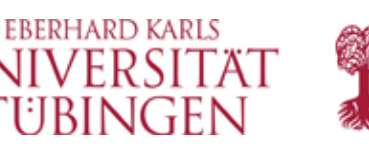

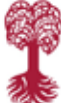

# Installation unter Unix

- Grundprinzip:
	- herunterladen und entpacken der Quellen
	- **./configure** legt Installationsparameter fest (konkret: erzeugt spezifisches Makefile)
	- **make** compiliert die Quellen

**Apache** 

- **make install** installiert die compilierten Dateien
- configure läßt sehr zahlreiche Parameter zu!

## • eine Übersicht gibt **./configure --help**

© 2021 Universität

Tübingen

- Grundlagen der Webpache INF3172 - Grundlagen der Web-<br> **Expansion Proximation Contract Structure (Contract Structure Structure Structure Structure Structure Structure** 

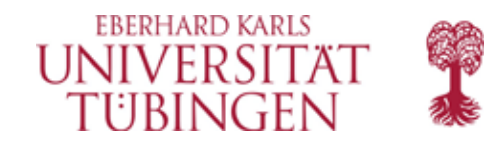

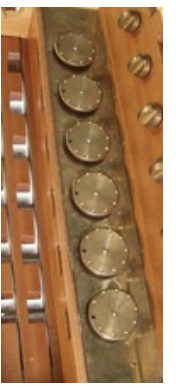

The currently selected mirror is https://dlcdn.apache.org/. If you encounter a problem with this mirror, please select another mirror. If all mirrors are failing, there are backup mirrors (at the end of the mirrors list) that should be available.

Other mirrors: https://dlcdn.apache.org/  $\vee$  Change

You may also consult the complete list of mirrors.

#### Apache HTTP Server 2.4.51 (httpd): 2.4.51 is the latest available version

The Apache HTTP Server Project is pleased to announce the release of version 2.4.51 of the Apache HTTP Server ("Apache" and "httpd"). This version of Apache is our latest GA release of the new generation 2.4.x branch of Apache HTTPD and represents fifteen years of innovation by the project, and is recommended over all previous releases!

For details, see the Official Announcement and the CHANGES 2.4 and CHANGES 2.4.51 lists.

- Source: httpd-2.4.51.tar.bz2 [ PGP ] [ SHA256 ] [ SHA512 ]
- Source: httpd-2.4.51.tar.gz [ PGP ] [ SHA256 ] [ SHA512 ]
- Binaries
- Security and official patches
- Other files
- Files for Microsoft Windows

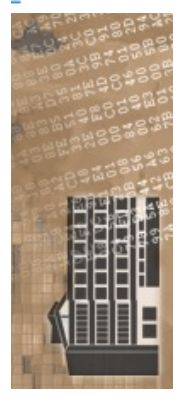

© 2021 Universität Tübingen

Apache INFOITZ - Junium Jennester 2021/22 INF3172 - Grundlagen der Web-

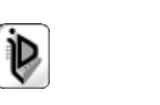

34

#### 2021-10-07

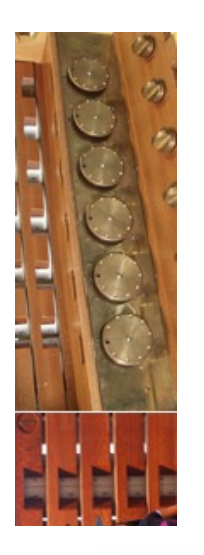

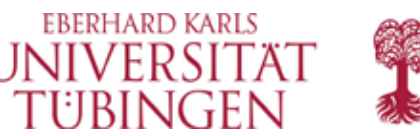

## ...nochmal Windows...

### $\blacktriangle$

### **Downloading Apache for Windows**

The Apache HTTP Server Project itself does not provide binary releases of software, only source code. Individual committers may provide binary packages as a convenience, but it is not a release deliverable.

If you cannot compile the Apache HTTP Server yourself, you can obtain a binary package from numerous binary distributions available on the Internet.

Popular options for deploying Apache httpd, and, optionally, PHP and MySQL, on Microsoft Windows, include:

- ApacheHaus
- Apache Lounge
- **Bitnami WAMP Stack**
- WampServer
- **XAMPP**

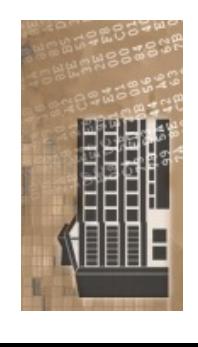

© 2021 Universität **Tübingen** 

INF3172 - Grundlagen der Webpache INF31/2 - Grundlagen der Web-<br>
Nur Proxis Entwicklung, Wintersemester 2021/22  $\bullet$  (i)  $\bullet$  35 **Apache** 

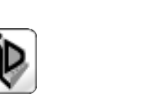

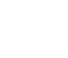

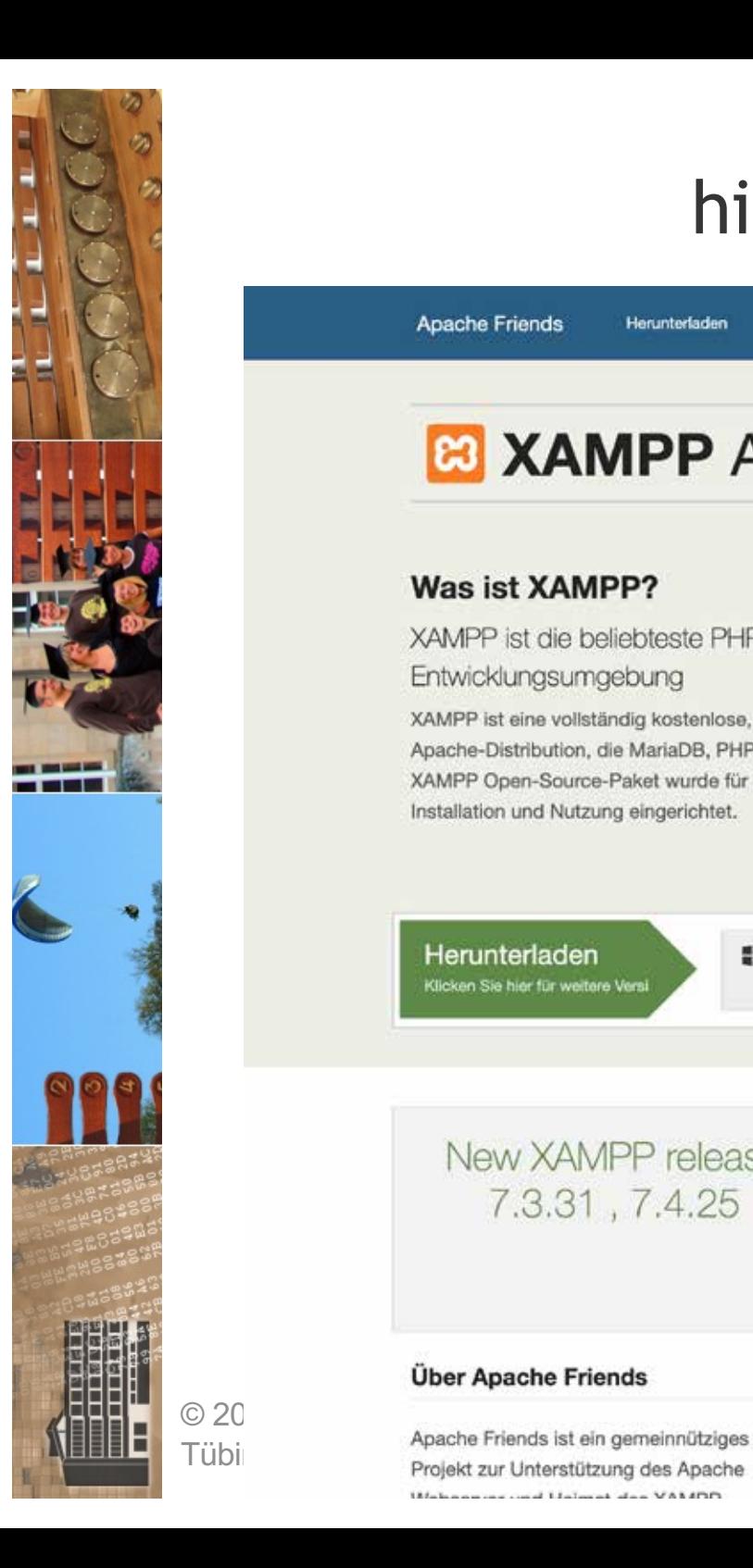

### hier bitte nicht...

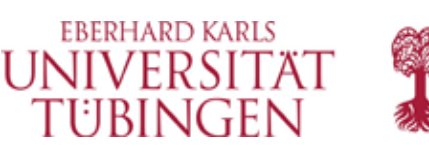

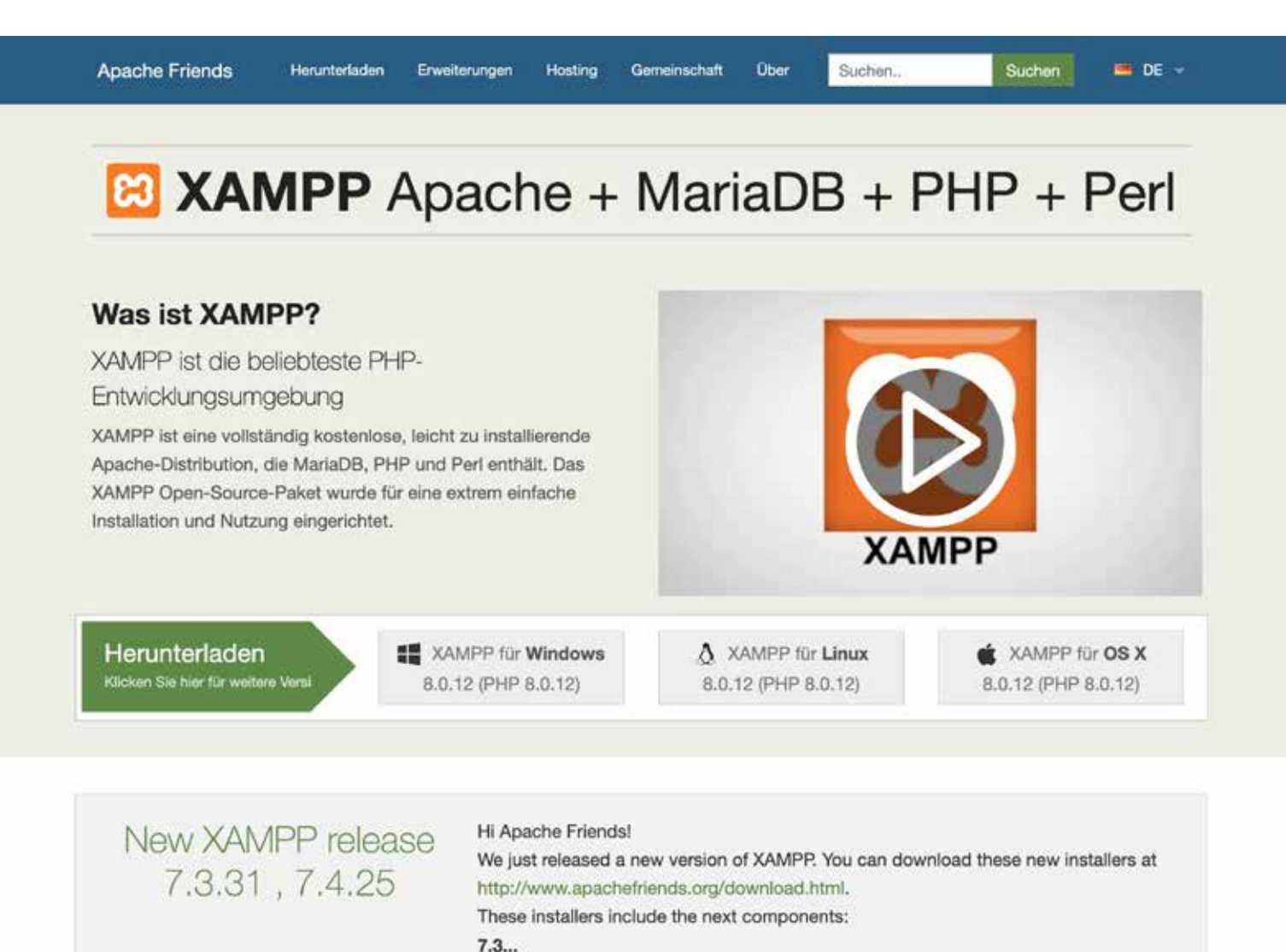

Weiterlesen »

### **Aktuelle Diskussionen**

 $\frac{1}{2}$ Samper gibt es seit mehr als 10 Jahren –  $\frac{1}{2}$  XAMPP für Windows • Probleme mit and the context of  $36$ Arracle who framewer who "Fell almost a considere-

Gemeinschaft

Über Apache Friends

**Ufaluences and Universities VAMDA** 

Safe)
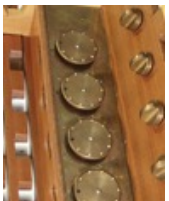

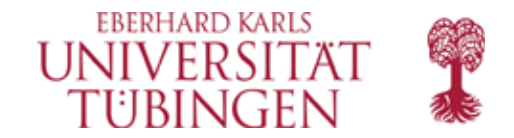

 $zrwwa010infodienste$  => zrvwa01@infodienste =>  $zrvwa@1@infodienste => 11$ insgesamt 9648  $drwxr - xr - x$  2 zrvwa01 32 Okt 27 20:16 ./ drwx---r-x 25 zrvwa01 4096 Okt 27 20:16 ../ -rw-r--r-- 1 zrvwa01 9873874 Okt 27 20:16 httpd-2.4.51.tar.gz zrvwa01@infodienste => zrvwa010infodienste =>  $z$ rvwa01 $Q$ infodienste => gunzip httpd-2.4.51.tar.gz zrvwa01@infodienste => zrvwa01@infodienste =>  $zrvwa010infodienste \Rightarrow tar -xvf httpd-2.4.51.tar$  $httd-d-2.4.51/$ httpd-2.4.51/acinclude.m4 httpd-2.4.51/README.cmake httpd-2.4.51/INSTALL httpd-2.4.51/CMakeLists.txt httpd-2.4.51/LICENSE

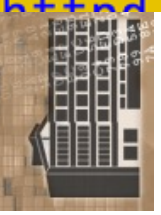

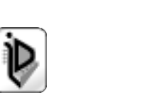

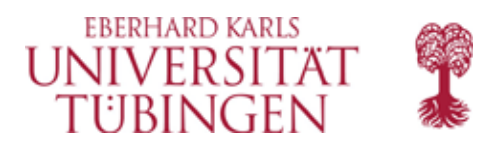

 $z$ rvwa010infodienste => zrvwa010infodienste => ./configure --help configure' configures this package to adapt to many kinds of systems.

Usage: ./configure [OPTION]... [VAR=VALUE]...

To assign environment variables (e.g., CC, CFLAGS...), specify them as VAR=VALUE. See below for descriptions of some of the useful variables.

Defaults for the options are specified in brackets.

#### Configuration:  $-h$ ,  $-help$ display this help and exit  $-\text{help}=\text{short}$ display options specific to this package  $-\text{hello}$  =  $\text{recursion}$ display the short help of all the included packages display version information and exit  $-V.$  --version -a, --auiet, --silent do not print 'checking ...' messages  $--cache-file = FILE$ cache test results in FILE [disabled] -C, --config-cache alias for `--cache-file=config.cache'  $-n.$  --no-create do not create output files find the sources in DIR [configure dir or `..']  $--**srcdir=DIR**$ Installation directories:  $--prefix=PREFIX$ install architecture-independent files in PREFIX [/usr/local/apache2] --exec-prefix=EPREFIX install architecture-dependent files in EPREFIX **FPREFIX1** By default, `make install' will install all the files in /usr/local/apache2/bin', `/usr/local/apache2/lib' etc. You can specify in installation prefix other than '/usr/local/anache2! using INF3172 - Grundlagen der Web - © 2021 Universität **Apache pache** TWESTIZ - Charlonagen der Veb-<br>Enterprese Entwicklung, Wintersemester 2021/22  $\bullet$  38 Tübingen

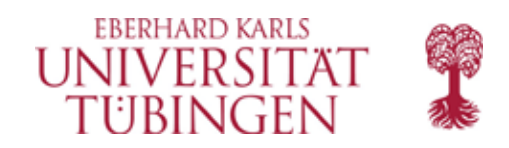

## Apache 2.4

- Apache 2.4 benötigt APR: **Apache Portable Runtime**
	- INSTALL beachten
- The mission of the Apache Portable Runtime (APR) project is to *create and maintain software libraries that provide a predictable and consistent interface to underlying platformspecific implementations*. The primary goal is to provide an API to which software developers may code and be assured of predictable if not identical behaviour regardless of the platform on which their software is built, relieving them of the need to code special-case conditions to work around or take advantage of platform-specific deficiencies or features.

© 2021 Universität Tübingen

INF3172 - Grundlagen der Webentwicklung, Wintersemester 2021/22<br>"Entwicklung, Wintersemester 2021/22 39 **Apache** 

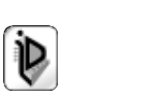

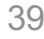

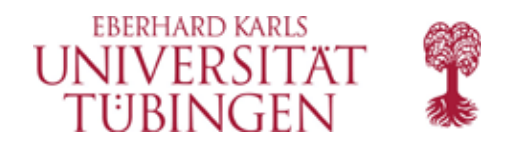

### **Apache Portable Runtime Project**

#### Welcome

The mission of the Apache Portable Runtime (APR) project is to create and maintain software libraries that provide a predictable and consistent interface to underlying platform-specific implementations. The primary goal is to provide an API to which software developers may code and be assured of predictable if not identical behaviour regardless of the platform on which their software is built, relieving them of the need to code special-case conditions to work around or take advantage of platformspecific deficiencies or features.

### **Recommended releases**

The recommended releases of the several Apache Portable Runtime libraries are

- APR 1.6.5, released September 14, 2018
- APR-util 1.6.1, released October 22, 2017
- APR-iconv 1.2.2, released October 22, 2017

### Apache Portable Runtime 1.6.5 Released

The Apache Software Foundation and the Apache Portable Runtime Project are proud to announce the General Availability of version 1.6.5 of the Apache Portable Runtime library. APR 1.6 brings a number of enhancements and bugfixes documented in CHANGES. Users of earlier versions are encouraged to update to this release.

For further details of this release, see the official announcement as well as the CHANGES-APR-1.6 file.

Download

Programmer's Manual: APR

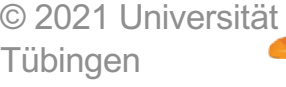

INF3172 - Grundlagen der Web-<br>Entwicklung, Wintersemester 2021/22 40

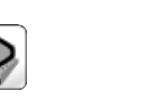

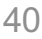

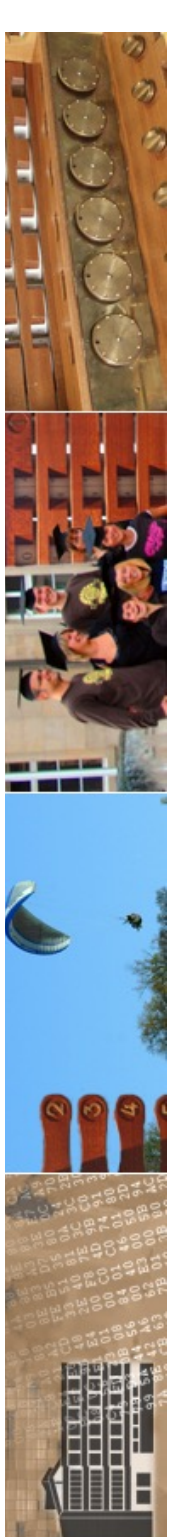

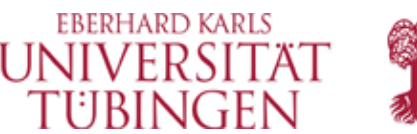

## Beispiel für **configure**

### zrvwa01@infodienste => zrvwa01@infodienste => more myconfig ./configure --prefix=/home/zrvwa01/apache\_test --with-port=4711 --enable-cgi --verbose  $CC =$ gcc zrvwa01@infodienste => zrvwa01@infodienste =>

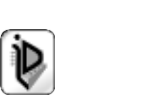

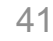

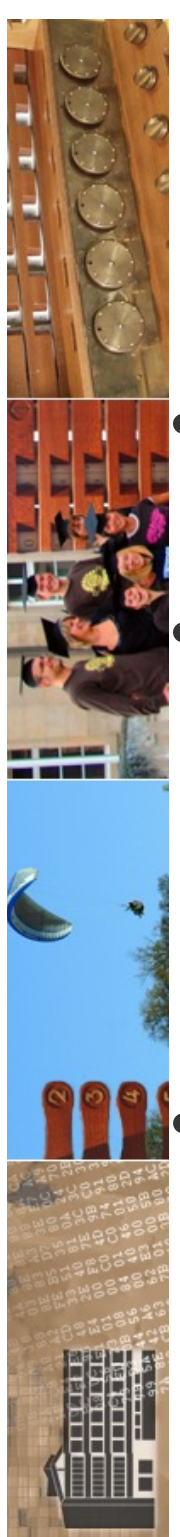

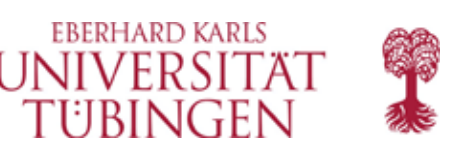

# Starten von Apache (I)

- nun könn(t)en wir unseren Apache starten
- vorher müssen wir ihn aber noch etwas konfigurieren (ihm sagen, auf welchem tcp-Port er arbeiten soll, wo die Webdokumente liegen etc.)

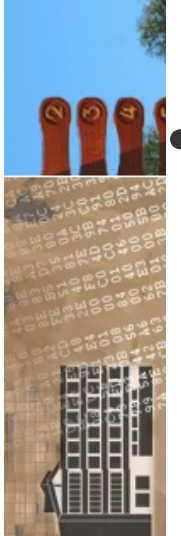

Tübingen

• dafür Konfigurationsdatei httpd.conf im Unterordner conf

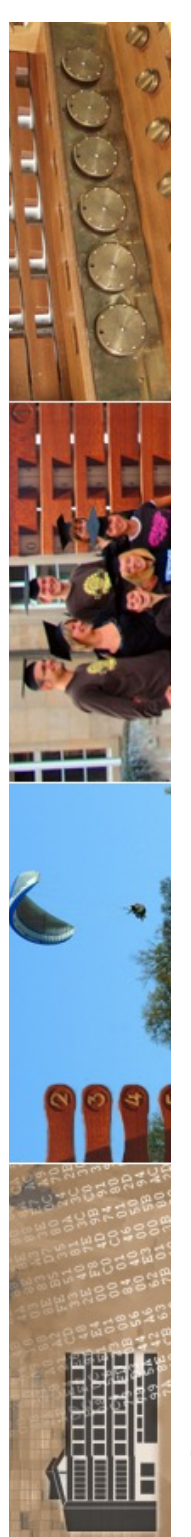

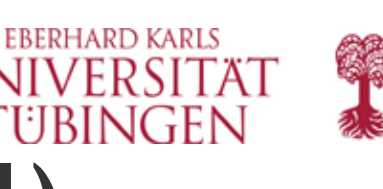

# Starten von Apache (II)

- Starten auf Unix:
	- **<apachedir>/bin apachectl start**
- Starten auf Windows:
	- starten über **Programme|Apache** als Konsolenfenster
	- oder (besser): Starten des Windows-Dienstes

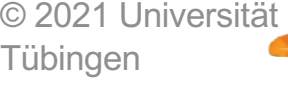

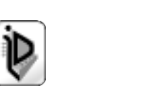

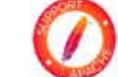

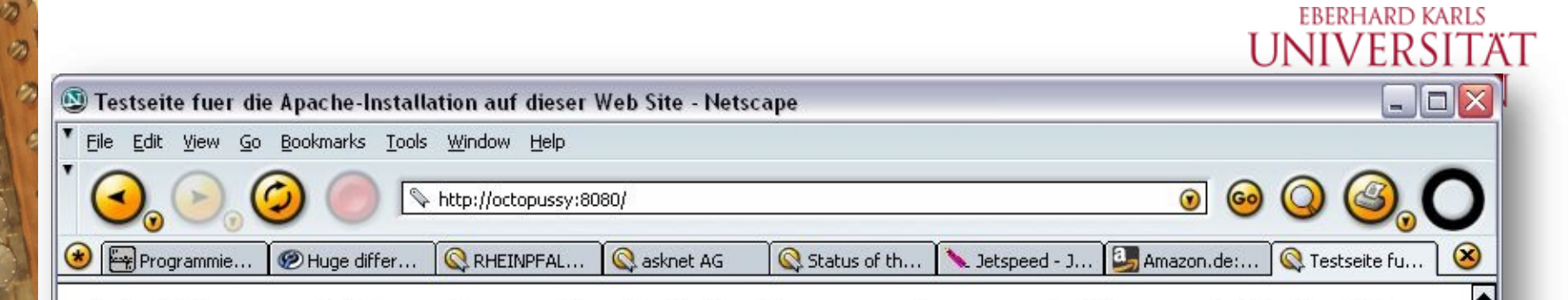

### Es klappt! Der Apache Web-Server ist auf dieser Web-Site installiert!

Wenn Sie diese Seite sehen, dann bedeutet das, dass die Eigentümer dieser Domäne soeben einen neuen Apache Web-Server erfolgreich installiert haben. Jetzt muss noch der richtige Web-Inhalt zugefügt und diese Platzhalter-Seite ersetzt werden (oder der Web-Server für den Zugriff auf den richtigen Inhalt umkonfiguriert werden).

Wenn Sie diese Seite an Stelle einer anderen erwarteten Web-Site sehen sollten, dann nehmen Sie bitte Kontakt mit dem Eigentümer dieser Site auf (Versuchen Sie, eine EMail an <Webmaster@domänenname> zu senden)!

Obwohl der Eigentümer dieser Domäne die Apache Web-Server Software verwendet, hat diese Web-Site ziemlich sicher keinerlei Verbindung mit der Apache Software Foundation (die diese Software kostenlos vertreibt). Es besteht also keinerlei Veranlassung, eine EMail an die Entwickler der Software zu senden. Sollten Sie das dennoch tun, wird Ihre Mail stillschweigend ignoriert.

Die englische Online-Dokumentation für die Apache Web-Server Software ist Bestandteil dieser Software-Distribution.

 $\overline{1111}$   $\overline{111}$ 

Dem WebMaster dieser Web-Site steht es frei, das untenstehende "Powered by Apache"-Logo auf einem Apache-basierten Web-Server zu verwenden.

Vielen Dank, dass Sie Apache gewählt haben!

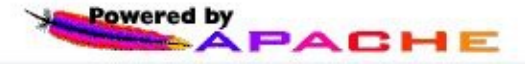

- Grundlagen der Web

-

**C** 2021 Universität Tübingen

**Apache** Entwicklung, Wintersemester 2021/22 <sup>44</sup>  $=$ **T** $=$   $\bullet$ 

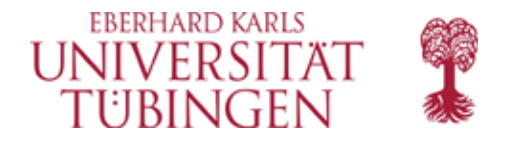

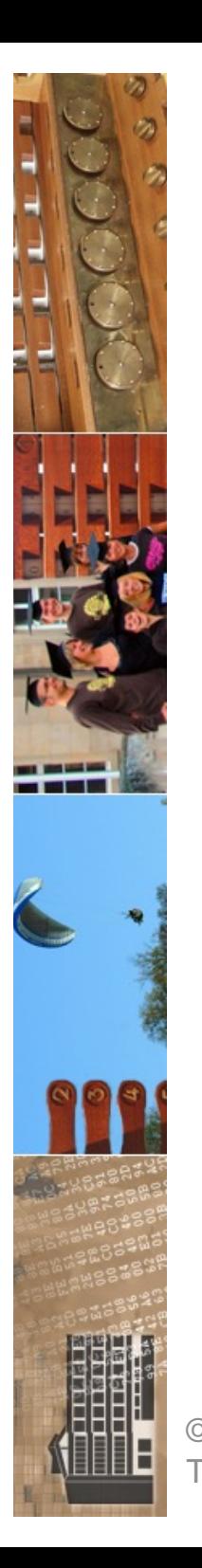

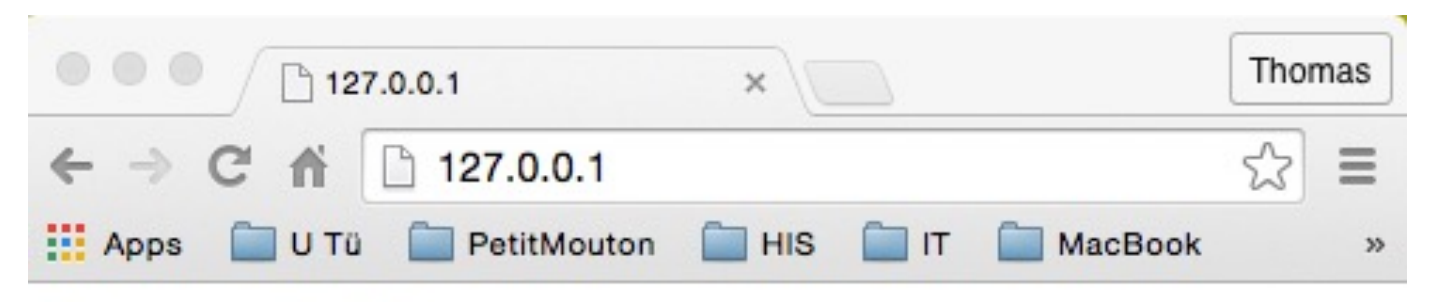

### It works!

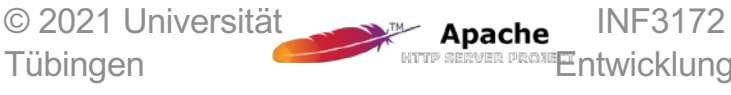

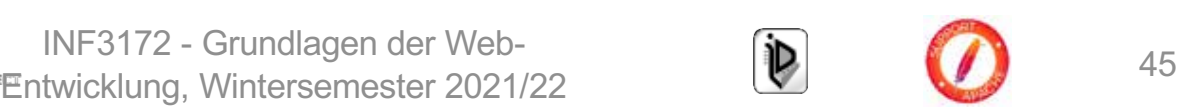

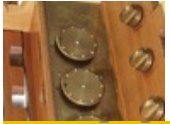

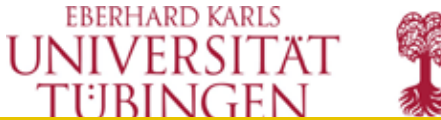

make[4]: Verzeichnis "/home/zrvwa01/apache install/httpd-2.4.46/modules/mappers" wird verlassen make[3]: Verzeichnis "/home/zrvwa01/apache install/httpd-2.4.46/modules/mappers" wird verlassen make[2]: Verzeichnis "/home/zrvwa01/apache install/httpd-2.4.46/modules" wird verlassen make[2]: Verzeichnis "/home/zrvwa01/apache\_install/httpd-2.4.46/support" wird betreten make[2]: Verzeichnis "/home/zrvwa01/apache install/httpd-2.4.46/support" wird verlassen

Installing configuration files mkdir /home/zrvwa01/apache\_test/conf mkdir /home/zrvwa01/apache\_test/conf/extra mkdir /home/zrvwa01/apache\_test/conf/original mkdir /home/zrvwa01/apache\_test/conf/original/extra Installing HTML documents mkdir /home/zrvwa01/apache\_test/htdocs Installing error documents mkdir /home/zrvwa01/apache\_test/error Installing icons mkdir /home/zrvwa01/apache\_test/icons mkdir /home/zrvwa01/apache\_test/logs Installing CGIs mkdir /home/zrvwa01/apache\_test/cgi-bin Installing header files mkdir /home/zrvwa01/apache\_test/include Installing build system files mkdir /home/zrvwa01/apache\_test/build Installing man pages and online manual mkdir /home/zrvwa01/apache\_test/man mkdir /home/zrvwa01/apache test/man/man1 mkdir /home/zrvwa01/apache\_test/man/man8 mkdir /home/zrvwa01/apache\_test/manual make[1]: Verzeichnis "/home/zrvwa01/apache\_install/httpd-2.4.46" wird verlassen  $|zrvwa010$ infodienste =>

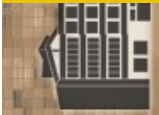

© 2021 Universität Tübingen

INF3172 - Grundlagen der Web **ache INF3172 - Grundlagen der Web-<br>MERING TRING AUTOMOBILE 1021/22 10 METAL AUTOMOBILE 100 METAL AUTOMOBILE 100 METAL 46<br>AUTOMOBILE 100 METAL AUTOMOBILE 100 METAL AUTOMOBILE 100 METAL 46 Apache** 

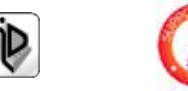

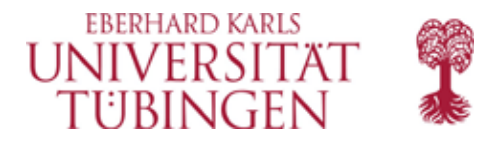

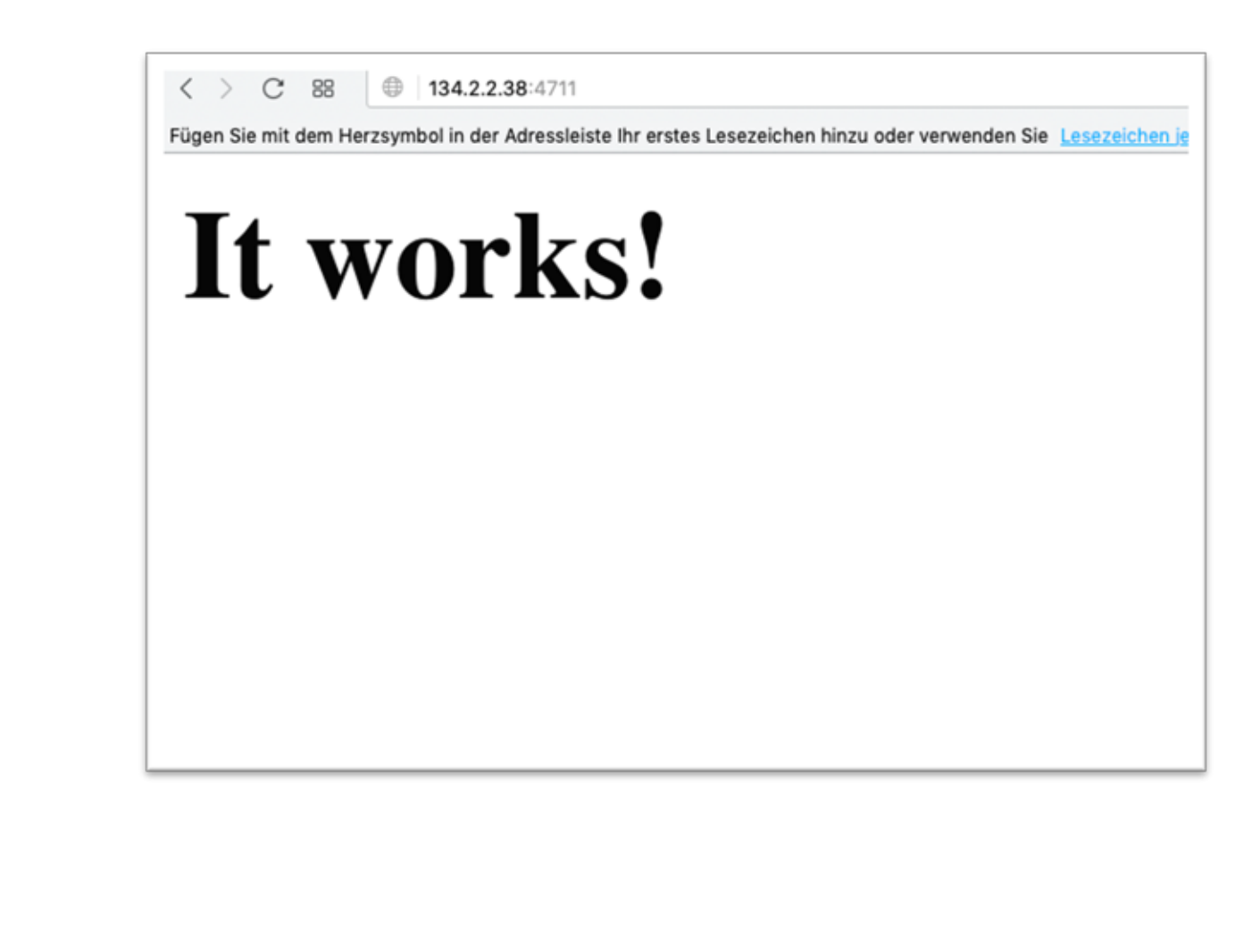

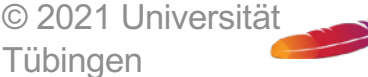

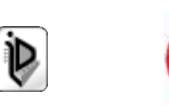

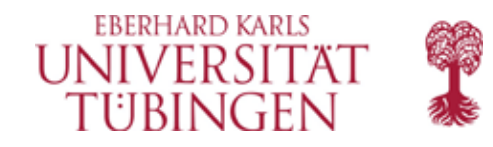

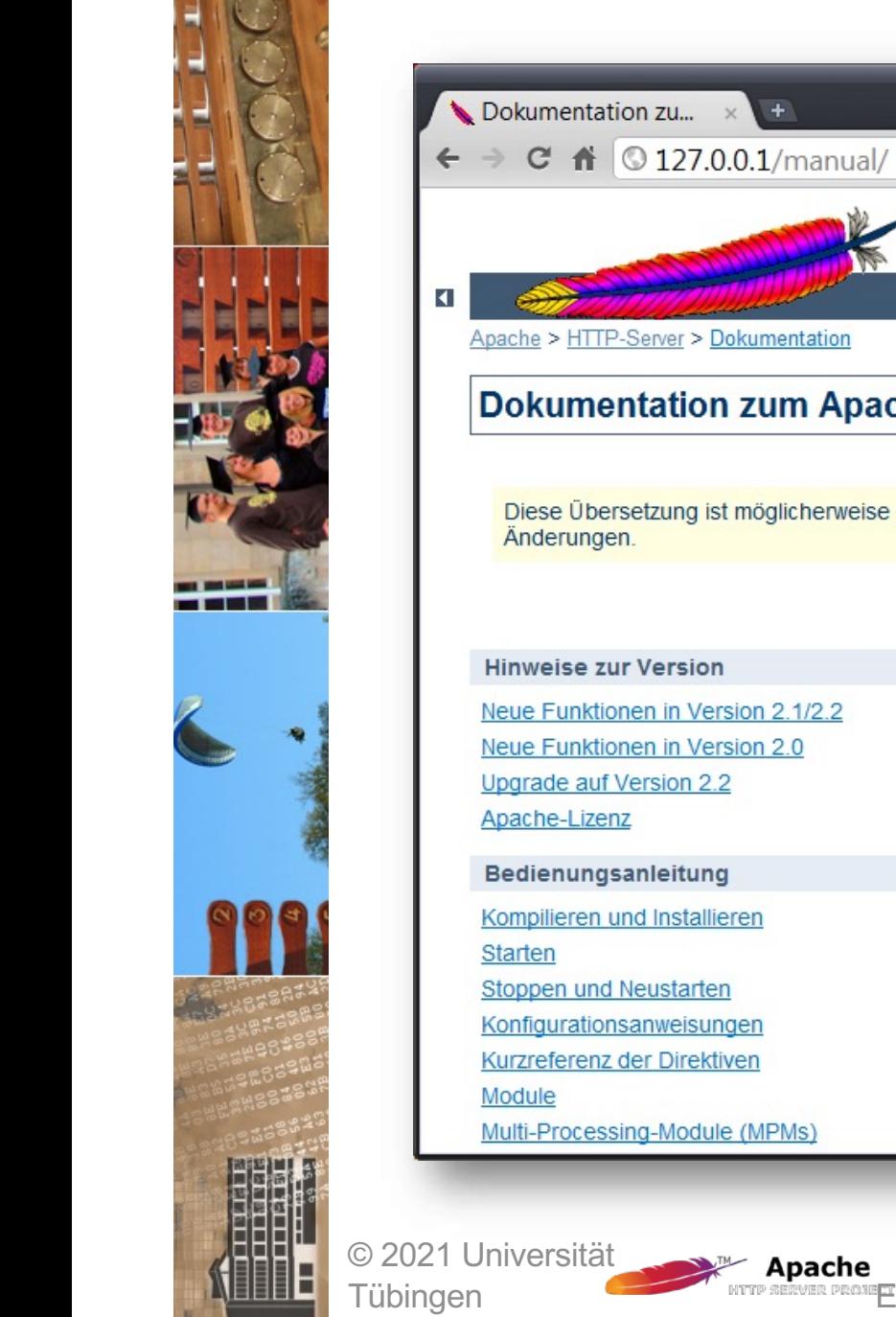

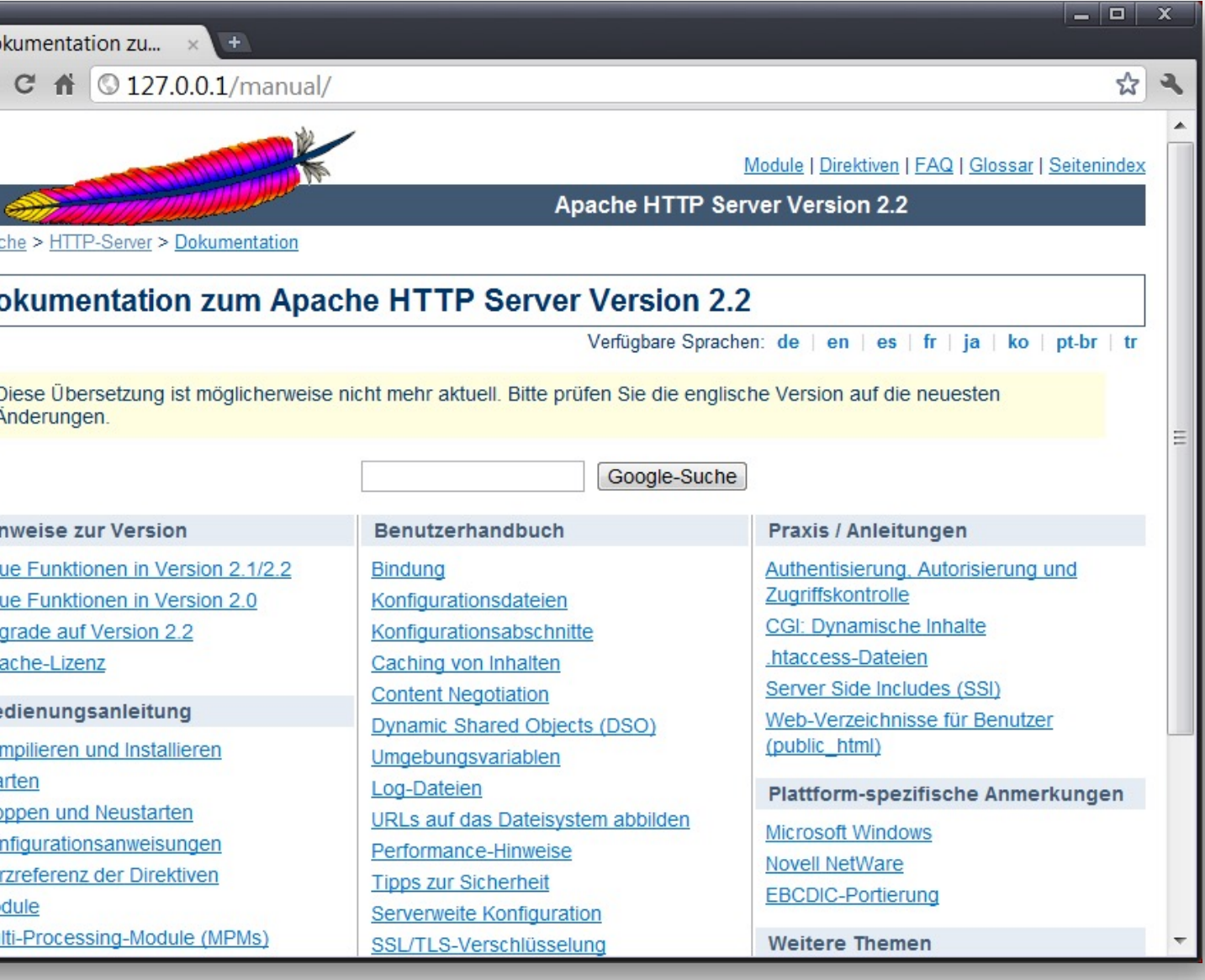

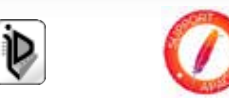

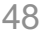

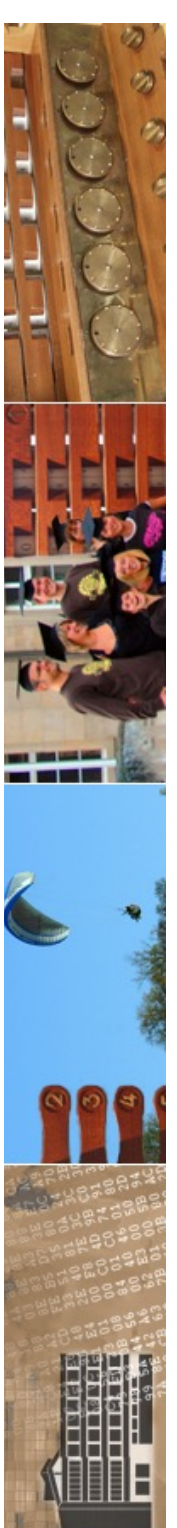

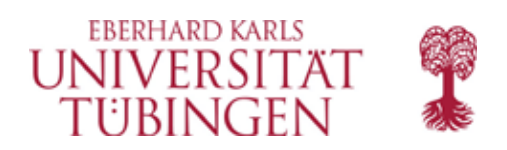

# Apache 2.4.51

- **Entpacken**
- Konfigurieren

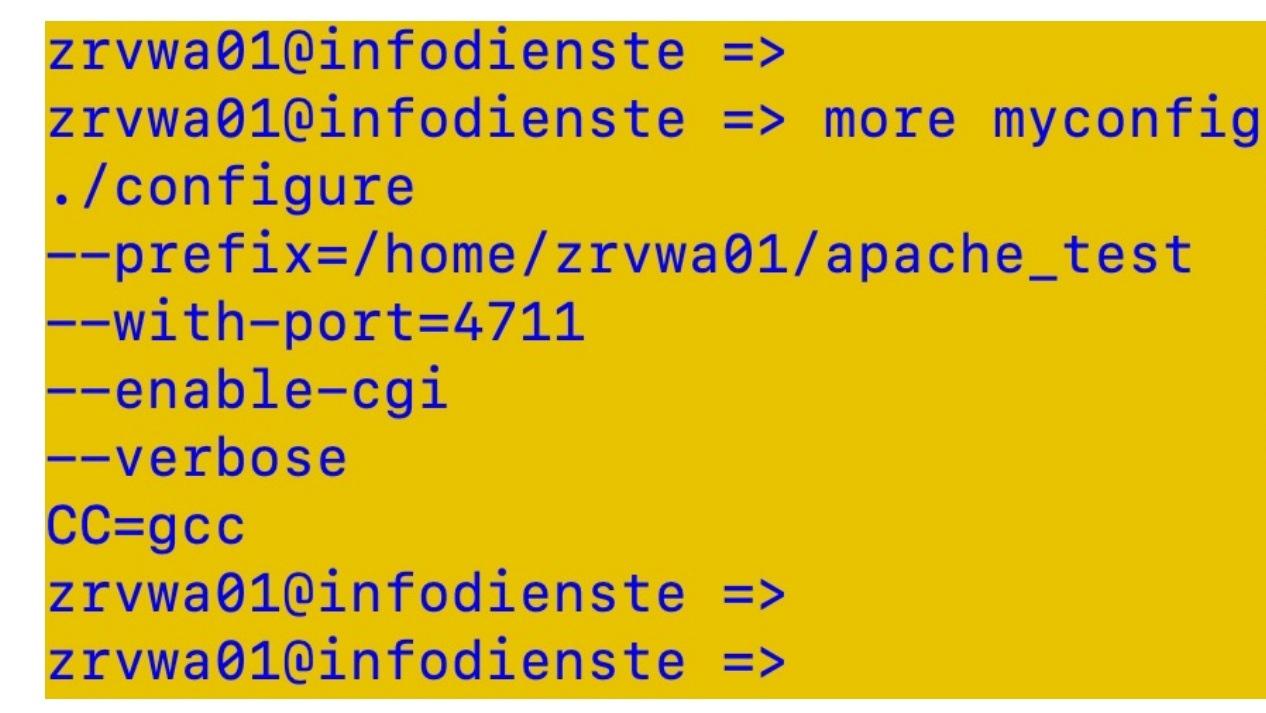

- make
- make install

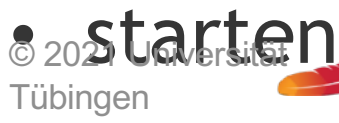

INF3172 - Grundlagen der Web**iche INF3172 - Grundlagen der Web-<br><sup>R PROME</sup>Entwicklung, Wintersemester 2021/22 49** 

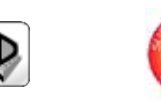

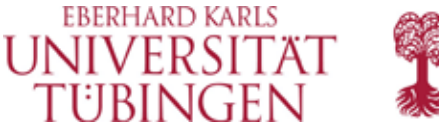

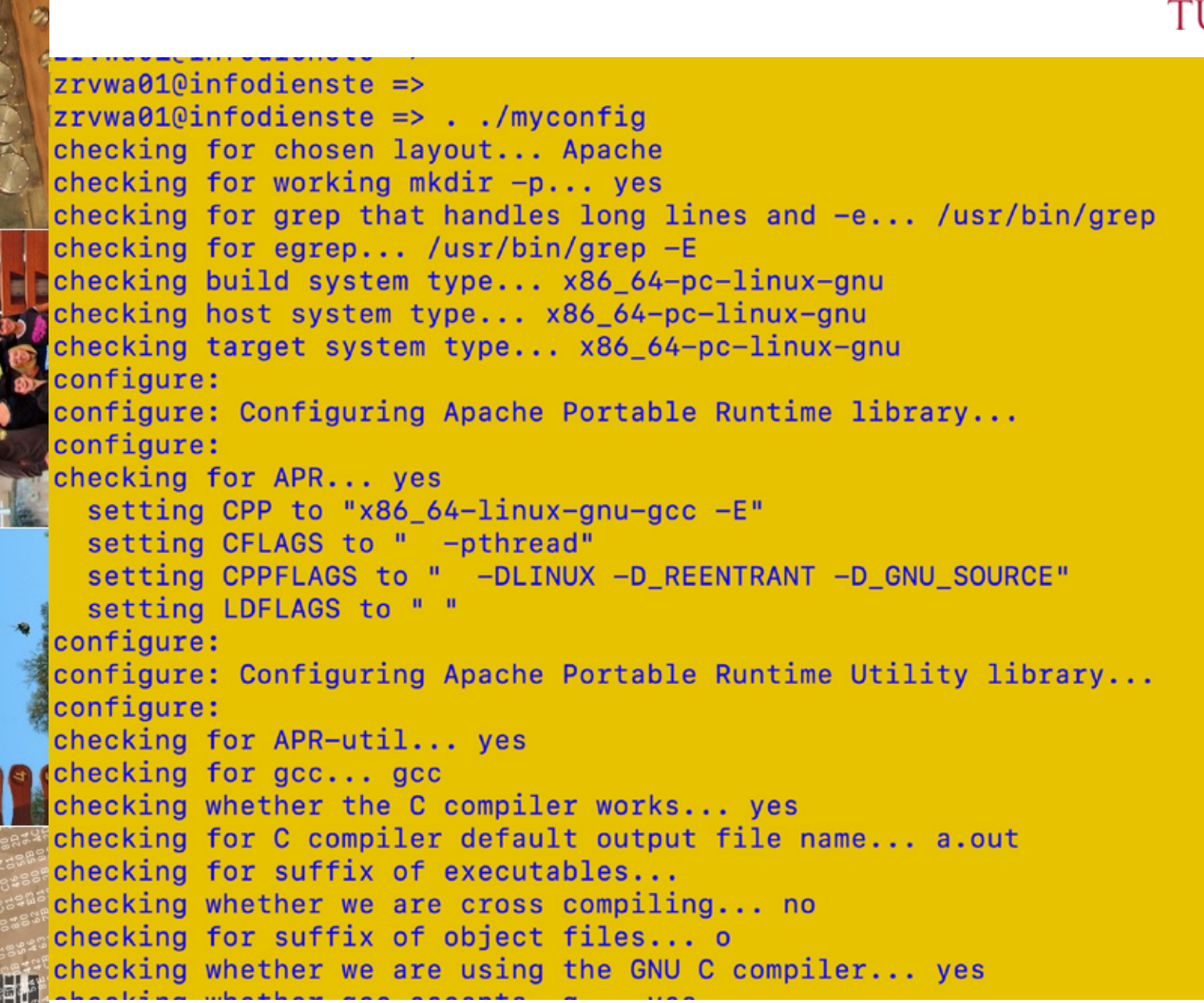

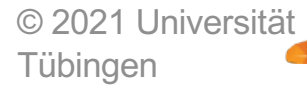

INF3172 - Grundlagen der Web **ache** INF3172 - Grundlagen der Web-<br> **Entrychische State (Constructed Article State State State State State State State State State State State St Apache** 

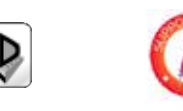

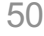

```
zrwwa010infodienste =>
zrvwa010infodienste => make
Making all in srclib
make[1]: Verzeichnis "/home/zrvwa01/apache install/httpd-2.4.51/srclib" wird betrete
make[1]: Verzeichnis "/home/zrvwa01/apache install/httpd-2.4.51/srclib" wird verlass
en
Making all in os
make[1]: Verzeichnis "/home/zrvwa01/apache_install/httpd-2.4.51/os" wird betreten
Making all in unix
make[2]: Verzeichnis "/home/zrvwa01/apache install/httpd-2.4.51/os/unix" wird betret
en
make[3]: Verzeichnis "/home/zrvwa01/apache install/httpd-2.4.51/os/unix" wird betret
en
lurr/charo/arr-1 a/huild/linkool -eilant -modo-commilo, qooDETAILIV
```

```
r + e. To
x86 64-linux-anu-ar: `u' modifier ignored since `D' is the default (see `U')
nake[4]: Verzeichnis "/home/zrvwa01/apache install/httpd-2.4.51/modules/mappers" wir
d verlassen
nake[3]: Verzeichnis "/home/zrvwa01/apache install/httpd-2.4.51/modules/mappers" wir
d verlassen
nake[2]: Verzeichnis "/home/zrvwa01/apache install/httpd-2.4.51/modules" wird verlas
sen
nake[2]: Verzeichnis "/home/zrvwa01/apache_install/httpd-2.4.51/support" wird betret
en
nake[2]: Verzeichnis "/home/zrvwa01/apache install/httpd-2.4.51/support" wird verlas
sen
```
Verzeichnis "/home/zrvwa01/apache\_install/httpd-2.4.51" wird verlassen  $z$ rvwa010infodienste =>  $|$ 

```
ERERHARD KARLS
ZTVWa0101ntodienste =>
zrvwa010infodienste => make install
Making install in srclib
make[1]: Verzeichnis "/home/zrvwa01/apache install/httpd-2.4.51/srclib" wird betrete
n.
make[2]: Verzeichnis "/home/zrvwa01/apache install/httpd-2.4.51/srclib" wird betrete
n.
make[2]: Verzeichnis "/home/zrvwa01/apache_install/httpd-2.4.51/srclib" wird verlass
en
make[1]: Verzeichnis "/home/zrvwa01/apache_install/httpd-2.4.51/srclib" wird verlass
en
Making install in os
make[1]: Verzeichnis "/home/zrvwa01/apache install/httpd-2.4.51/os" wird betreten
Making install in unix
make[2]: Verzeichnis "/home/zrvwa01/apache install/httpd-2.4.51/os/unix" wird betret
```

```
mkdir /nome/zrvwa01/apacne test/logs
Installing CGIs
mkdir /home/zrvwa01/apache_test/cgi-bin
Installing header files
mkdir /home/zrvwa01/apache_test/include
Installing build system files
mkdir /home/zrvwa01/apache_test/build
Installing man pages and online manual
mkdir /home/zrvwa01/apache test/man
mkdir /home/zrvwa01/apache_test/man/man1
mkdir /home/zrvwa01/apache_test/man/man8
mkdir /home/zrvwa01/apache test/manual
make[1]: Verzeichnis "/home/zrvwa01/apache install/httpd-2.4.51" wird verlassen
zrvwa010infodienste =>
                              Entwicklung, Wintersemester 2021/22 52zrvwa01Qinfodienste =>
```
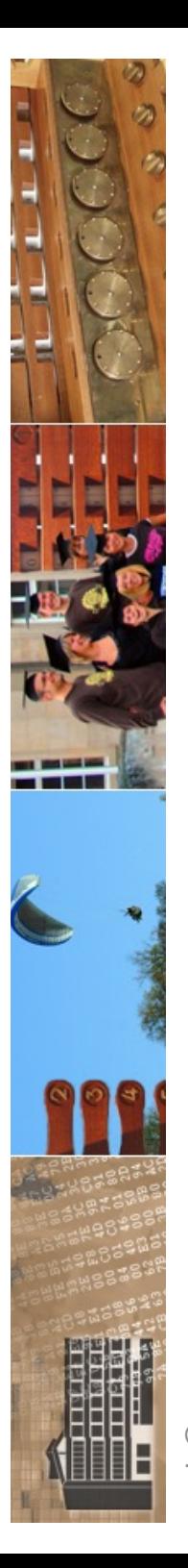

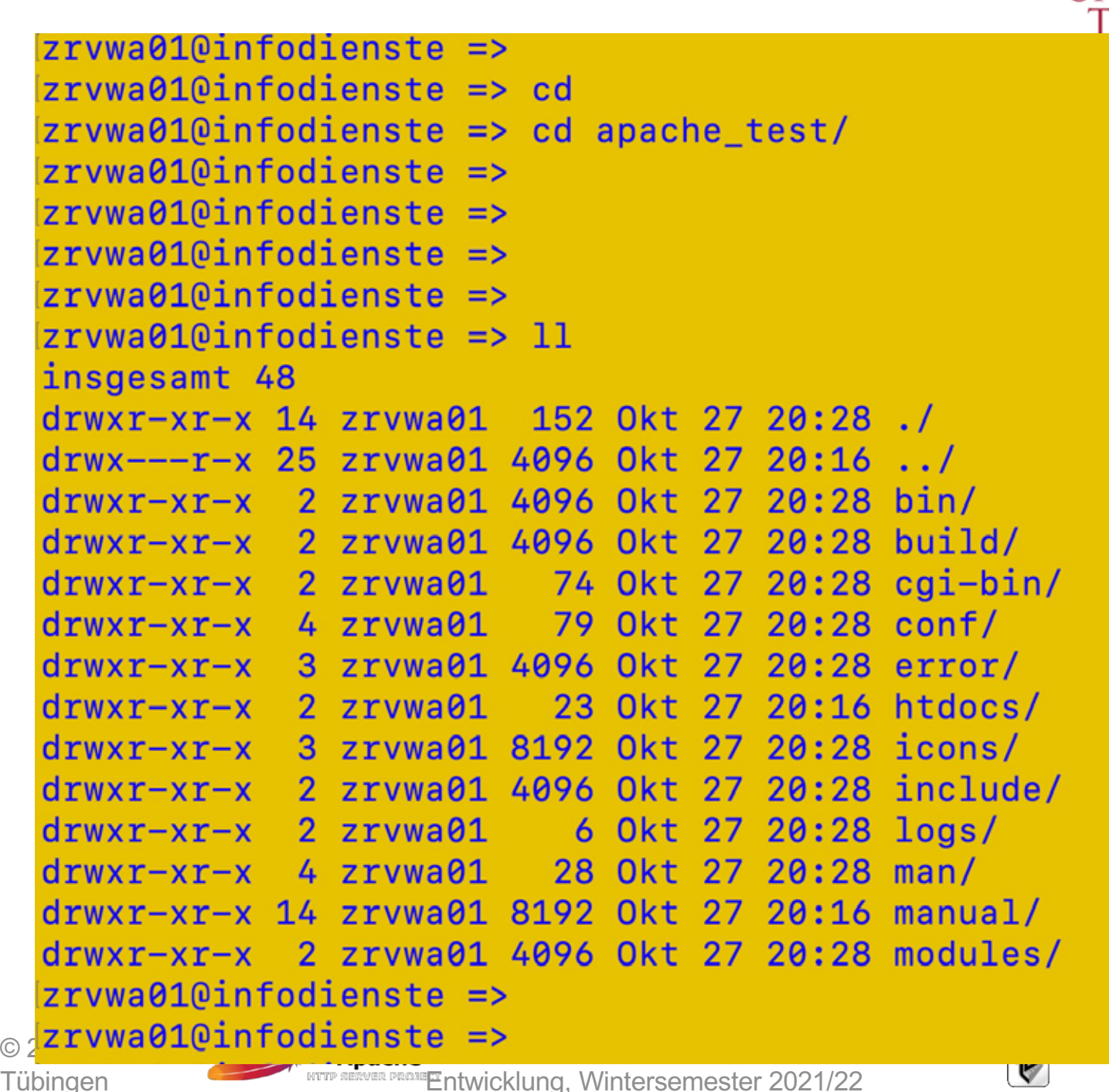

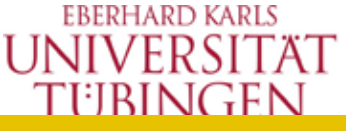

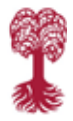

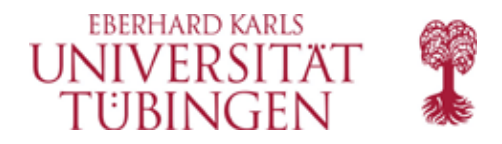

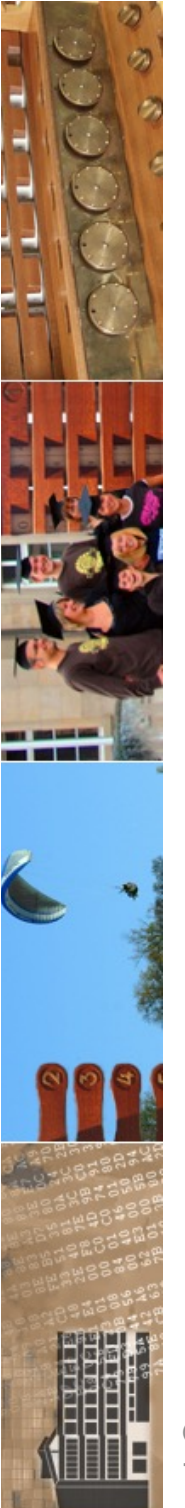

### zrvwa01@infodienste =>  $zrvwa@1@infodienste$  =>  $zrvwa@1@infodienste => cd bin$ zrvwa01@infodienste => zrvwa01@infodienste => ./apachectl start zrvwa01@infodienste => zrvwa01@infodienste =>

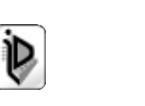

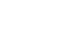

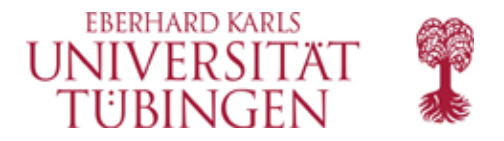

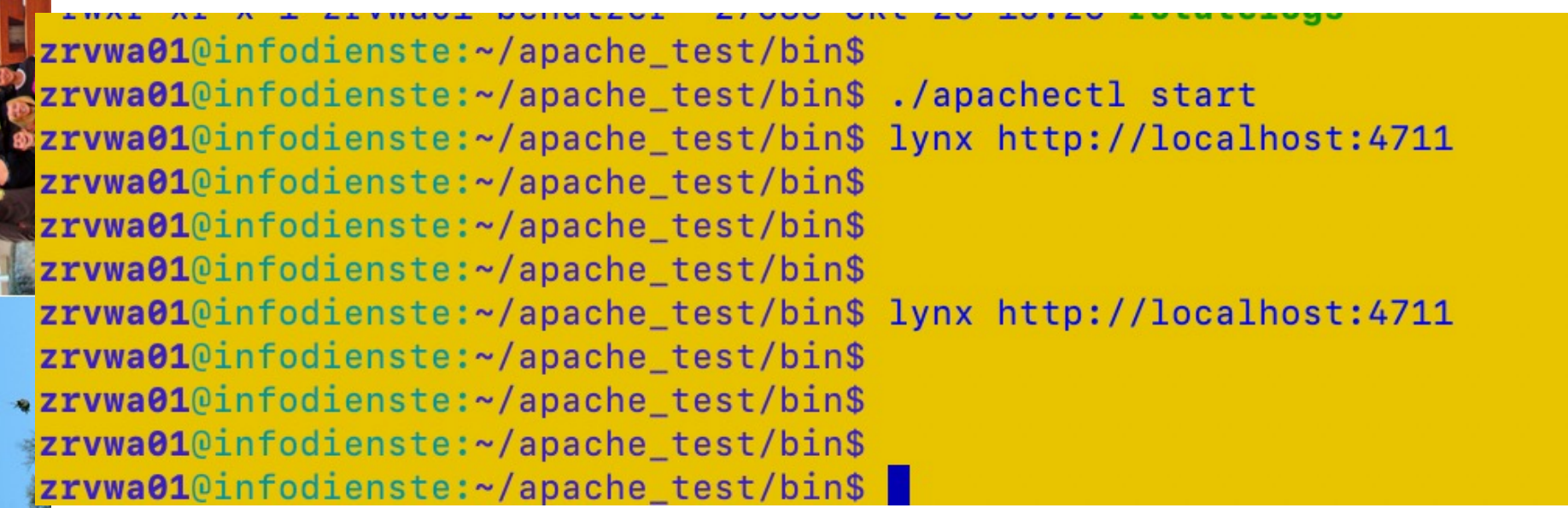

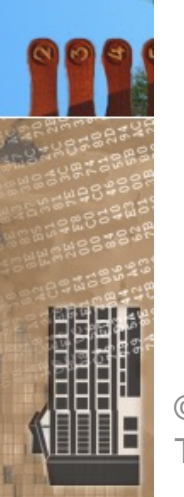

**The Contract of Street** —<br>—

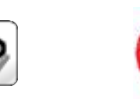

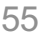

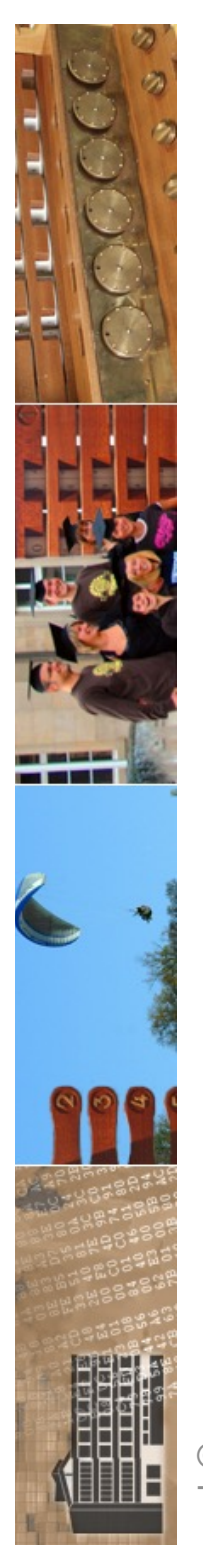

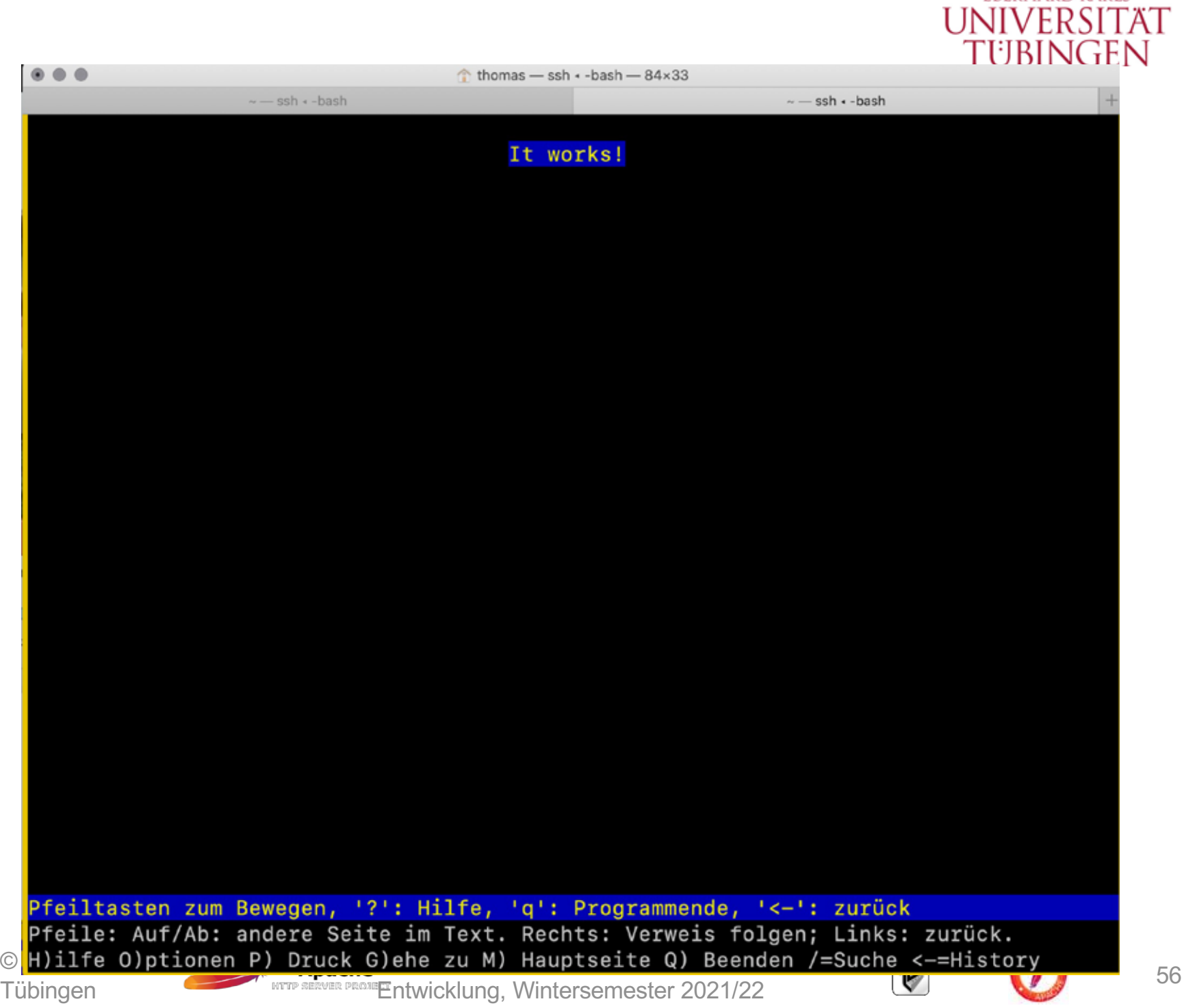

**EBERHARD KARLS** 

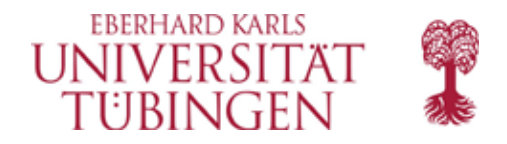

#### $\langle \rangle$  $\mathcal{C}$ 88  $\bigoplus$ 134.2.6.146:4711

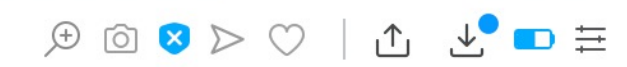

### It works!

© 2021 Universität **Tübingen** 

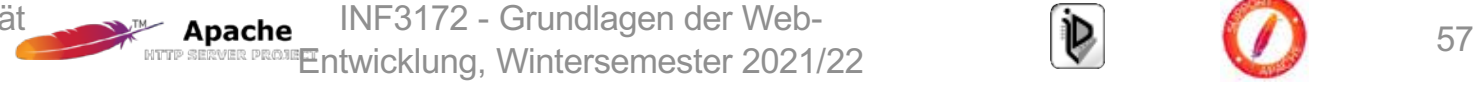

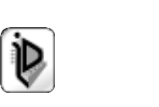

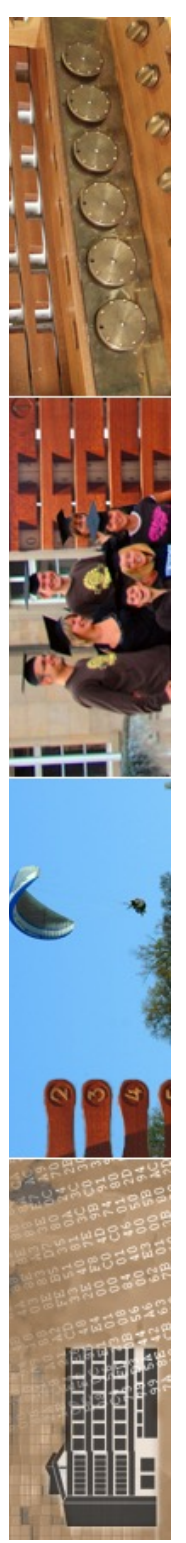

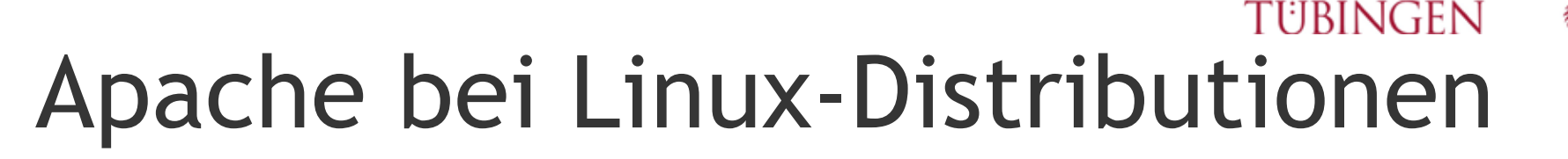

- Apache gehört zu allen gängigen Linux-Distributionen
- kann mittels Pakete-Tool a la YaST oder pkgadd installiert werden
- typische Pfade:
	- /usr/sbin für Programm
	- /etc/httpd für Konfigurationsdateien
	- /var/log/httpd für Logfiles
	- /usr/local/httpd/htdocs für die Dokumente
- Linux verwendet häufig einen Apache für online-Dokumentation

© 2021 Universität Tübingen

INF3172 - Grundlagen der Web-INF3172 - Grundlagen der Web-<br>Entwicklung, Wintersemester 2021/22 58 Apache

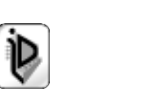

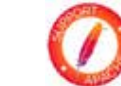

**ERERHARD KARLS** 

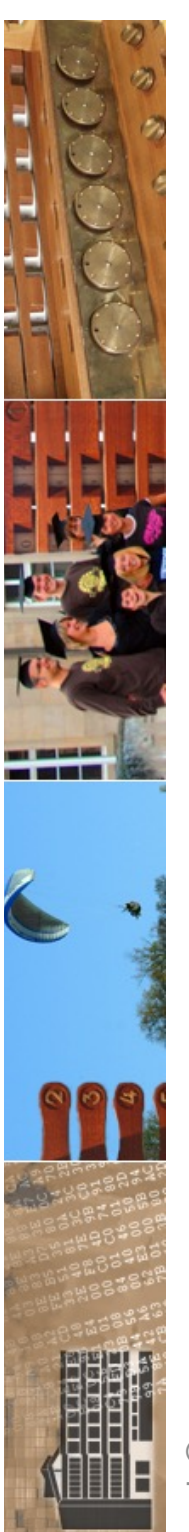

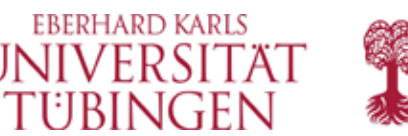

# zum Vergleich: Unix

- typische Pfade auf einem Unix-System:
	- Apache in **/usr/local/apache**
	- dort Unterverzeichnisse bin, logs, libexec, …

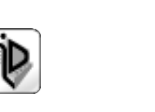

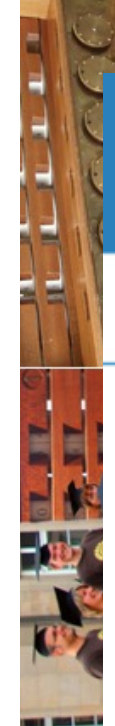

### *heise Download*

Kategorien ∨ **Aktueller Deal** Blog Themenspecials

Du bist hier: heise Download > Netzwerk > Server > MAMP (Mac Apache MySQL PHP)

### MAMP (Mac Apache MySQL PHP)

### appsolute

MAMP (Mac Apache MySQL PHP) installiert eine lokale Serverumgebung auf dem Mac. Dabei installiert MAMP ohne Einstellungsänderungen Apache Webserver, MySQL, PHP, Python und Perl. Durch die Installation wird das System nicht verändert und insbesondere eine aktivierte Apache Installation nicht angerührt. Soll MAMP entfernt werden, so ist nur der MAMP-Ordner zu löschen.

Ergänzend zur kostenlosen Version ist auch eine kostenpflichtige Version MAMP PRO erhältlich. Diese richtet sich an Webentwickler sowie Programmierer und soll ihnen eine komfortablere Installation und Administration der Entwicklungsumgebung ermöglichen.

© 2021 Universität

TERRIT

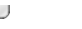

**EBERHARD KARLS UNIVERSITAT** 

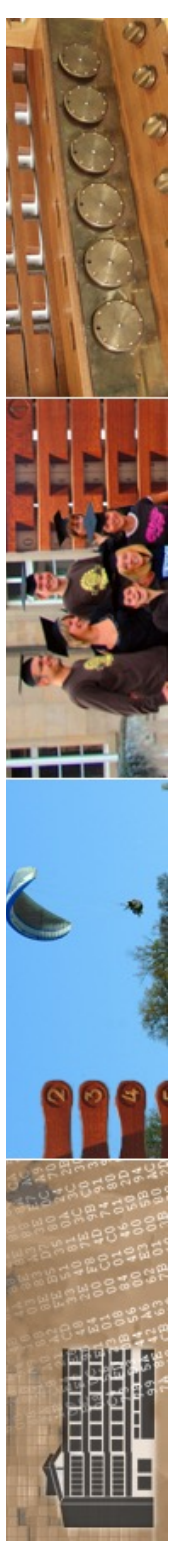

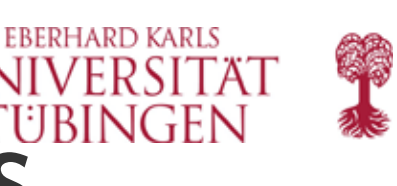

# Apache unter Windows

- unter Windows arbeitet Apache »moderner«
- es läuft nur 1 Apache-Dienst
- die verschiedenen requests werden durch verschiedene *Threads* bedient

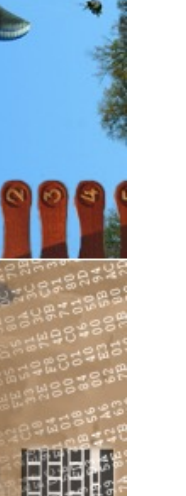

– Apache 2.x verhält sich unter Unix auch so

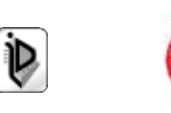

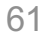

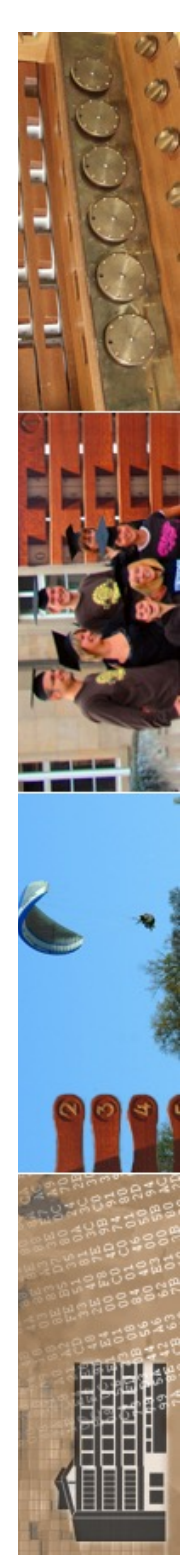

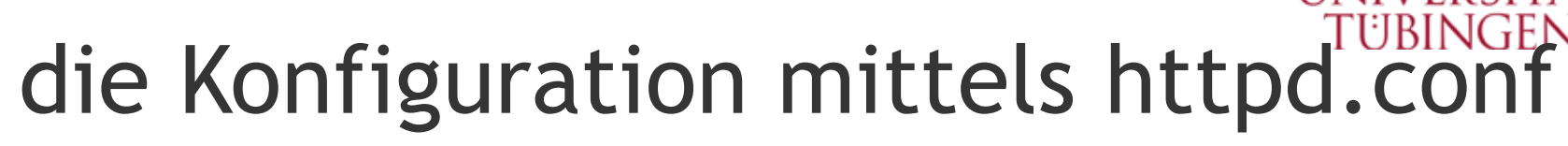

- der Apache-Webserver wird mittels Konfigurationsdateien konfiguriert (Endung .conf)
- früher drei zentrale Dateien:
	- **httpd.conf**
	- **srm.conf**
	- **access.conf** (→ NCSA-Webserver Rob McCool)
- heute praktisch *nur eine zentrale Konfigurationsdatei,*  welche wiederum Folgedateien lädt:

### **httpd.conf**

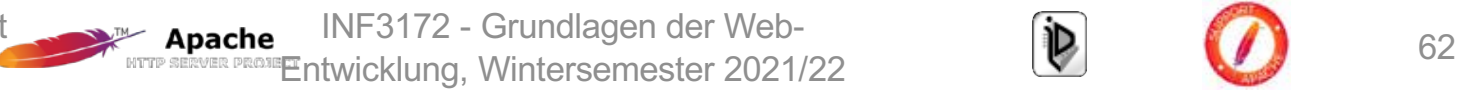

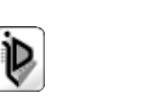

**ERERHARD KARIS** 

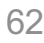

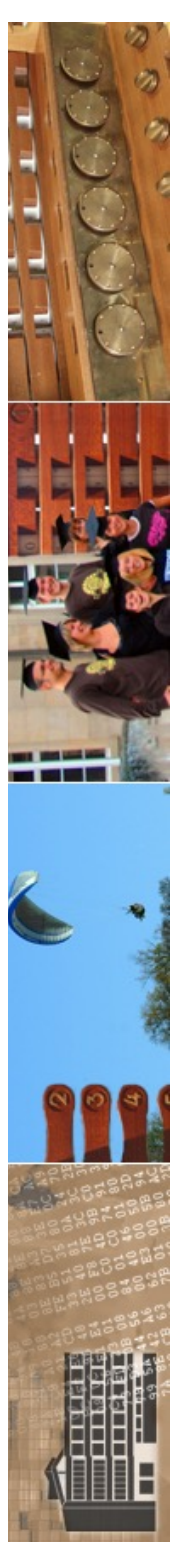

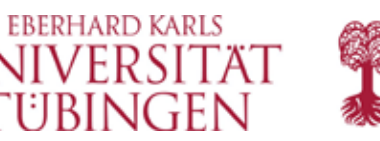

# Die Konfigurationsdateien

- alle Konfigurationsdateien sind üblicherweise im Verzeichnis **<apacheroot>/conf** abgelegt
- Apache kann beim Starten eine *alternative Konfiguration* über den Schalter **-f** mitgegeben werden:

### – **apachectl –f myconfig.conf start**

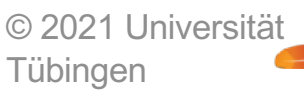

INF3172 - Grundlagen der Web**ache** INF3172 - Grundlagen der Web-<br>Entwicklung, Wintersemester 2021/22 **1990 1990 1990 1990 1991** 63 **Apache** 

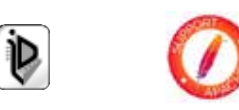

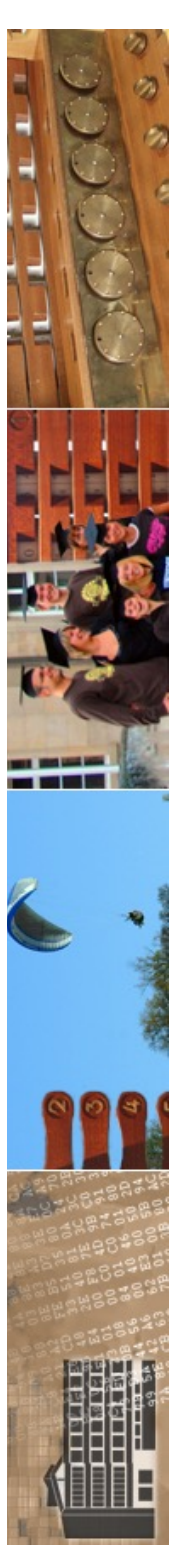

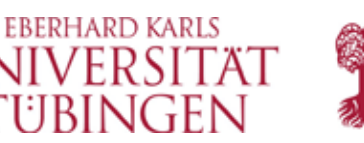

# Bedeutung der Konfiguration

- über das Konfigurationsfile wird der Apache-Server sehr flexibel und detailliert konfiguriert
	- Beispiel: Festlegung des tcp/ip-Ports, des docRoots und der Serversignature
- 
- sehr weitreichende Konfiguration

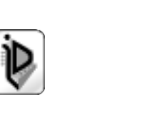

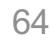

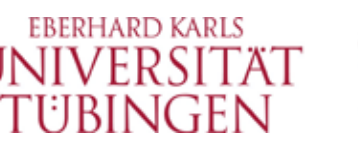

# typisches Verzeichnis-Layout

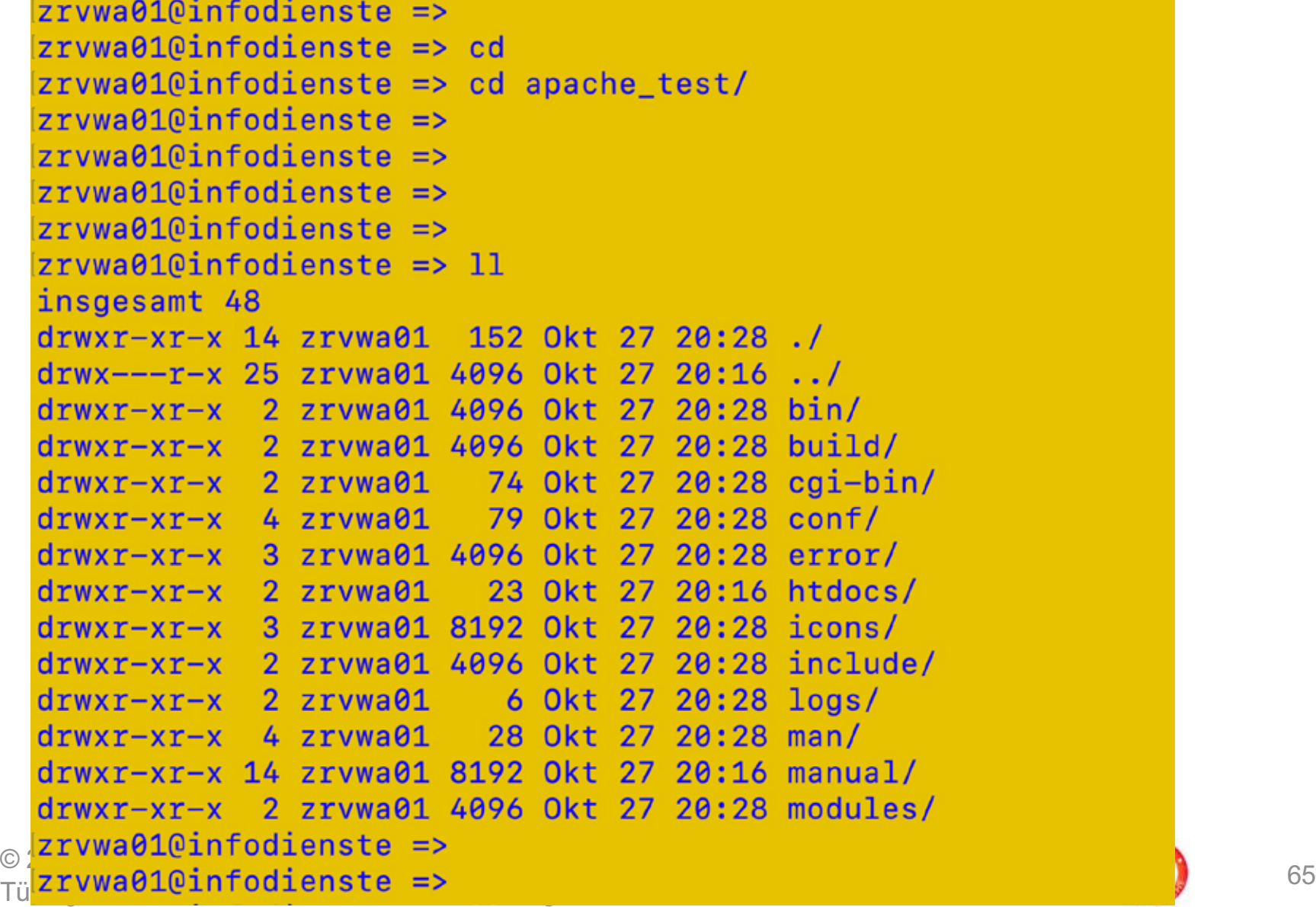

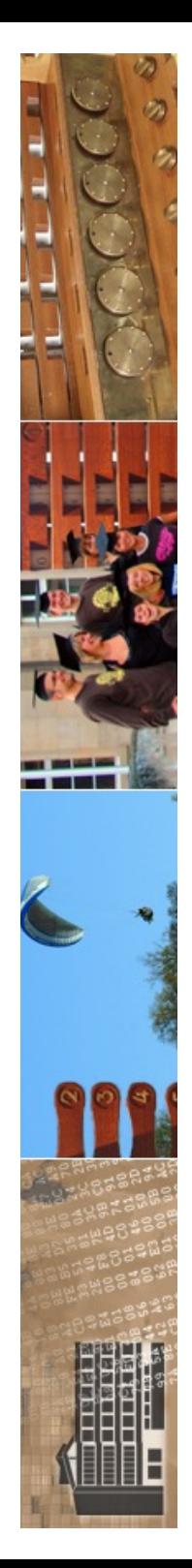

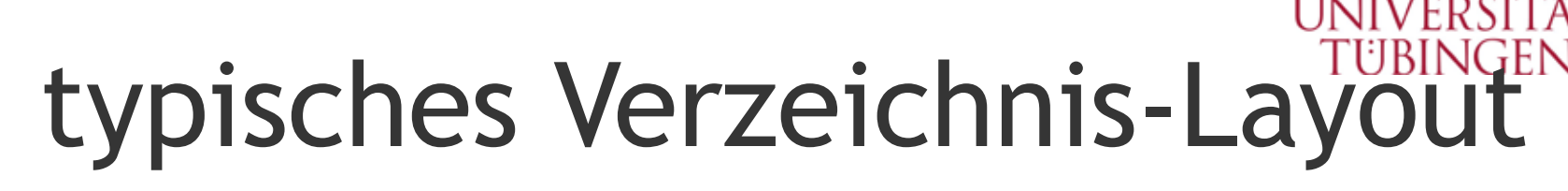

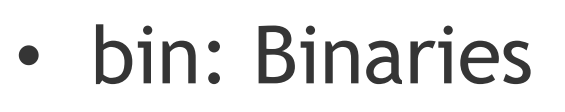

- **logs:** Log-Files
- **conf**: Konfigurationsdateien
- htdocs: Verzeichnis für Webdokumente
- **cgi-bin:** Default-Verzeichnis für cgi-Programme
- man: manpages
- lib: Dynamische Module

© 2021 Universität Tübingen

INF3172 - Grundlagen der Web**ache INF31/2 - Grundlagen der Web-<br>MERING TRIMICKIUNG, Wintersemester 2021/22 66 Apache** 

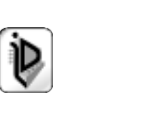

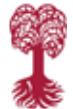

**ERERHARD KARLS** 

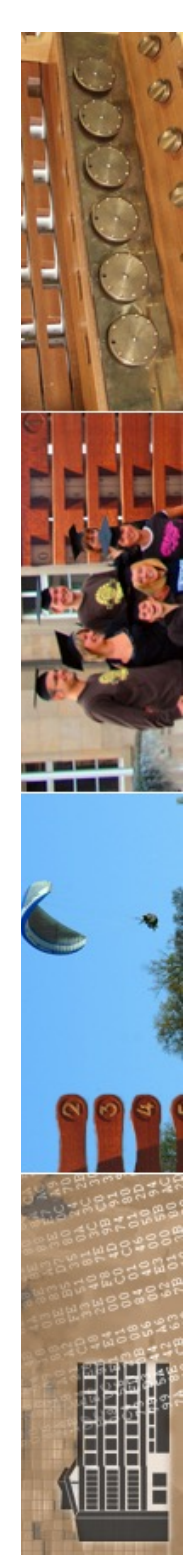

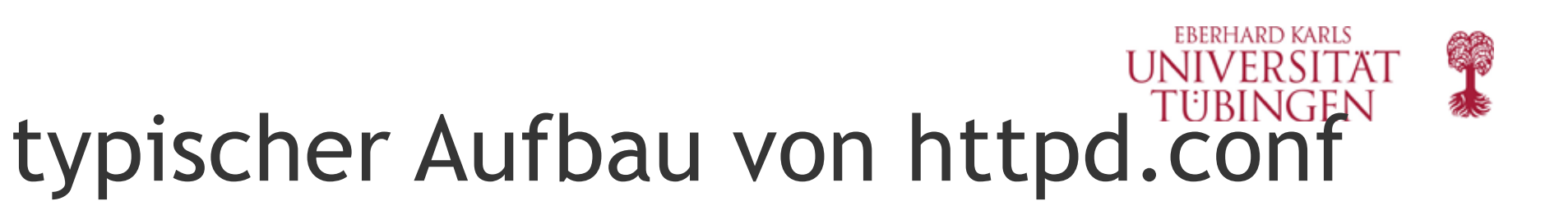

- httpd.conf für alle Apaches weitgehend gleich
- typische httpd.conf hat um 1.100 Zeilen, dabei sehr viele (!!!) Kommentare (eingeleitet mit #)
- wird mit normalem Editor bearbeitet
- **Hinweis für Windows**: als Fileseperator wird wie bei Unix der Slash / verwendet, nicht \
- **die httpd.conf ist nach Installation bereits grundlegend angepasst!**

© 2021 Universität Tübingen

Grundlagen der Webentwicklung, Wintersemester 2021/22<br>"Entwicklung, Wintersemester 2021/22 67 Apache

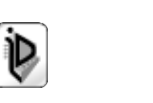

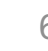

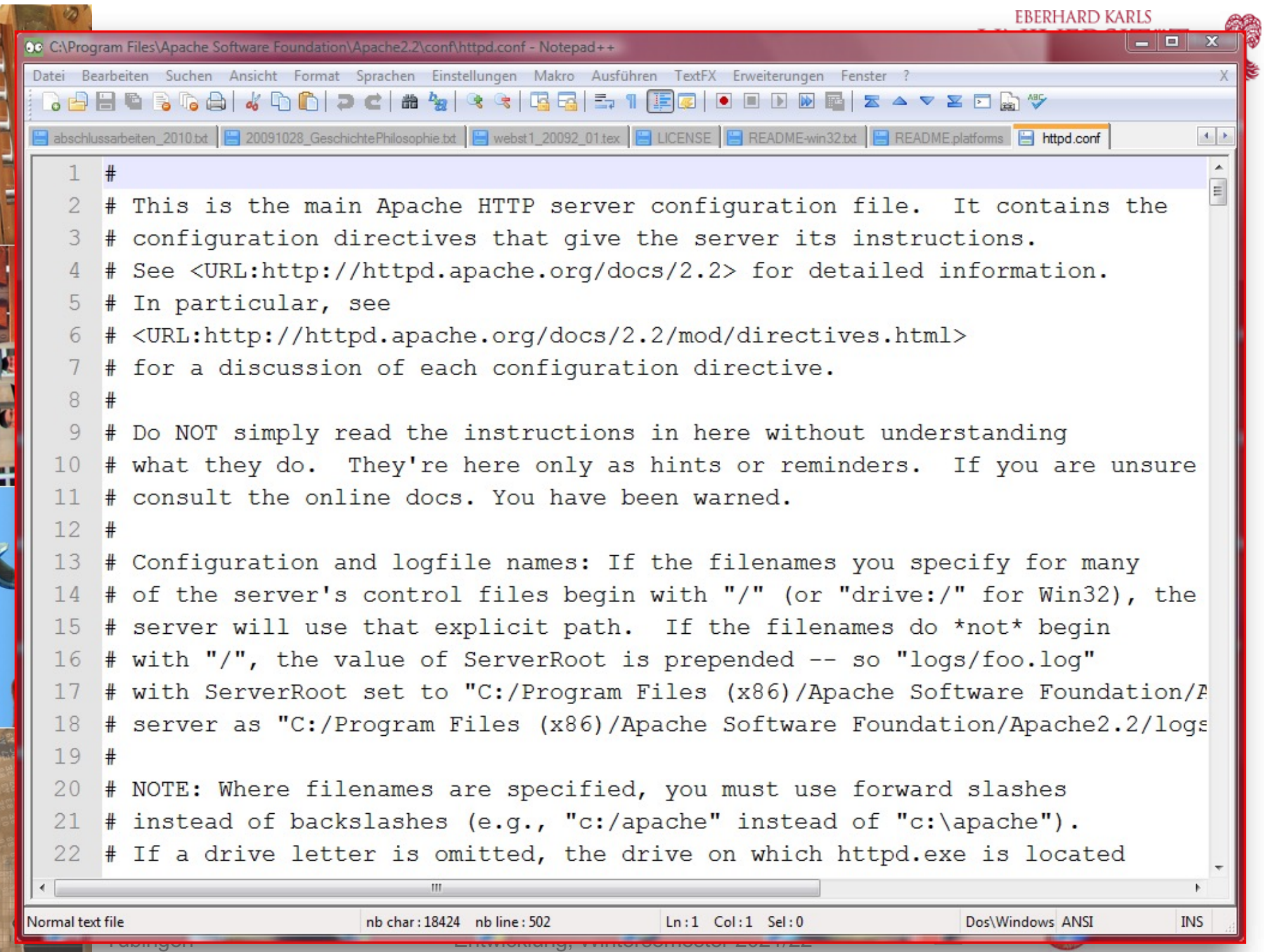

# Strukturierung von httpd.conf

- httpd.conf ist klassisch in drei Abschnitte untergliedert:
	- Teil I: Allgemeines
		- Regeln, die den ganzen Webserver betreffen (Festlegung der globalen Umgebung)
		- Beispiel: Servername, Port, wo stehen die Webdokumente, ...
	- Teil II: Direktiven des Hauptservers
		- Regeln für die einzelnen Verzeichnisse des Webservers
		- Festlegung, was erlaubt/verboten in einem speziellen Verzeichnis oder sogar für einzelne Datei
	- Teil III: Virtuelle Hosts
		- (behandeln wir hier nicht)

© 2021 Universität Tübingen

INF3172 - Grundlagen der Web-INF3172 - Grundlagen der Web-<br>Entwicklung, Wintersemester 2021/22 69 Apache

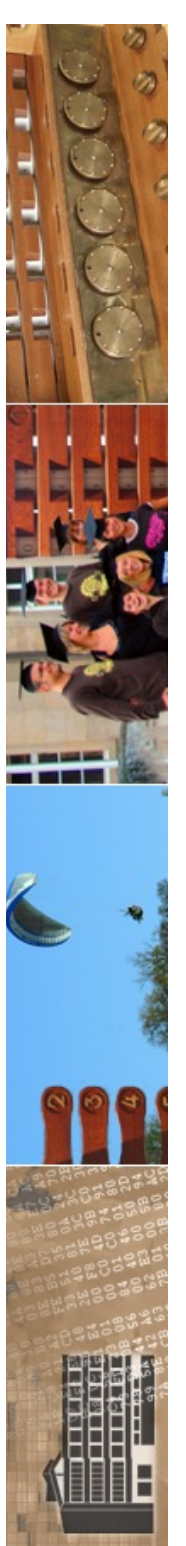

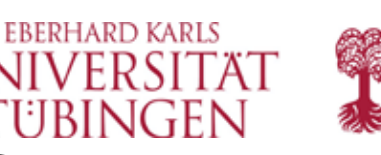

# modulare httpd.conf

- um mehr Struktur zu gewinnen, wird die eigentliche httpd.conf auf Teil 1 beschränkt (prinzipielles) und alle anderen configs ausgelagert
- typisch in Unterordner **conf/extra**
- Import mittels Include:
	- **# Various default settings Include conf/extra/httpd-default.conf**

© 2021 Universität Tübingen

INF3172 - Grundlagen der Webentwicklung, Wintersemester 2021/22<br>"Entwicklung, Wintersemester 2021/22 70 Apache

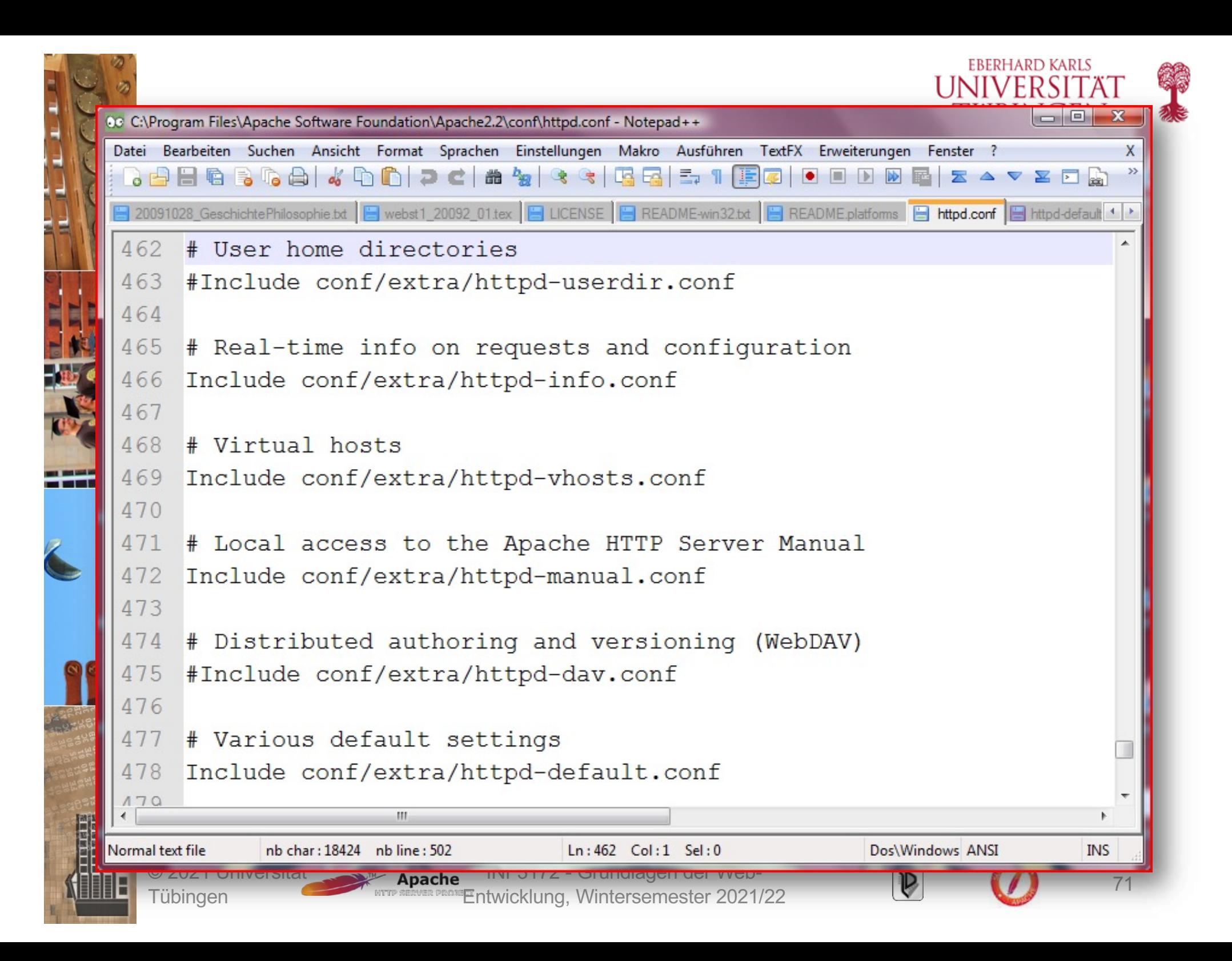

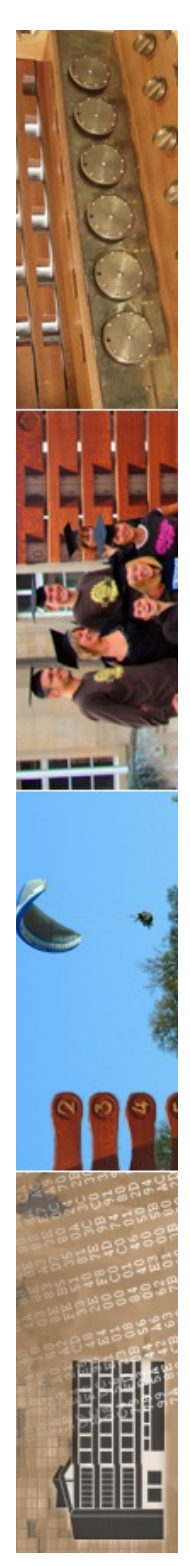

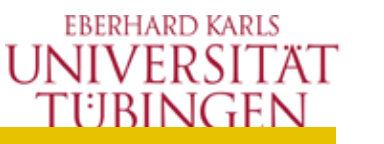

### # The configuration files in the conf/extra/ directory can be

# included to add extra features or to modify the default configuration of # the server, or you may simply copy their contents here and change as # necessary.

# Server-pool management (MPM specific) #Include conf/extra/httpd-mpm.conf

# Multi-language error messages #Include conf/extra/httpd-multilang-errordoc.conf

# Fancy directory listings #Include conf/extra/httpd-autoindex.conf

# Language settings #Include conf/extra/httpd-languages.conf

# User home directories #Include conf/extra/httpd-userdir.conf

# Real-time info on requests and configuration #Include conf/extra/httpd-info.conf

# Virtual hosts #Include conf/extra/httpd-vhosts.conf

© 2021 Universität **Tübingen** 

INF3172 - Grundlagen der Web **ache** INF31/2 - Grundlagen der Web-<br> **Entrychische State (1988)** 72<br> **Entrychische State (1989)** 72 **Apache** 

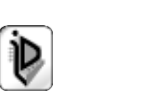
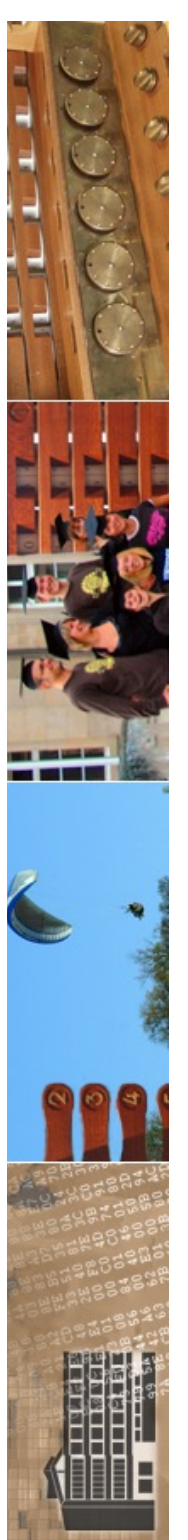

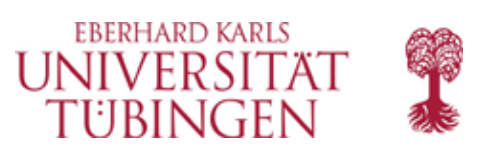

# Prinzipielles (I)

- httpd.conf-Parameter sind case-sensitiv!
- Zeilenkommentare durch führendes #
- es gibt auch mehr oder weniger rudimentäre GUI-Tools zur Bearbeitung der httpd.conf, die wir hier einfach ignorieren
- auch unter Windows / als Pfadtrenner
- eine httpd.conf-Regel wird als "Direktive" bezeichnet (directive)

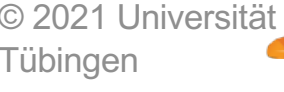

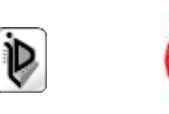

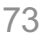

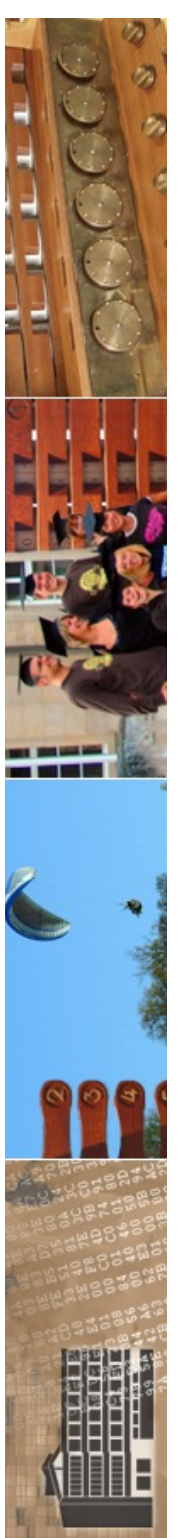

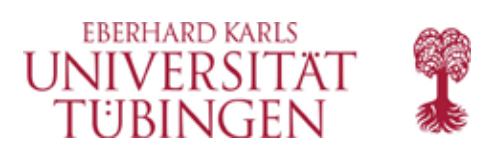

# Prinzipielles (II)

- es sind für jede aktive (nicht-auskommentierte) Direktive default-Wert nach der Installation gesetzt
- Die möglichen Direktiven hängen von der Compilationskonfigurtation des Apache ab (welche Module hineincompiliert wurden)
- Beispiel:

```
– #
 # PidFile: The file in which the server should
 # record its process
   # identification number when it starts.
 #
 PidFile logs/httpd.pid
```
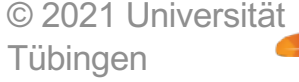

INF3172 - Grundlagen der Web-Entwicklung, Wintersemester 2021/22 **Detailed a Control 12 and 14 and 14 and 14 and 14 and 14 and 14 and 14 and 14 Apache** 

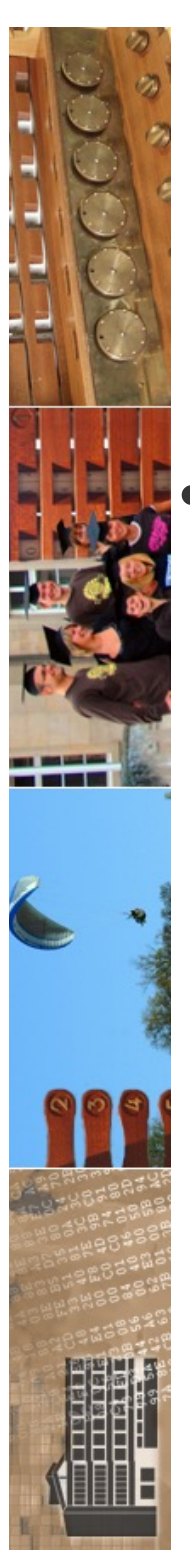

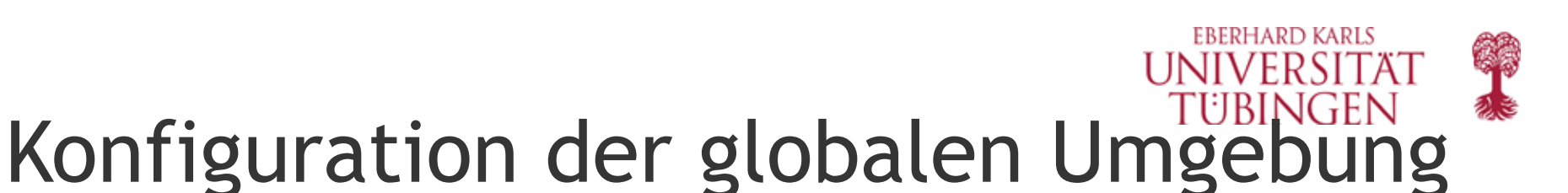

### • **ServerRoot**

gibt an, in welchem Verzeichnis Apache selbst installiert ist

– Beispiel (typisch für Unix mit root-Rechten): **ServerRoot /usr/local/apache**

Apache

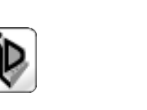

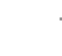

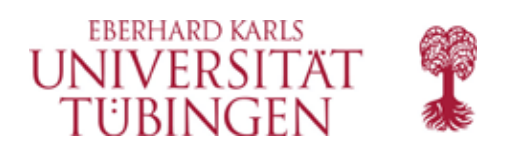

## Direktive Port

- die Direktive **Port** legt fest, auf welchem tcpip-Port der Hauptserver arbeitet
	- **Port 80**
	- Default sind 80 (mit root-Rechten) oder 8080 (ohne Root-Rechte)
	- der Port kann schon durch Parameter von configure vorkonfiguriert werden:

```
./configure –-with-port=8081 …
```
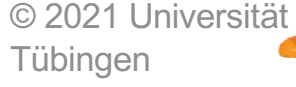

INF3172 - Grundlagen der Webentwicklung, Wintersemester 2021/22<br>"Entwicklung, Wintersemester 2021/22 76 Apache

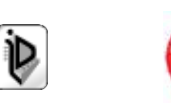

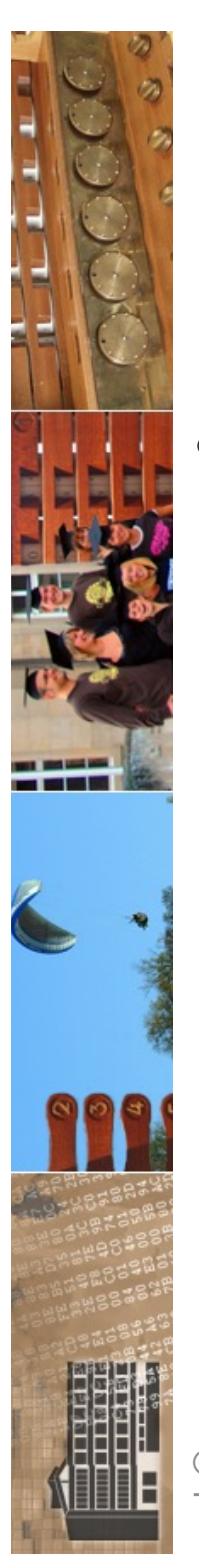

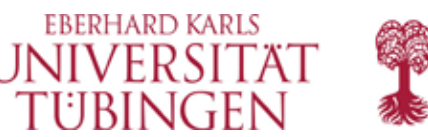

## Server-Informationen

- mehrere Direktiven legen Informationen zum Server fest
	- diese Direktiven werden bei der Installation möglichst sinnvoll vorbelegt
	- **ServerAdmin thomas.walter@unituebingen.de**
	- **ServerName ceres**

© 2021 Universität Tübingen

INF3172 - Grundlagen der Web-INF3172 - Grundlagen der Web-<br>Entwicklung, Wintersemester 2021/22 17

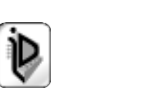

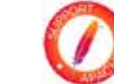

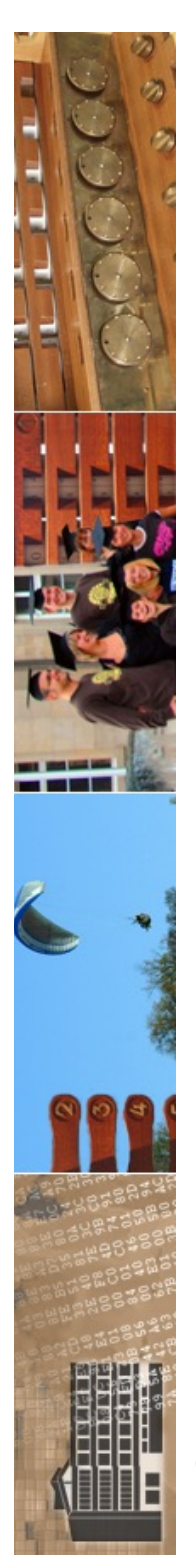

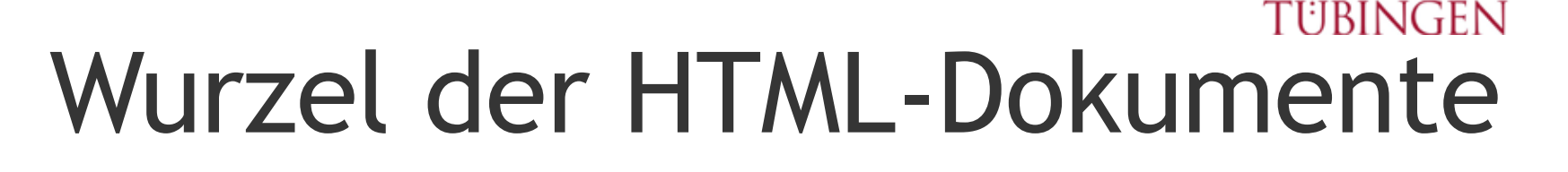

- die zentrale Direktive DocumentRoot legt das Wurzelverzeichnis der HTML-Dokumente fest
	- Default ist das Verzeichnis htdocs im <APACHEDIR>
	- **DocumentRoot "C:/Programme/Apache Group /Apache/htdocs"**
	- Wichtig:
		- absolute Pfade
		- kein abschließendes /
		- Zeichenkette in " eingeschlossen
		- nur Dateien unterhalb dieses Knotens können ausgeliefert werden (wenn nicht gelinkt etc.)  $\rightarrow$  Sicherheit

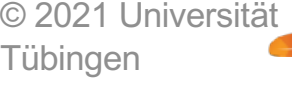

INF3172 - Grundlagen der Web-Entwicklung, Wintersemester 2021/22 <sup>78</sup>Apache

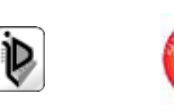

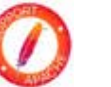

**FRERHARD KARLS** 

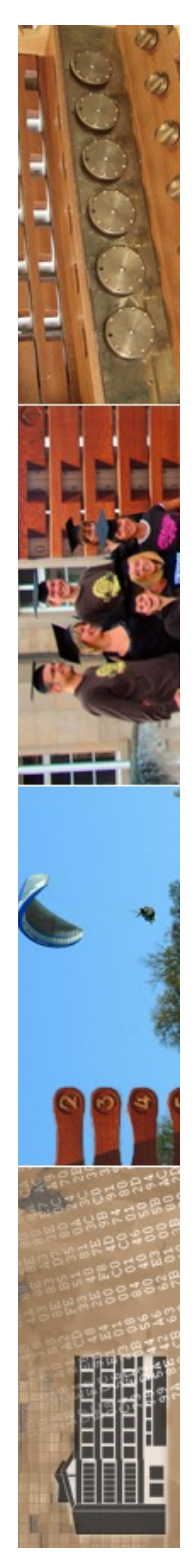

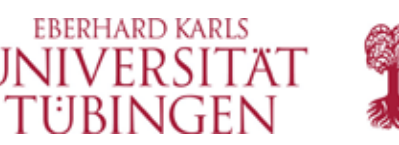

### Konfiguration der Verzeichnisse

- nun werden die einzelnen Verzeichnisse im Detail konfiguriert
- es können für jedes Verzeichnis detailliert Regeln gesetzt werden
- teilweise sind sogar Regeln für einzelne Dateien möglich

### • Grundprinzip:

- Regeln gelten für alle Unterverzeichnisse, wenn nicht dort wieder überschrieben
- Konfiguration "von oben nach unten"

© 2021 Universität Tübingen

INF3172 - Grundlagen der Webentwicklung, Wintersemester 2021/22<br>"Entwicklung, Wintersemester 2021/22 79 **Apache** 

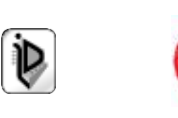

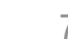

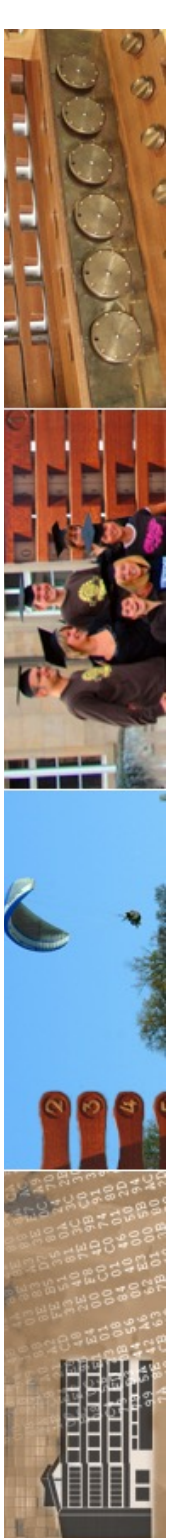

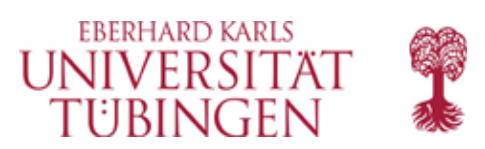

## Verzeichnisse (I)

- Grundsyntax: es sind drei Varianten möglich:
	- **<Directory "/home/thomas/apache/htdocs/test"> so\_dies\_und\_das </Directory>**
	- **<Location "/test"> so\_dies\_und\_das </Location>**

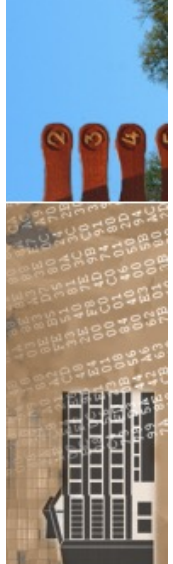

Tübingen

– **<File "/home/thomas/apache/htdocs/test/index.html"> so\_dies\_und\_das </File>**

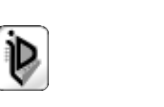

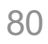

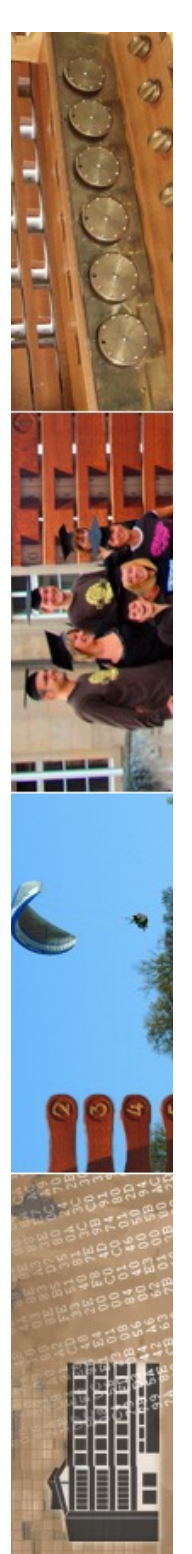

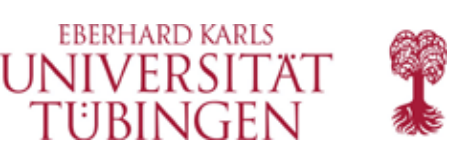

# Verzeichnisse (II)

• typische default-Beispiele:

**<Directory /> Options None AllowOverride None Deny from all </Directory>**

**<Directory "d:/WWW"> Options Indexes FollowSymLinks MultiViews AllowOverride All Order allow,deny Allow from all </Directory>**

INF3172 - Grundlagen der Webache INF3172 - Grundlagen der Web-<br>En Provet intwicklung, Wintersemester 2021/22 81 **Apache** 

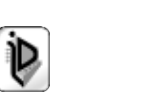

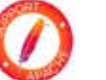

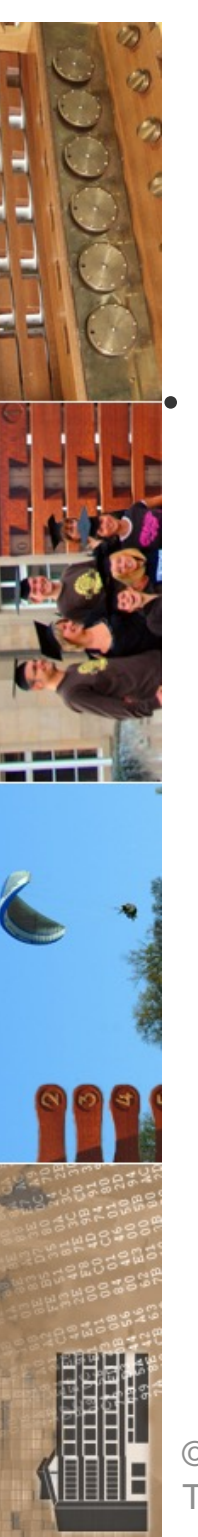

# Verzeichnisse (III)

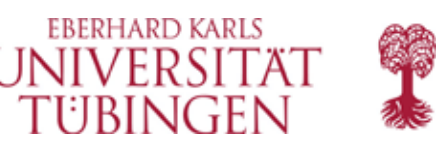

### • AllowOverride

- gibt an, ob für einzelne Verzeichnisse separate Konfigurationsdateien gelesen werden, und welche Anweisungskategorien darin erlaubt sind
- werden explizite Konfigurationen beachtet (".htaccess" behandeln wir später)
- Default: All
- möglich:
	- None
	- All
	- AuthConfig : Authentifizierung und Autorisierung
	- FileInfo : Veränderung Dokumentenattribute
	- Indexes : Erstellung von Verzeichnisindexen
	- Limit : Zugruffskontrolle
	- Options Verzeichnisoptionen
	- Vorsicht: wird im Kontext <Files> ignoriert!

© 2021 Universität Tübingen

INF3172 - Grundlagen der Web**ache** INF31/2 - Grundlagen der Web-<br>
MERINETATIVICKlung, Wintersemester 2021/22 82 **Apache** 

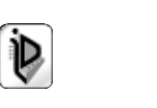

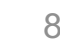

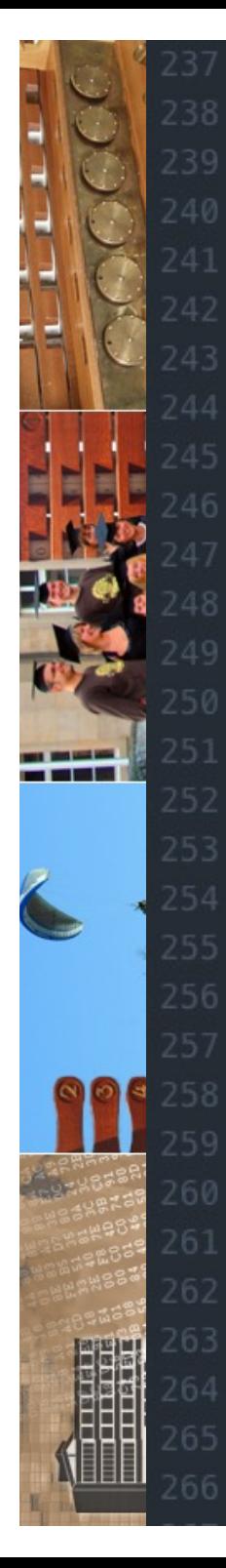

### DocumentRoot "/Users/thomas/data/www"

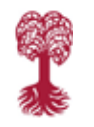

<Directory "/Users/thomas/data/www">

```
# Possible values for the Options directive are "None", "All",
```
# or any combination of:

Indexes Includes FollowSymLinks SymLinksif0wnerMatch ExecCGI MultiViews #

```
# Note that "MultiViews" must be named *explicitly* --- "Options All"
# doesn't give it to you.
```
#

#

# The Options directive is both complicated and important. Please see # http://httpd.apache.org/docs/2.4/mod/core.html#options # for more information.

#

Options FollowSymLinks Multiviews MultiviewsMatch Any

#

# AllowOverride controls what directives may be placed in .htaccess files. # It can be "All", "None", or any combination of the keywords:

Entwicklung, Wintersemester 2021/22 <sup>83</sup>

AllowOverride FileInfo AuthConfig Limit #

#

AllowOverride None

#

#

# Controls who can get stuff from this server.

265 Require all granted

</Directory>

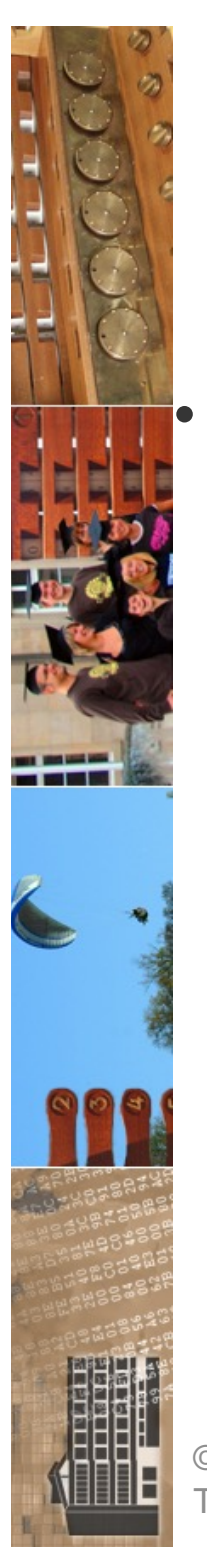

# Verzeichnisse (IV)

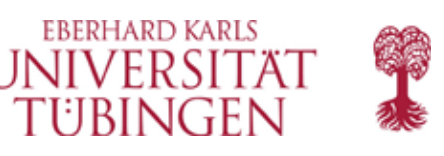

• **Options** (auch mit vorangestelltem + oder –)

- ExecCGI : werden CGI-Programme ausgeführt?
- FollowSymLink : sind Links im Filesystem zulässig?
- Includes : Direktive für ServerSideIncludes
- Indexes : ist Directory-Listing erlaubt?
- **All** (= die vier obigen)
- None
- IncludesNOEXEC : SSI erlaubt ohne #include und #exec
- MultiViews (gesendete Datei nach Präferenzen des Clients)
- default-Einstellung: All

© 2021 Universität Tübingen

INF3172 - Grundlagen der Web-INF3172 - Grundlagen der Web-<br>Entwicklung, Wintersemester 2021/22 84

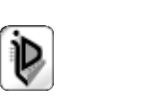

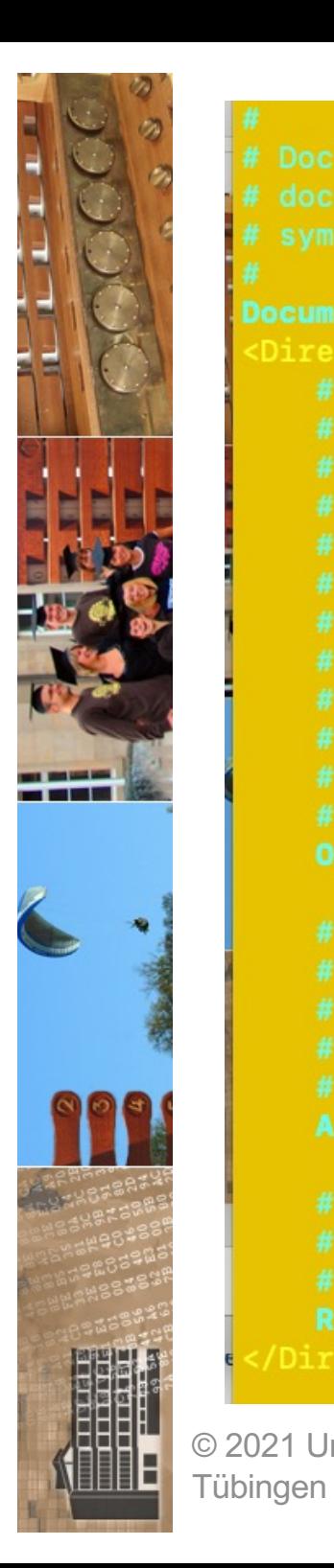

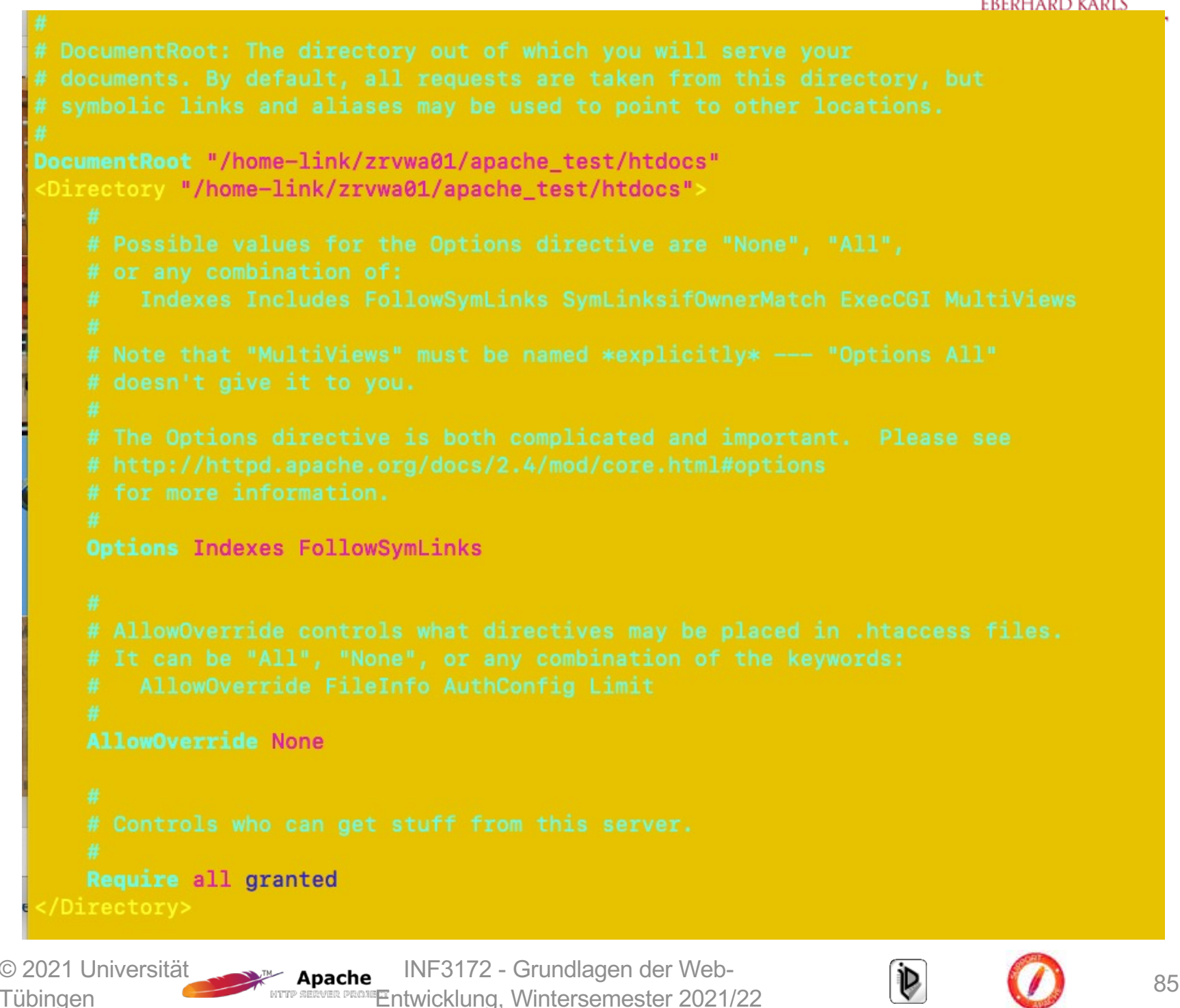

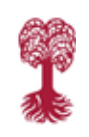

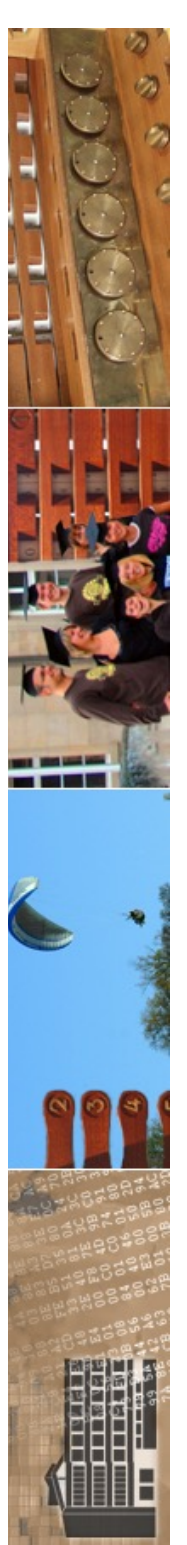

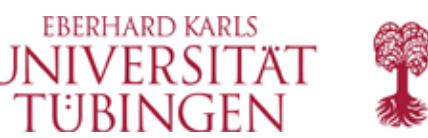

# Server-Informationen

- die Direktive ServerSignature legt fest, ob und welche Informationen über den Server ausgegeben werden
- zusätzliche Optionen können den Output steuern

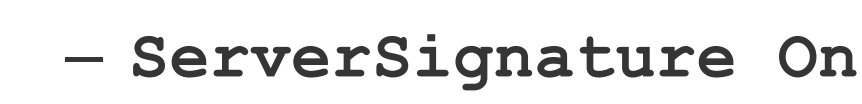

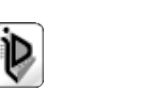

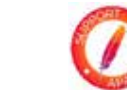

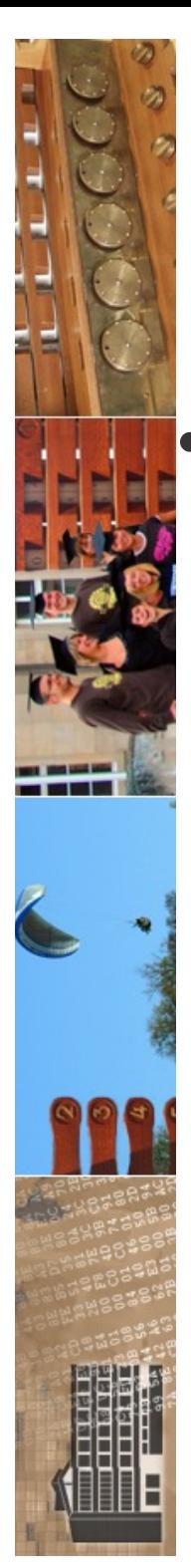

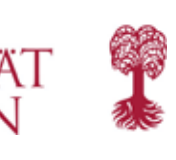

**EBERHARD KARLS** 

# Testen der Konfiguration

es ist sinnvoll, vor dem Starten die jeweilige Konfiguration zu testen

unter Unix:

**apachectl -t**

unter Windows:

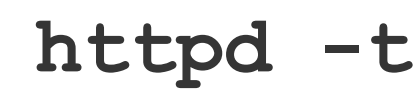

© 2021 Universität Tübingen

INF3172 - Grundlagen der Web**ache INF3172 - Grundlagen der Web-<br>Entwicklung, Wintersemester 2021/22 87<br>Entwicklung, Wintersemester 2021/22 87 Apache** 

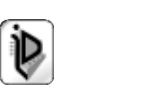

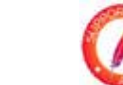

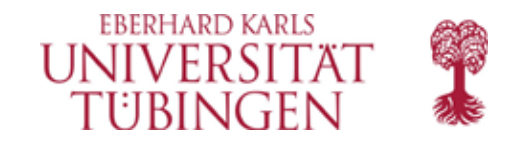

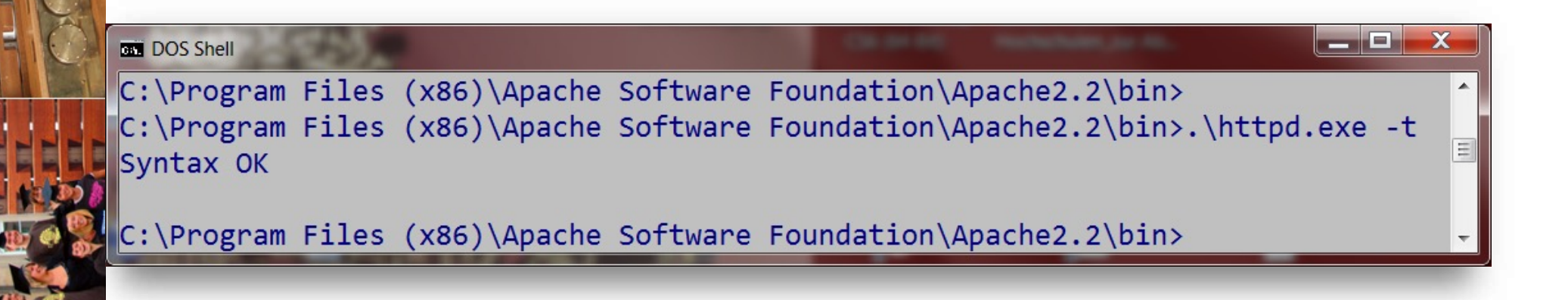

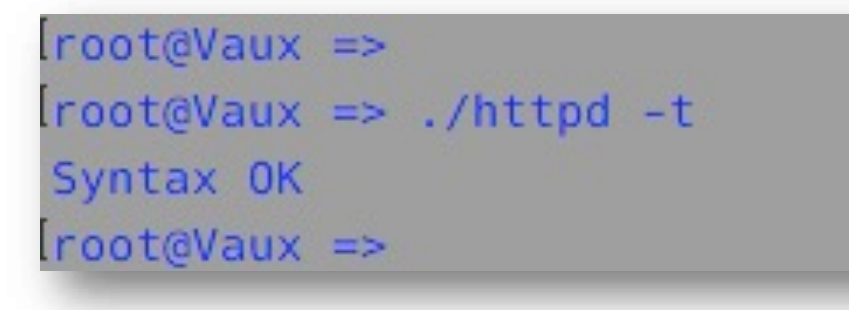

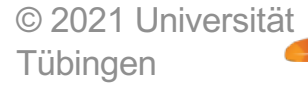

INF3172 - Grundlagen der Web **pache** INF3172 - Grundlagen der Web-<br>
MERING PROMETIN WINCKlung, Wintersemester 2021/22 **88** Apache

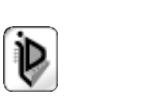

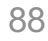

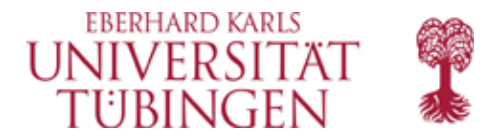

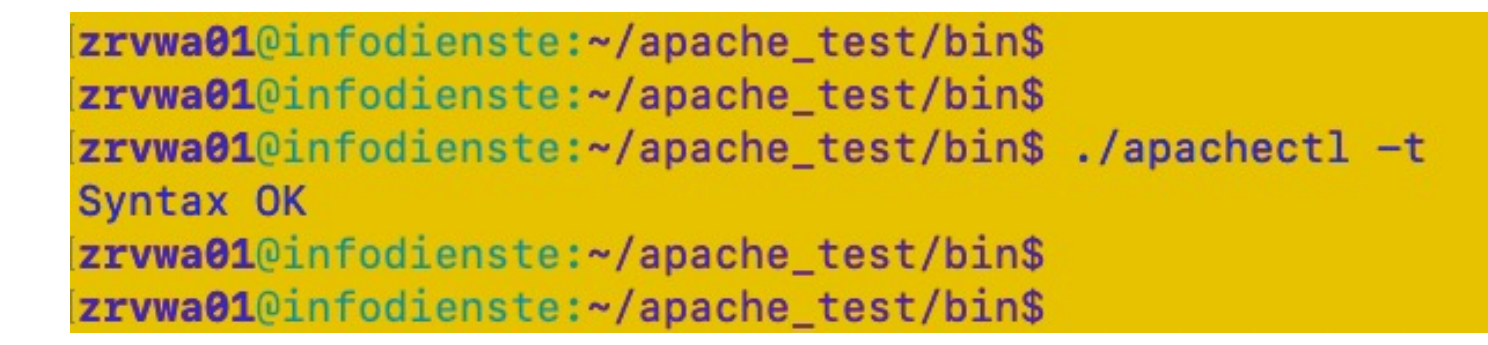

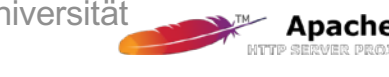

INF3172 - Grundlagen der Web-<br>Entwicklung, Wintersemester 2021/22 89

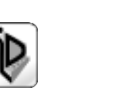

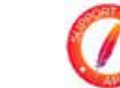

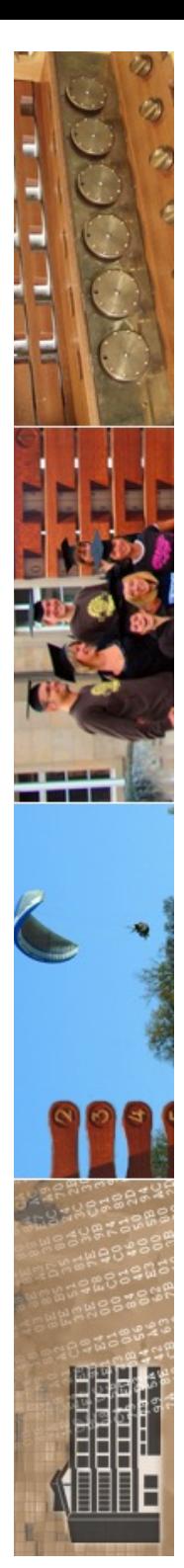

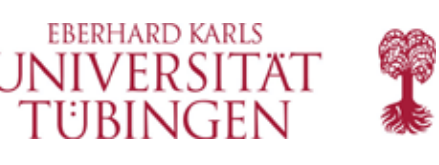

# Starten von Apache

- Starten von Apache:
	- **apachectl –start apachectl –k start**
- nach Änderung der Konfiguration: **Neustart**

INF3172 - Grundlagen der Web-

**ache** INF31/2 - Grundlagen der Web-<br> **Entryche Entwicklung, Wintersemester 2021/22 90<br>
90** 

**apachectl -restart**

Apache

© 2021 Universität Tübingen

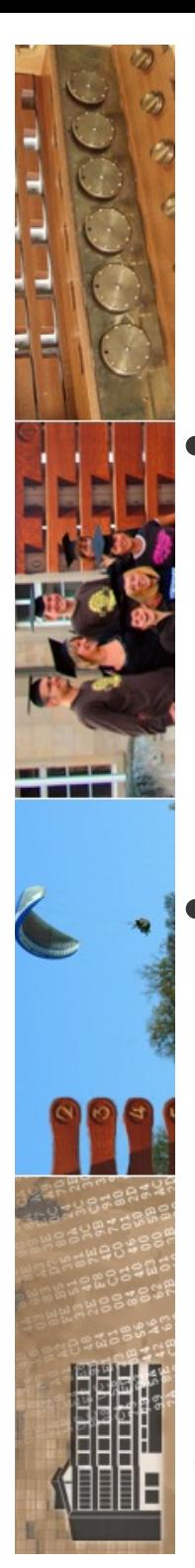

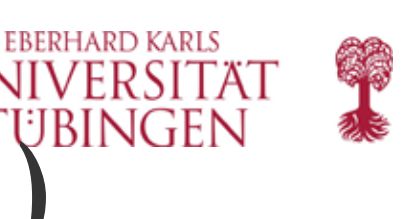

# Konfiguration für cgi (I)<sup>TUBINGEN</sup>

- mittels
	- **ScriptAlias /cgi-bin/ "/home/thomas/temp/apache/cgi-bin/"**
	- wird das Verzeichnis cgi-bin des Apache-Installationsverzeichnisses durch die URL /cgi-bin/ angesprochen

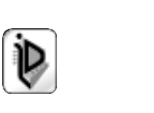

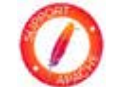

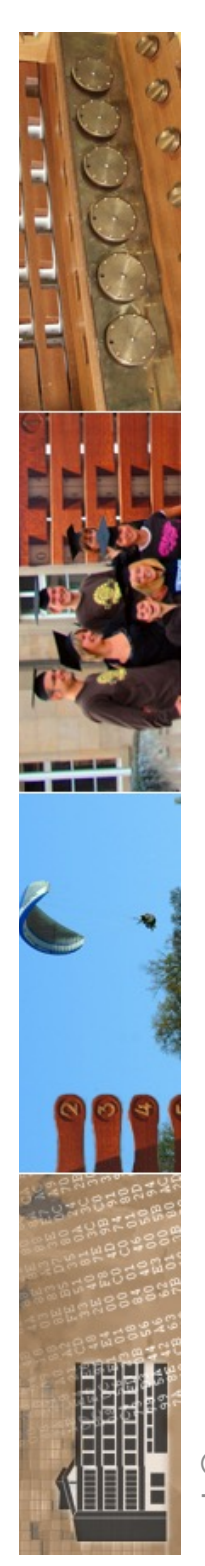

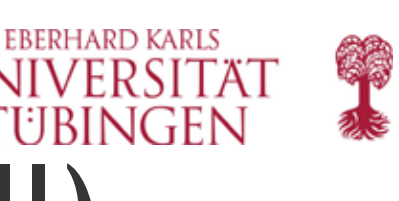

# Konfiguration für cgi (II)

- genauer:
	- **Alias** legt allgemein einen Alias für die URL fest, so daß alle passenden Requests dazu entsprechend gemappt werden
	- Directive **ScriptAlias** legt direkt Verzeichnis für ausführbare Scripte fest, so daß request zu diesem Verzeichnis stets ausgeführt wird
	- **ScriptAlias /cgi-bin/ "C:/Programme/ Apache Group/Apache/cgi-bin/"**

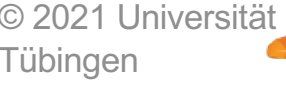

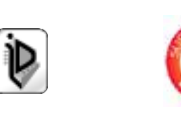

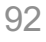

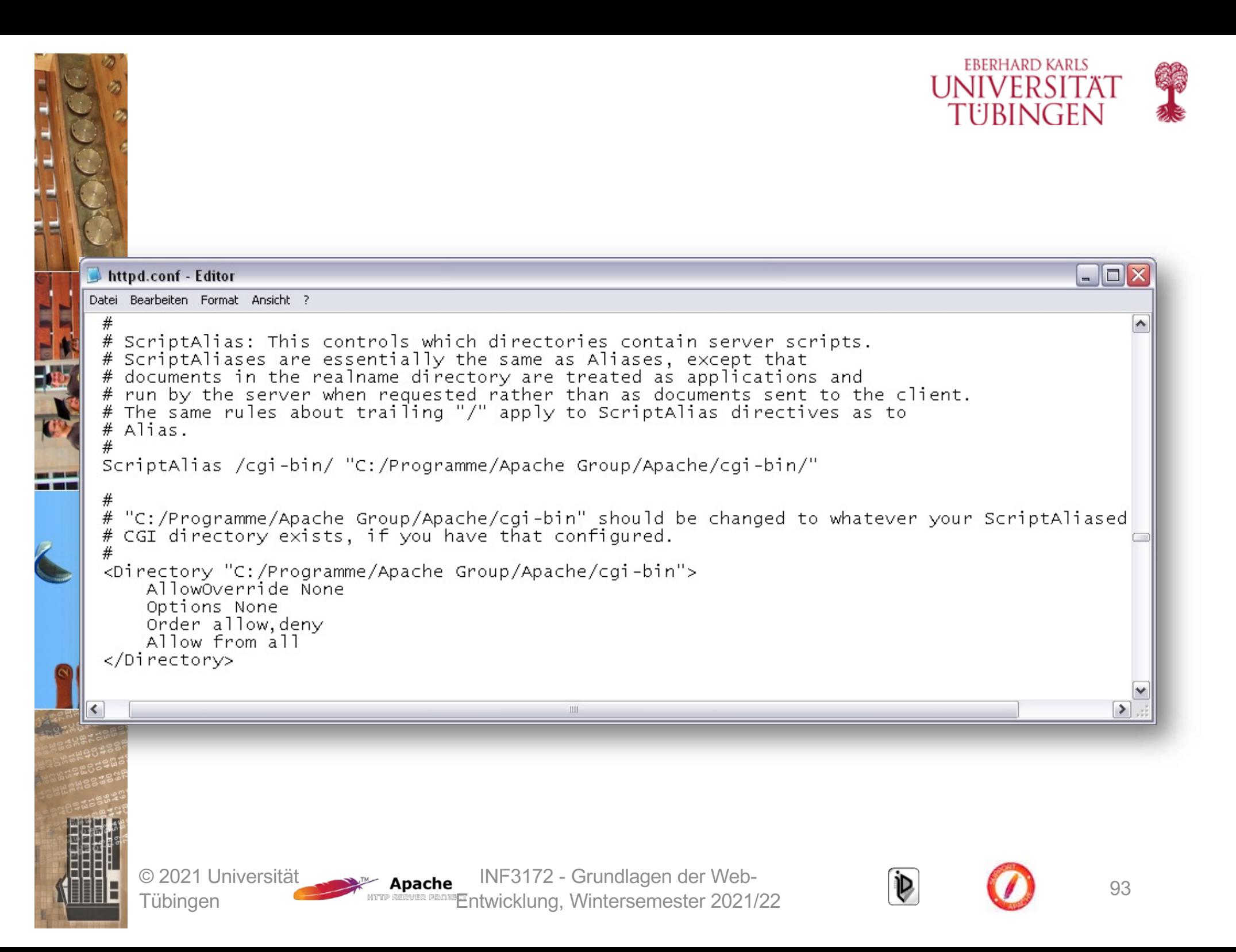

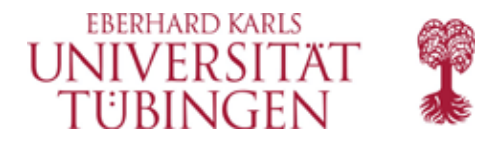

### # ScriptAlias: This controls which directories contain server scripts. # ScriptAliases are essentially the same as Aliases, except that # documents in the target directory are treated as applications and # run by the server when requested rather than as documents sent to the # client. The same rules about trailing "/" apply to ScriptAlias # directives as to Alias.

ScriptAliasMatch ^/cgi-bin/((?!(?i:webobjects)).\*\$) "/Library/WebServer/CGI-Executables/\$1"

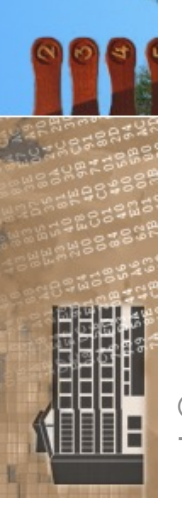

 $#$ 

#

58

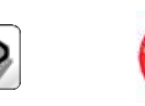

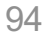

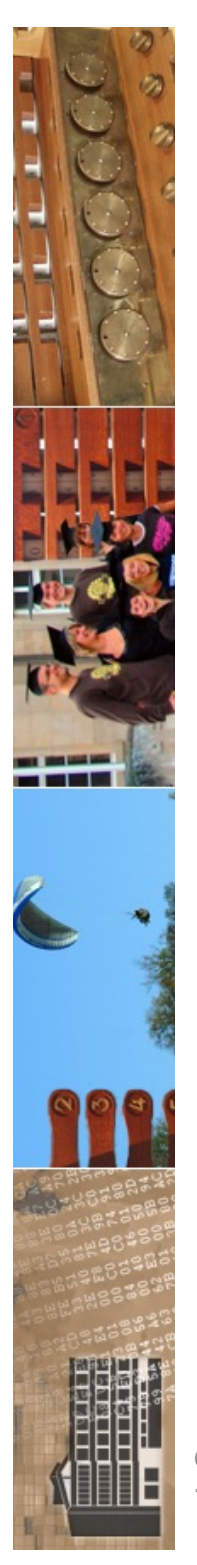

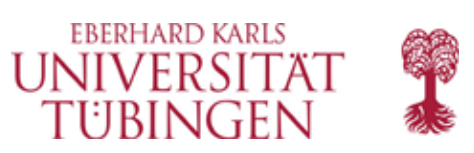

# die shebang-Zeile

- Apache wertet defaultmäßig die shebang-Zeile #!... aus, die am Anfang des Scriptes stehen muß!
- unter Windows kann auch die Dateiendung ausgewertet werden (dann aber nicht mehr shebang)
	- Vorsicht: Diese scripte laufen dann nicht unter Unix
	- Apache-Direktive:

**#ScriptInterpreterSource registry**

© 2021 Universität Tübingen

INF3172 - Grundlagen der Webpache INF31/2 - Grundlagen der Web-<br>Entwicklung, Wintersemester 2021/22  $\bullet$  (i)  $\bullet$  95 Apache

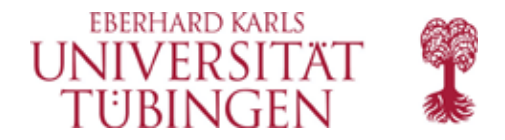

 $\Box$  $\Box$  $\times$ 

۸

httpd.conf - Editor

Datei Bearbeiten Eormat Ansicht ?

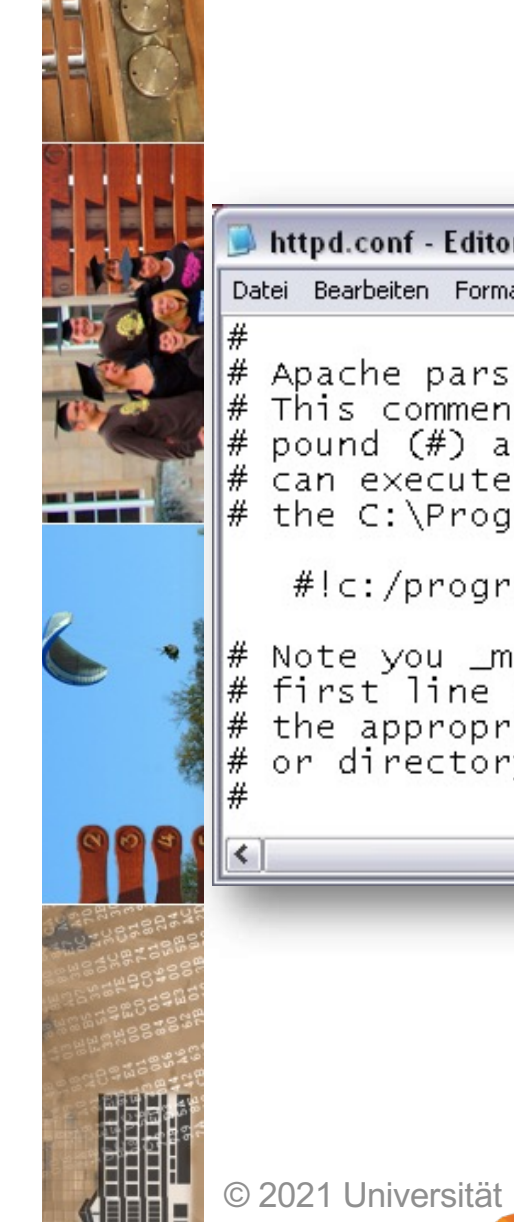

# Apache parses all CGI scripts for the shebang line by default. # This comment line, the first line of the script, consists of the symbols # pound (#) and exclamation (!) followed by the path of the program that # can execute this specific script. For a perl script, with perl.exe in  $\#$  the C:\Program Files\Perl directory, the shebang line should be:

#!c:/program files/perl/perl

Apache

# Note you \_must\_not\_ indent the actual shebang line, and it must be the # first line of the file. Of course, CGI processing must be enabled by<br># first line of the file. Of course, CGI processing must be enabled by<br># the appropriate ScriptAlias or Options ExecCGI directives for the files # or directory in question.

INF3172 - Grundlagen der Web -

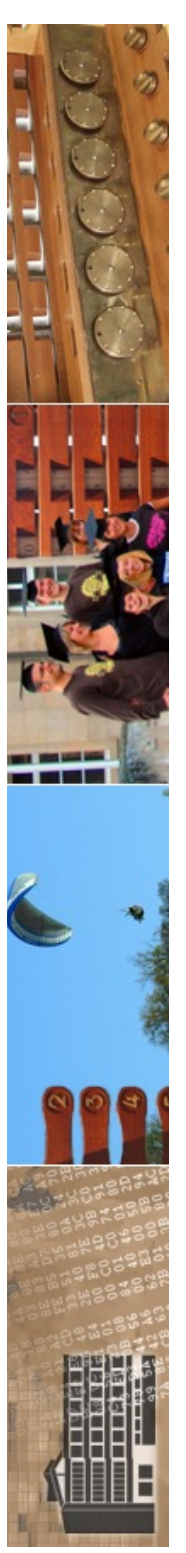

© 2021 Universität

Tübingen

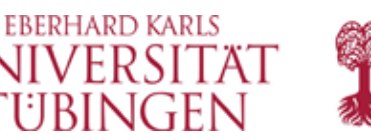

# speziell unter Windows

- es ist unter Windows möglich, anstelle der Shebnag-Zeile die *Dateiendung* zur Kennzeichnung des notwendigen Interpreters zu verwenden
	- etwa .py-Dateien für Python
- es wird die Zuordnung über die Windowsregistry verwendet

INF3172 - Grundlagen der Web-

• nicht empfehlenswert, da proprietär

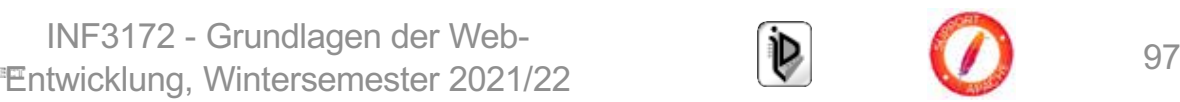

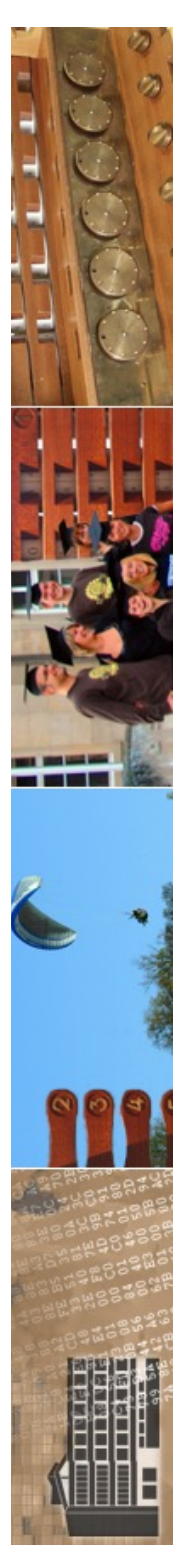

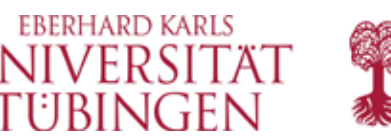

# die Logfiles des Apache

- im Unterordner logs werden verschiedene Logfiles geschrieben
- standardmäßig zwei Logs
	- access.log: die Zugriffe (Zeit, Client, Request)
	- error.log: Fehler
- log-rotation: typisch wöchentliches Wechseln der Logs
- zu Beachten: Datenschutz

© 2021 Universität Tübingen

INF3172 - Grundlagen der Web-INF3172 - Grundlagen der Web-<br>Entwicklung, Wintersemester 2021/22 **98** Apache

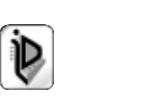

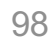

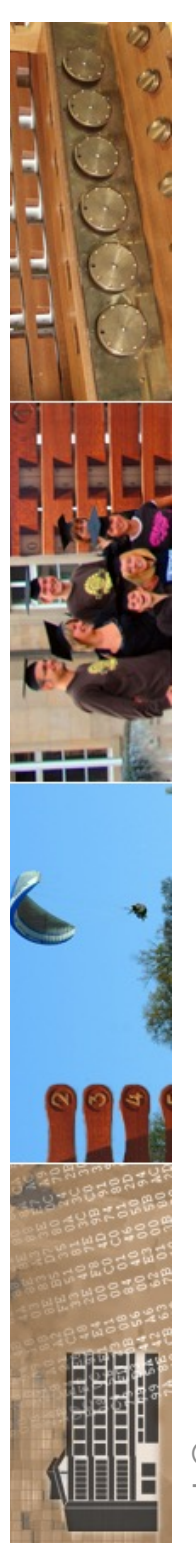

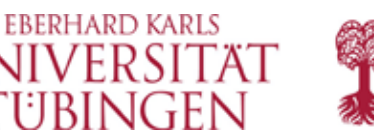

# Auswertung von Logfiles

- es gibt sehr praktische Tools zur Analyse von Apache-Logs, etwa
	- webalizer (PHP)
	- awstats (Perl)
- diese werten die Server-Logs aus und sind wesentlich unbedenklicher als etwa Google Analytics

INF3172 - Grundlagen der Webentwicklung, Wintersemester 2021/22<br>"Entwicklung, Wintersemester 2021/22 99 Apache

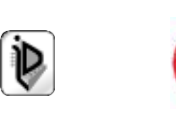

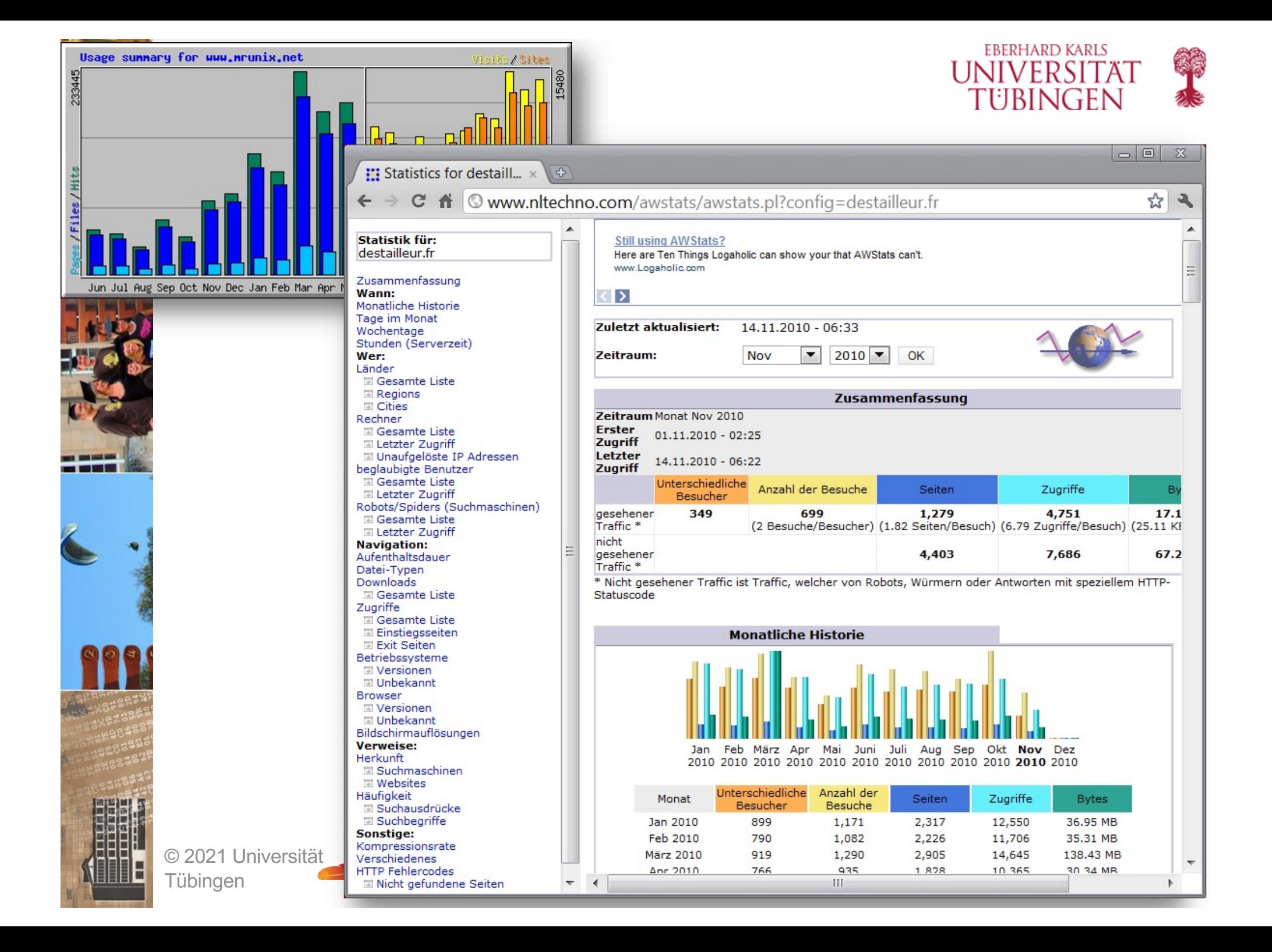

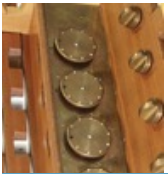

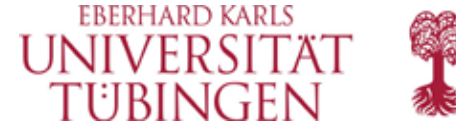

#### Thomas Walter (zrvwa01) StatTool | Uni Tübingen वाज Logout Statistik für: www.uni-tuebingen.de **EBERHARD KARLS** Zentrum für Datenverarbeitung **UNIVERSITAT** Zuletzt aktualisiert: 19.05.2017 - 05:57 tubingen Zeitraum: Mai 2017 Zeitraum: Monat Mai 2017 Monatliche Historie Tage im Monat Wochentage Stunden (Serverzeit) Wann: Zurück zu Ihren Statistiken Wer: Länder Gesamte Liste Rechner Gesamte Liste Letzter Zugriff Unaufgelöste IP Adressen Robots/Spiders (Suchmaschinen) Gesamte Liste Letzter Zugriff Navigation: Aufenthaltsdauer Datei-Typen Downloads Gesamte Liste Zugriffe Gesamte Liste Einstiegsseiten Exit Seiten Betriebssysteme Monatliche Historie Versionen Unbekannt Browser Versionen Unbekannt Verweise: Herkunft Suchmaschinen Websites Häufigkeit Suchausdrücke Suchbegriffe Tage im Monat Sonstige: Verschiedenes HTTP Fehlercodes Nicht gefundene Seiten Wochentage Zusammenfassung Stunden (Serverzeit) Zeitraum Monat Mai 2017 **Erster Zugriff**  $01.05.2017 - 00:07$ **Letzter Zugriff** 18.05.2017 - 06:24 **Unterschiedliche Besucher** Anzahl der Besuche **Seiten** Zugriffe **Bytes** Länder 16,900 38,685 38,685 726.47 MB 9,990 gesehener Traffic \* (2.28 Zugriffe/Besuch) (1.69 Besuche/Besucher) (2.28 Seiten/Besuch) (44.01 KB/Besuch) Rechner nicht gesehener Traffic \* 18,751 38,420 319.98 MB Robots/Spiders (Suchmaschinen) \* Nicht gesehener Traffic ist Traffic, welcher von Robots, Würmern oder Antworten mit speziellem HTTP-Statuscode **NAVIGATION Monatliche Historie** Aufenthaltsdauer Dateitypen Downloads Zugriffe Betriebssysteme Feb März Apr Mai Juni Juli Aug Sep Okt Nov Dez lan **Browser** Anzahl der Unterschiedliche **VERWEISE** Monat Seiten Zugriffe **Bytes Besucher** Besuche Herkunft Jan 2017 15,624 27,727 63,745 63,757 1.24 GB Feb 2017 14,166 25,228 59,495 59,500 1.11 GB Häufigkeit © 2021 Universität

Tübingen

INF3172 - Grundlagen der Web-<br>Entwicklung, Wintersemester 2021/22 101

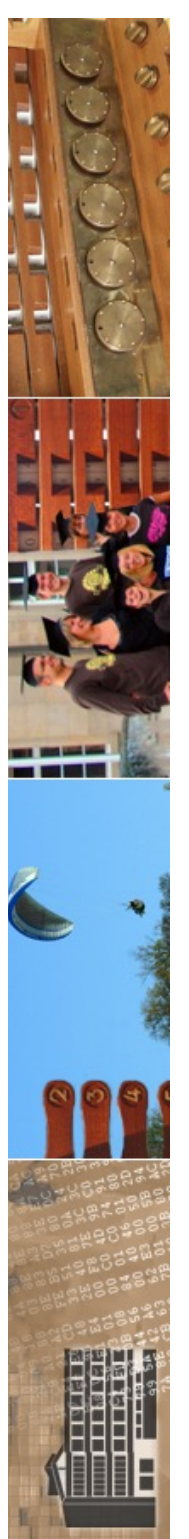

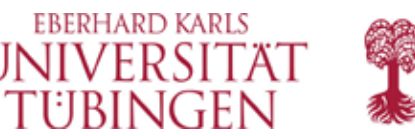

## Neues zu Apache 2.4

- Performanz verbessert
	- Default: Event-MPM-Modul setzt Threads ein
- über 40 (!) neue Module
	- fastCGI (übernächste Vorlesung)
- zahlreiche Detailoptimierungen
	- Beispiel: Loglevel pro Verzeichnis

INF3172 - Grundlagen der Web-INF3172 - Grundlagen der Web-<br>Entwicklung, Wintersemester 2021/22 102 Apache

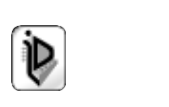

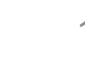

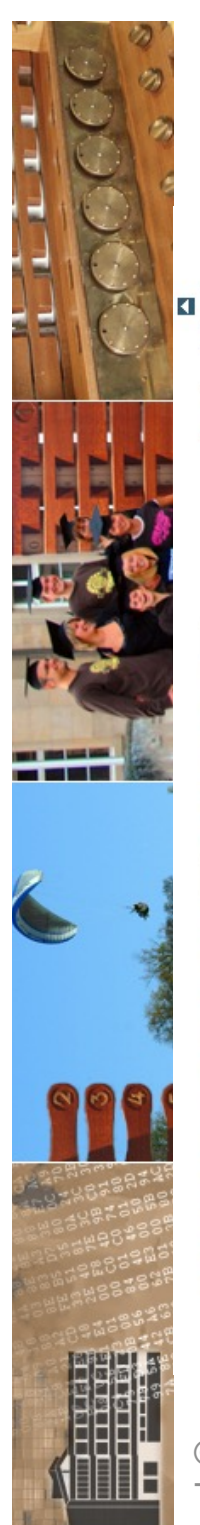

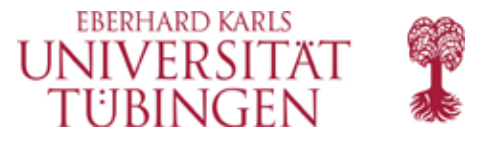

Module | Direktiven | FAQ | Glossar | Seitenindex

### **APACHE**

#### **HTTP SERVER PROJECT**

#### Apache HTTP Server Version 2.4

Apache > HTTP-Server > Dokumentation

#### **Dokumentation zum Apache HTTP Server Version 2.4**

Verfügbare Sprachen: da de  $en$ fr. nt-hr zh-cn es ia ko  $tr<sub>1</sub>$ 

Diese Übersetzung ist möglicherweise nicht mehr aktuell. Bitte prüfen Sie die englische Version auf die neuesten Änderungen.

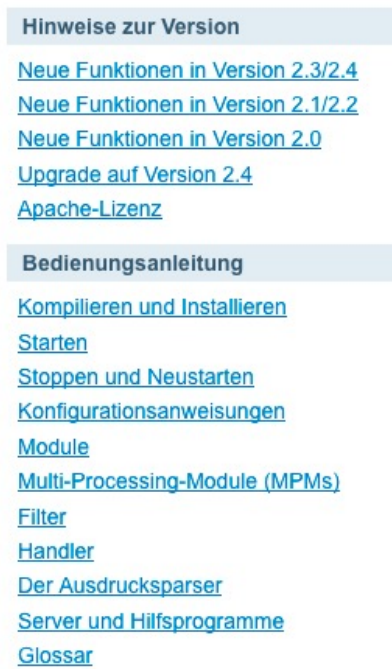

#### Benutzerhandbuch **Erste Schritte** An Adressen und Ports binden Konfigurationsdateien Konfigurationsabschnitte Caching von Inhalten **Content Negotiation Dynamic Shared Objects (DSO)** Umgebungsvariablen Log-Dateien URLs auf das Dateisystem abbilden Performance-Hinweise **Tipps zur Sicherheit Serverweite Konfiguration** SSL/TLS-Verschlüsselung Suexec für CGI Einführung in die URL-Manipulation **Virtual-Hosts**

Google-Suche

Praxis / Anleitungen Authentisierung und Autorisierung Zugriffskontrolle **CGI: Dynamische Inhalte** .htaccess-Dateien Server Side Includes (SSI) Web-Verzeichnisse für Benutzer (public html) Plattform-spezifische Anmerkungen **Microsoft Windows** RPM-basierte Systeme (Redhat / CentOS / Fedora) **Novell NetWare EBCDIC-Portierung Weitere Themen** Häufig gestellte Fragen (FAQ) Seitenindex Dokumentation für Entwickler Mithilfe bei der Dokumentation **Sonstiges** Wiki

© 2021 Universität Tübingen

INF3172 - Grundlagen der Web-<br>Entwicklung, Wintersemester 2021/22 103

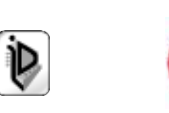

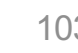

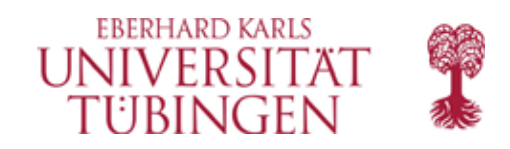

# Tipps & Tricks

- wichtig ist für diese Veranstaltung insbesondere **error.log**
- der loglevel kann in der httpd.conf konfiguriert werden, sinnvoll ist ein deutlich höherer, etwa "debug"
- wichtig zur Fehlersuche in CGI-Programmen
- DNS-Namesauflösung in den Logfiles: **HostnameLookups On** Vorsicht wegen Performance

© 2021 Universität Tübingen

INF3172 - Grundlagen der Web-Compache INF3172 - Grundlagen der Web-<br>
The SERVER PROVEE ntwicklung, Wintersemester 2021/22 104 **Apache** 

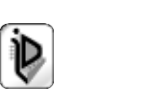

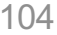

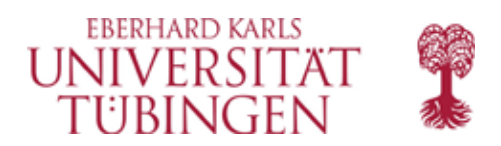

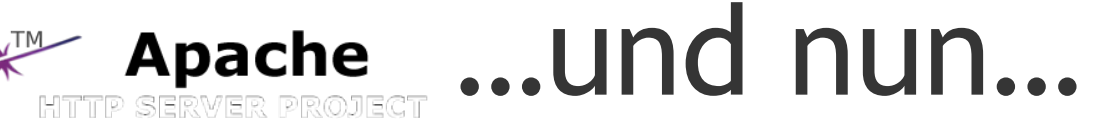

...sollten Sie, ,Ihren" Apache zum Laufen bringen!

INF3172 - Grundlagen der Web-

**ache** INF31/2 - Grundlagen der Web-<br> **Entwicklung, Wintersemester 2021/22** 105

– ausführlich in der Übung…

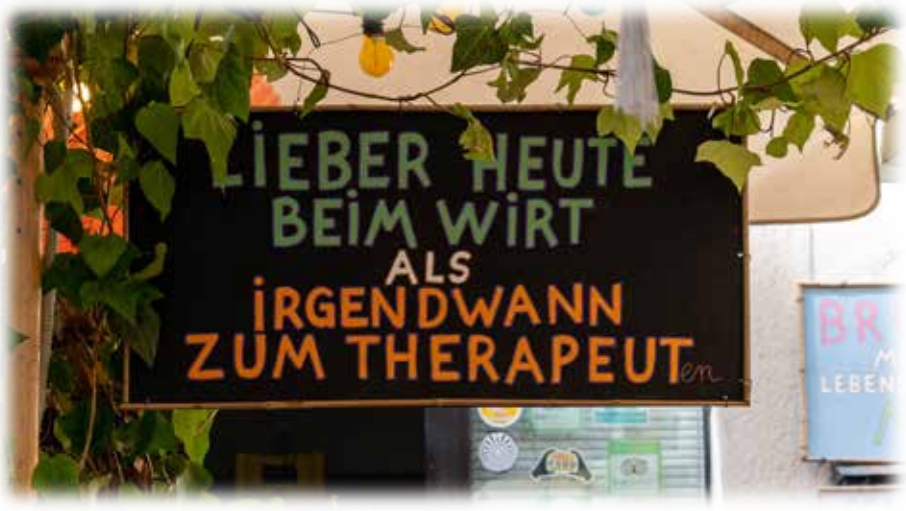

• als nächstes: Apache Teil 2: Module des Apache

**Apache** 

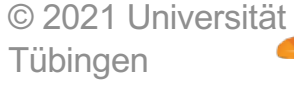